*IBM SPSS Statistics Server -Podręcznik administratora*

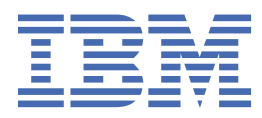

#### **Uwaga**

Przed użyciem tych informacji i produktu, którego one dotyczą, przeczytaj informacje znajdujące się w sekcji ["Uwagi" na stronie 61](#page-64-0).

#### **Informacje o produkcie**

Niniejsze wydanie dotyczy wersji 29, wydania 0, modyfikacji 1 produktu IBM® SPSS Statistics Server oraz wszystkich kolejnych wydań i modyfikacji, dopóki nie zostanie to określone inaczej w nowych wydaniach.

**© Copyright International Business Machines Corporation .**

# Spis treści

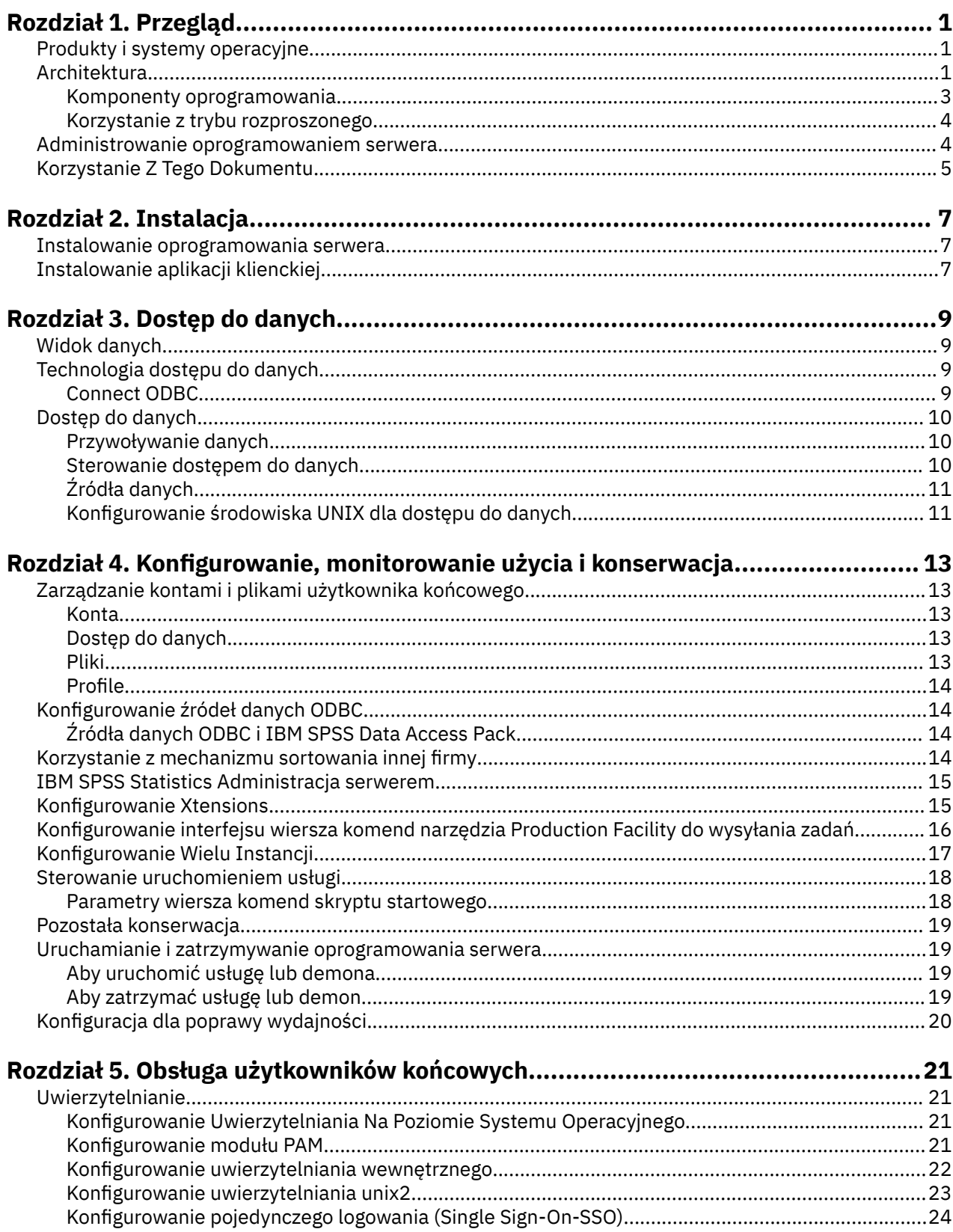

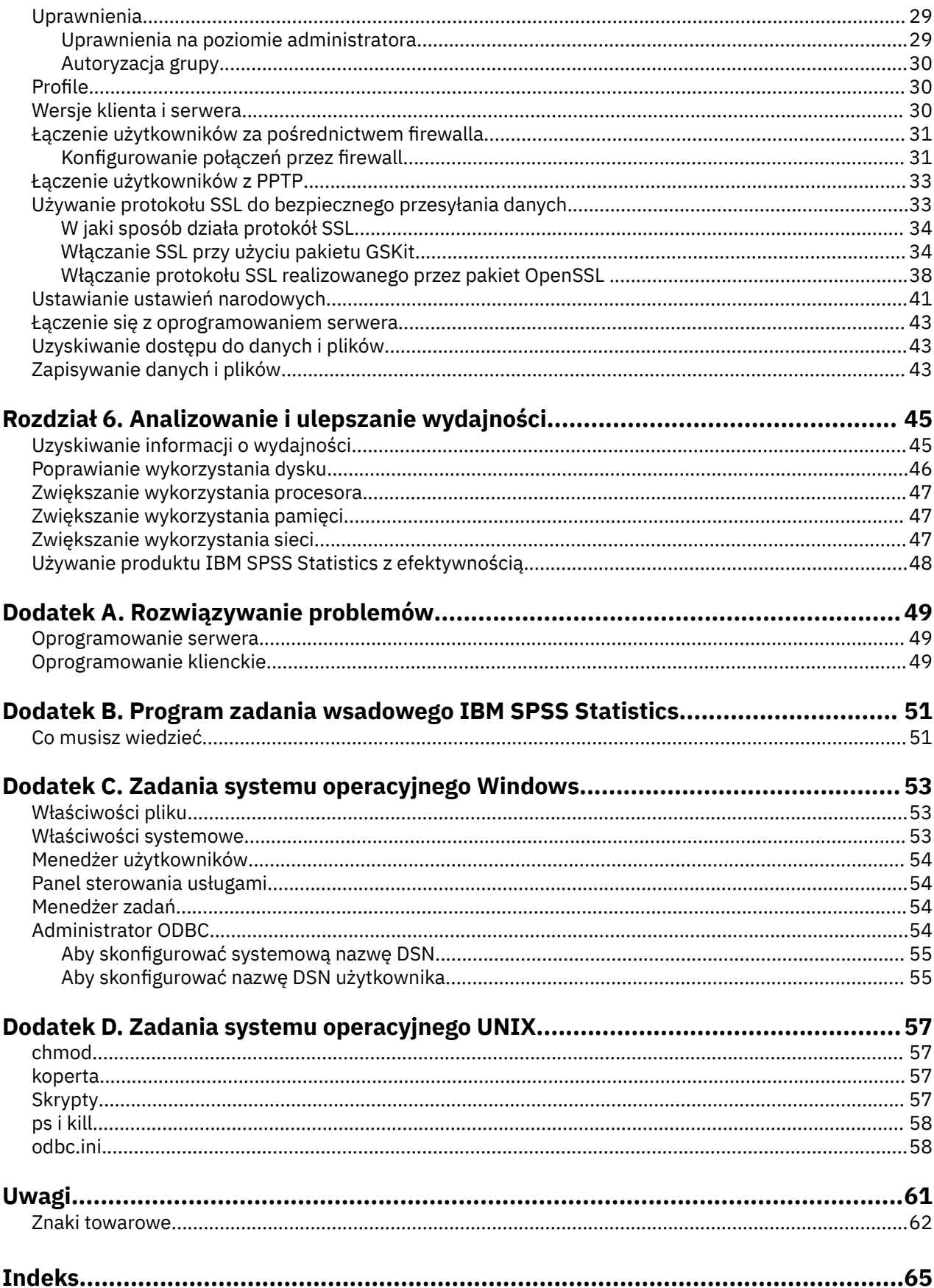

# <span id="page-4-0"></span>**Rozdział 1. Przegląd**

Technologia serwera IBM SPSS Statistics jest **architekturą rozproszoną**, a w połączeniu z kluczowymi optymalizacjami zarządzania danymi, obsługuje skalowalną analizę. Technologia jest oparta na kliencie/ serwerze. Dystrybuuje on żądania klientów do operacji wymagających dużej ilości zasobów do wydajnego oprogramowania serwera. Gdy klient i serwer współpracują ze sobą w ten sposób, jest on nazywany **trybem analizy rozproszonej**. Analiza rozproszona pozwala użytkownikom końcowym na wykonywanie analiz, których komputery desktop nie obsługują.

W celu zapewnienia maksymalnej elastyczności aplikacje klienckie, które korzystają z technologii serwera, mogą być również skonfigurowane do uruchamiania wyłącznie na komputerze lokalnym użytkownika końcowego-jest to nazywane **trybem analizy lokalnej**. Użytkownicy końcowi mogą łatwo przełączać się w tryby.

## **Produkty i systemy operacyjne**

Technologia serwerowa obsługuje aplikację kliencką IBM SPSS Statistics , a oprogramowanie serwera działa na kilku systemach operacyjnych (patrz instrukcja instalacji dla specyfiki). W serwisie można zainstalować wiele wersji oprogramowania serwera, na tym samym komputerze serwera lub na różnych komputerach.

## **Architektura**

Oprogramowanie serwera ma dwuwarstwową, rozproszoną architekturę. Dystrybuuje on operacje oprogramowania między klientem a komputerami serwera. Operacje intensywnie wykorzystujące pamięć, takie jak uzyskiwanie dostępu do dużej bazy danych lub analizowanie dużych plików danych, są wykonywane na komputerze serwera bez konieczności pobierania danych na komputer kliencki.

#### **Warstwa klienta**

Aplikacja **klient** . Jest on instalowany i uruchamiany na komputerze lokalnym użytkownika końcowego. Aplikacja kliencka udostępnia graficzny interfejs użytkownika do uzyskiwania dostępu do danych i analiz. Przedstawia on wyniki analiz użytkownika końcowego.

#### **Warstwa serwera**

Oprogramowanie **server** . Jest on instalowany i uruchamiany na komputerze z serwerem sieciowym. Oprogramowanie serwera udostępnia środowisko niezbędne do obsługi wielu klientów, algorytmów wykorzystywanych w analizie statystycznej oraz dostępu do danych.

<span id="page-5-0"></span>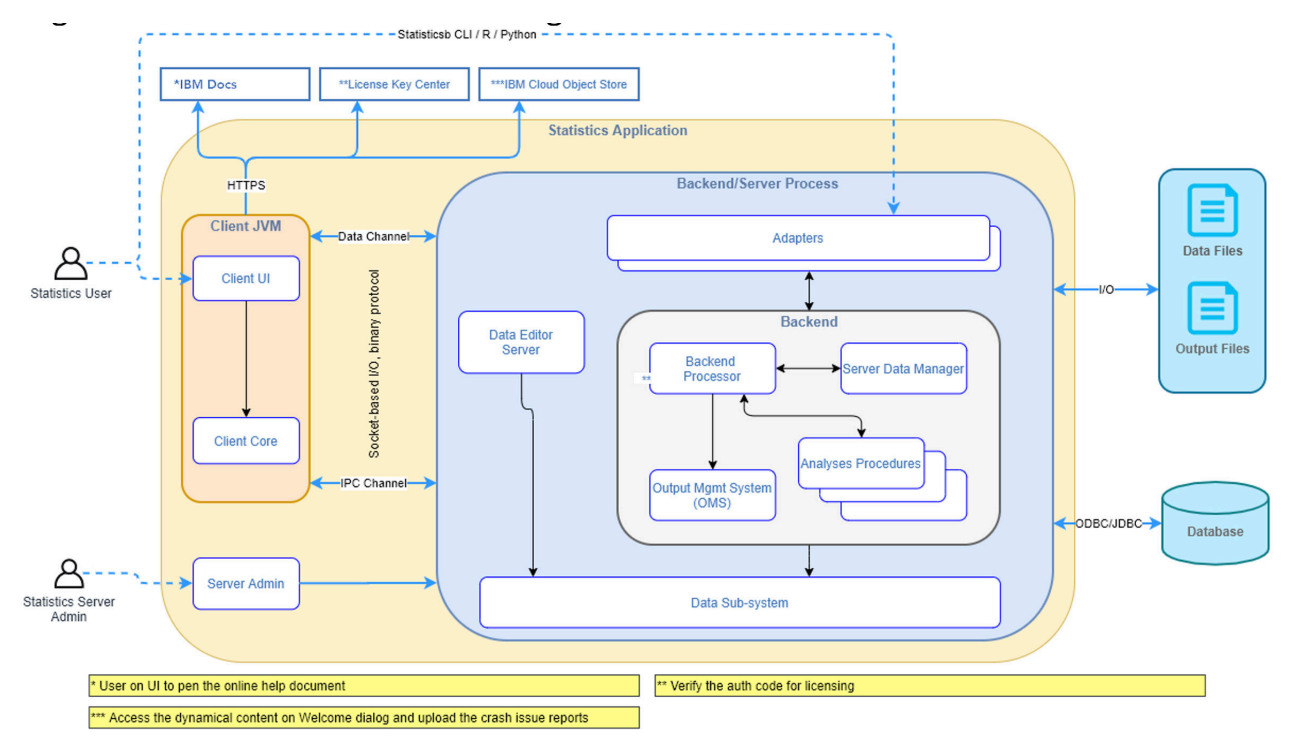

*Rysunek 1. Tryb analizy rozproszonej*

W przypadku analiz, które nie wymagają intensywnego dostępu do danych lub przetwarzania numerycznego, oprogramowanie klienckie może być używane jako standardowa autonomiczna aplikacja desktopowa. W trybie analizy lokalnej wszystkie operacje dostępu do danych i przetwarzania danych statystycznych są obsługiwane na komputerze lokalnym użytkownika końcowego.

<span id="page-6-0"></span>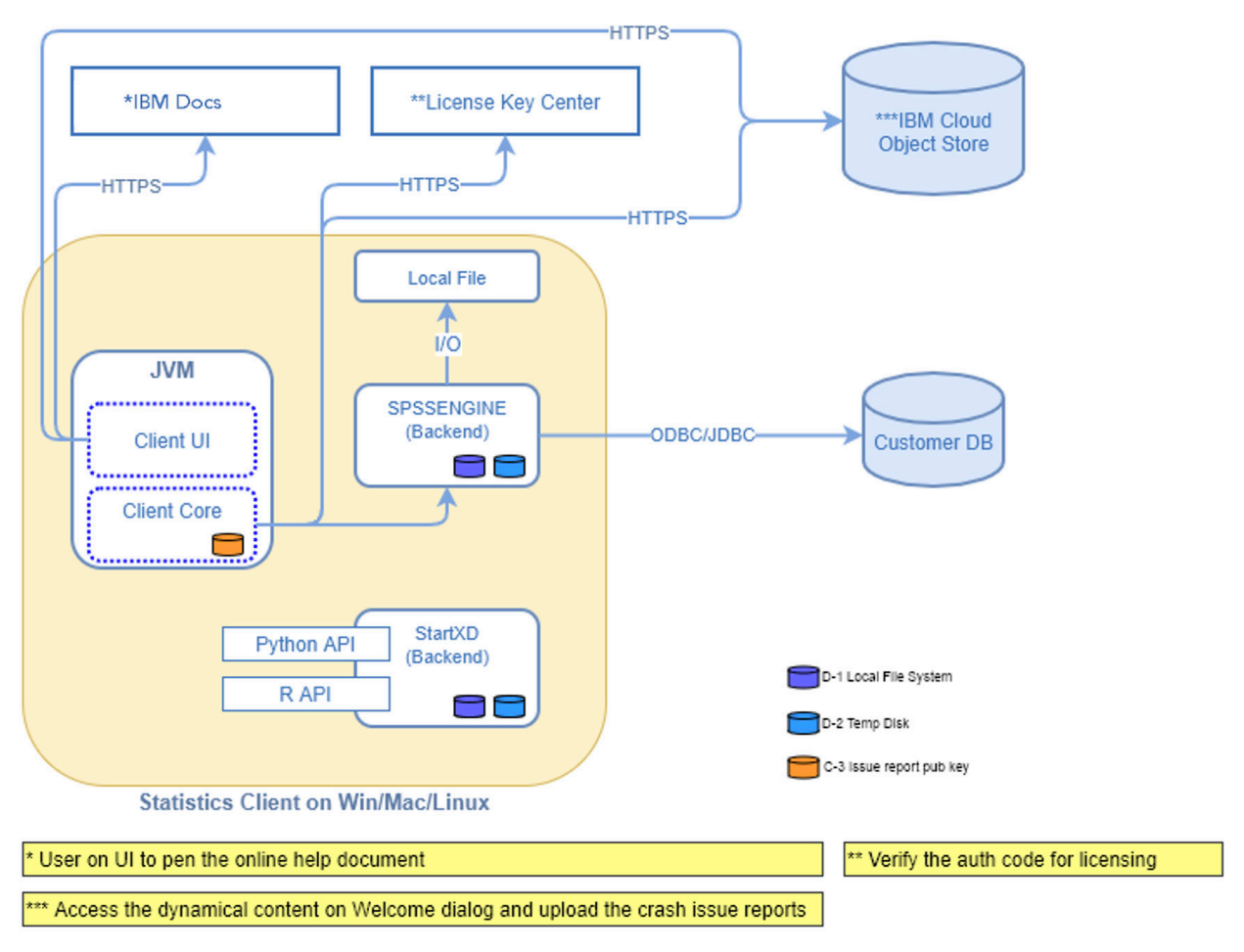

*Rysunek 2. Tryb analizy lokalnej*

## **Komponenty oprogramowania**

Jak pokazano na rysunku "Tryb analizy rozproszonej", elementy technologii serwerowej są następujące. (Patrz sekcja [Rysunek 1 na stronie 2](#page-5-0)).

**Oprogramowanie klienckie.** Aplikacja kliencka jest kompletną instalacją produktu IBM Corp. użytkownika końcowego (np. IBM SPSS Statistics). Jeśli jest ona używana do analizy rozproszonej, używane są tylko graficzne interfejsy użytkownika i możliwości edycji. W przypadku analizy lokalnej używany jest również dostęp do danych i możliwości przetwarzania danych statystycznych.

**Oprogramowanie serwera**. Oprogramowanie serwera składa się z podkomponentów: struktury zarządzającej komunikacją klient/serwer, procesów klienta, które zarządzają żądaniami klientów, a także modułów, które uzyskują dostęp do danych i przeprowadzają analizy.

- **Środowisko**. Środowiskiem oprogramowania serwera jest usługa (w systemie Windows) lub demon (w systemie UNIX). Obsługuje on wszystkie połączenia między aplikacją kliencką a modułami. Środowisko działa bezustannie na komputerze serwera, czekając na połączenia klientów. Gdy klient łączy się, środowisko uruchamia proces, który obsługuje żądania dla tego klienta.
- **Proces klienta**. Proces klienta jest w rzeczywistości sesją dla klienta. Dla każdego klienta istnieje jeden proces. Proces jest uruchamiany, gdy klient łączy się i zostaje zakończony w momencie rozłączenia się klienta. Proces zarządza żądaniami i analizami swoich klientów. Ładuje moduły, które są potrzebne do uzyskiwania dostępu do danych i ich analizowania. Rozładowuje moduły, gdy nie są już wymagane.
- **Moduły**. Moduł jest plikiem wykonywalnym, biblioteką DLL lub biblioteką współużytkowaną, która uzyskuje dostęp do danych i uruchamia procedury analityczne. Oprogramowanie serwera analitycznego posiada kilka modułów. Moduły są ładowane na żądanie. Moduły mogą ładować inne moduły.

## <span id="page-7-0"></span>**Korzystanie z trybu rozproszonego**

Następujące kroki są wykonywane, gdy użytkownik końcowy uruchamia produkt w trybie analizy rozproszonej:

- 1. **Uruchom aplikację kliencką**. Użytkownik końcowy uruchamia oprogramowanie klienta na swoim komputerze stacjonarnym. Aplikacja kliencka prezentuje kompletny interfejs użytkownika.
- 2. **Połącz z serwerem**. Użytkownik końcowy łączy się z oprogramowaniem serwera, logując się z aplikacji klienckiej. Usługa lub demon środowiska serwera jest zawsze uruchomiony, oczekując na żądania połączenia. Po nawiązaniu połączenia oprogramowanie serwera uruchamia proces w celu obsługi użytkownika końcowego.
- 3. **Dostęp do danych.** Użytkownik końcowy uzyskuje dostęp do danych jak zwykle z aplikacji klienckiej, z tym wyjątkiem, że jego widok na sterowniki bazy danych, pliki danych, katalogi i napędy reprezentuje zdalny komputer serwera, a nie komputer stacjonarny. Proces serwera ładuje odpowiednie moduły dostępu do danych i pobiera dane. Mały segment danych jest wysyłany do aplikacji klienckiej, tak aby użytkownik końcowy mógł się do niego odwoływać podczas wybierania analizy. Większość danych pozostaje na serwerze. Można również skonfigurować oprogramowanie serwera, aby zapobiec wysyłaniu danych do aplikacji klienckiej. Aby zapobiec wysyłaniu danych do wszystkich klientów, można użyć aplikacji administracyjnej (konsola administracyjna programu IBM SPSS StatisticsK, która jest instalowana jako część produktu Menedżer wdrażania programu IBM SPSS). Więcej informacji można znaleźć w temacie Użytkownicy w publikacji *Deployment Manager User's Guide* (dołączonym do pomocy dla produktu Usługi współpracy i wdrażania produktu IBM SPSS). Można również skonfigurować dostęp dla każdego użytkownika lub grupy. Więcej informacji można znaleźć w temacie IBM SPSS Statistics Server User Profiles and Groups (Profile użytkowników i grupy IBM SPSS Statistics), w publikacji *Deployment Manager User's Guide*(Podręcznik użytkownika menedżera wdrażania).
- 4. **Analiza danych**. Korzystając z interfejsu użytkownika aplikacji klienckiej, użytkownik końcowy wybiera dane i żąda od niego typu analizy. Żądanie jest wysyłane do procesu serwera, który ładuje odpowiednie pakiety analizy danych i przetwarza analizę. Wszystkie zadania związane z danymi, takie jak odczytywanie danych, transformowanie danych, przetwarzanie nowych zmiennych i obliczanie statystyk, są wykonywane na komputerze serwera.
- 5. **Przejrzyj wyniki**. Oprogramowanie serwera wysyła dane wyjściowe z żądania klienta z powrotem do aplikacji klienckiej. Tylko wyniki są wysyłane, a dane pozostają na serwerze. Użytkownik końcowy może następnie użyć aplikacji klienckiej do sprecyzowania i edytowania wyników.

## **Administrowanie oprogramowaniem serwera**

Niniejszy podręcznik jest przeznaczony przede wszystkim dla administratorów systemów, którzy są odpowiedzialni za integrację technologii serwerowych w środowisku sieciowym, w którym aplikacje klienckie są uruchamiane w trybie analizy rozproszonej. Do zadań administracyjnych należą:

**Instalacja**. Oprogramowanie serwera jest zaprojektowane tak, aby działać w sposób ciągły i reagować na logowania i żądania od komputerów stacjonarnych użytkownika końcowego. Wybierz odpowiedni komputer serwera dla oprogramowania serwera-taki, który ma niewielki przestój, jest skonfigurowany pod kątem dostępu dla użytkowników końcowych i działa w sieci na odpowiednie komputery stacjonarne. Im więcej pamięci i mocy przetwarzania jest zasilany przez serwer, obsługiwane są szybsze żądania klientów. Aplikacja kliencka musi być zainstalowana na komputerach desktop użytkowników końcowych. Instalację klienta można przeprowadzić z poziomu lokalizacji sieciowej. Sekcja [Rozdział 2, "Instalacja",](#page-10-0) [na stronie 7](#page-10-0) zawiera przegląd sposobów instalowania oprogramowania serwera i aplikacji klienckiej. Szczegółowe instrukcje instalacji są zawarte w produkcie DVD.

**Dostęp do danych**. Jeśli konieczne jest udostępnienie użytkownikom końcowym dostępu do danych na serwerze zdalnym podczas pracy w trybie rozproszonym, oprogramowanie serwera musi mieć dostęp do tych danych. Produkty IBM Corp. mogą uzyskiwać dostęp do danych pochodzących z różnych typów plików danych, w tym baz danych. Aby ułatwić pracę, produkty IBM Corp. są dystrybuowane za pomocą programu DataDirect Connect ODBC w celu uzyskania dostępu do danych z bazy danych. Produkt [Rozdział 3, "Dostęp do danych", na stronie 9](#page-12-0) wprowadza dostęp do danych dla produktów IBM Corp. . Dodatkowa dokumentacja jest dołączona do produktu DVD.

<span id="page-8-0"></span>**Konfiguracja i konserwacja**. Ponieważ oprogramowanie serwera jest przeznaczone do pracy ciągłej, musi być monitorowane w regularnych odstępach czasu przez administratora systemu. Istnieje kilka opcji konfiguracji, które dają kontrolę nad sposobem działania oprogramowania serwera. W sekcji [Rozdział](#page-16-0) [4, "Konfigurowanie, monitorowanie użycia i konserwacja", na stronie 13](#page-16-0) omówiono konfigurowanie i monitorowanie oprogramowania serwera.

**Obsługa użytkowników końcowych**. Użytkownicy końcowi wymagają informacji na temat nazw serwerów, kont użytkowników i miejsc, w których można znaleźć dane. Może być również potrzebne, aby pomóc im w rozwiązywaniu problemów. [Rozdział 5, "Obsługa użytkowników końcowych", na stronie](#page-24-0) [21](#page-24-0) omawia rodzaj wsparcia, jakiego wymagają użytkownicy końcowi.

**Wydajność.** Program [Rozdział 6, "Analizowanie i ulepszanie wydajności", na stronie 45](#page-48-0) udostępnia strategie na rzecz poprawy wydajności oprogramowania serwera.

**Rozwiązywanie problemów.** ["Oprogramowanie serwera" na stronie 49](#page-52-0) zawiera wskazówki dotyczące rozwiązywania problemów.

**IBM SPSS Statistics Batch Facility (tylko serwerIBM SPSS Statistics Server).** Produkt IBM SPSS Statistics Server zawiera produkt IBM SPSS Statistics Batch Facility, który jest przeznaczony do zautomatyzowanej produkcji raportów statystycznych. Jeśli serwer IBM SPSS Statistics jest uruchomiony w serwisie, należy zapoznać się z treścią sekcji [Dodatek B, "Program zadania wsadowego IBM SPSS](#page-54-0) [Statistics", na stronie 51](#page-54-0), która opisuje narzędzie wsadowe IBM SPSS Statistics oraz zadania, które mogą być potrzebne do jego obsługi.

## **Korzystanie Z Tego Dokumentu**

Niniejszy podręcznik jest przeznaczony przede wszystkim dla administratorów systemów odpowiedzialnych za instalowanie i konserwowanie oprogramowania serwera w sieciowym środowisku, w którym aplikacje klienckie są uruchamiane w trybie analizy rozproszonej.

IBM SPSS Statistics Server -Podręcznik administratora

# <span id="page-10-0"></span>**Rozdział 2. Instalacja**

Produkty, które korzystają z technologii serwerowej, są dostarczane na wielu nośnikach-jeden DVD dla oprogramowania serwera i jeden DVD dla aplikacji klienckiej.

Aby wdrożyć technologię serwera, należy wykonać następujące czynności:

- Zainstaluj oprogramowanie serwera na komputerze z serwerem sieciowym.
- Zainstalować lub nadzorować instalację aplikacji klienckiej, tak aby była ona dostępna z komputerów stacjonarnych.

W tym rozdziale przedstawiono przegląd procesu instalacji. Szczegółowe instrukcje instalacji są dostępne w produkcie DVD w katalogu */Documentation/<language>/InstallationDocuments* .

Pełną listę produktów serwerowych i powiązanych z nimi aplikacji klienckich można znaleźć w sekcji ["Produkty i systemy operacyjne" na stronie 1](#page-4-0) .

## **Instalowanie oprogramowania serwera**

Zainstaluj oprogramowanie serwera na komputerze z serwerem sieciowym. Na komputerze serwera musi być uruchomiona odpowiednia wersja systemu operacyjnego. Jeśli to możliwe, należy użyć komputera serwera skonfigurowanego do szybkiego przetwarzania numerycznego i dostępu do danych oraz dedykowanego do tego celu. Dodatkowa moc przetwarzania i pamięć zwiększają wydajność oprogramowania serwera. Szczegółowe wymagania sprzętowe i programowe, w tym wymagania dotyczące systemu operacyjnego, znajdują się w instrukcjach instalacji.

Zainstalowanie technologii serwerowej powoduje zainstalowanie oprogramowania, które zarządza dostępem do danych i wykonuje obliczenia wymagane do analizy statystycznej. Instaluje także usługę (w systemie Windows) lub demon (w systemie UNIX), który nasłuchuje przychodzących żądań logowania użytkownika końcowego i uruchamia proces obsługi każdego użytkownika końcowego.

Aby zainstalować oprogramowanie serwera, postępuj zgodnie z instrukcjami w katalogu */Documentation/ <language>/InstallationDocuments* na serwerze DVD.

## **Instalowanie aplikacji klienckiej**

Zainstalowanie aplikacji klienckiej powoduje zainstalowanie oprogramowania, które obsługuje interfejs użytkownika i prezentowanie wyników. Należy zainstalować lub nadzorować instalację aplikacji klienckiej na komputerze stacjonarnym każdego użytkownika końcowego. Komputer stacjonarny musi być uruchomiony w systemie Windows i musi spełniać minimalne wymagania sprzętowe i systemowe. Szczegółowe wymagania znajdują się w instrukcjach instalacji, które znajdują się w katalogu */ Documentation/<language>/InstallationDocuments* na kliencie DVD.

Przed zapoznaniem się z innymi dokumentami instalacyjnymi należy zapoznać się z Getting Started with Installation and Licensing.pdf.

IBM SPSS Statistics Server -Podręcznik administratora

# <span id="page-12-0"></span>**Rozdział 3. Dostęp do danych**

Jeśli użytkownicy końcowi mają mieć możliwość dostępu do danych na serwerach zdalnych, w tym danych z baz danych, należy zaplanować, zainstalować i skonfigurować dostęp do danych. Aby to zrobić, należy zrozumieć, w jaki sposób aplikacja decyduje, gdzie szukać danych. Należy również zdecydować, czy ma być używana technologia dostępu do danych oferowana przez program DataDirect Connect ODBC. Można również korzystać ze źródeł danych OLE DB.

## **Widok danych**

Przed rozpoczęciem planowania dostępu do danych dla użytkowników końcowych należy zapoznać się z tym, w jaki sposób aplikacja decyduje, jakie dane są dostępne dla użytkownika końcowego. Widok danych prezentowanych użytkownikom końcowym zależy od tego, w jaki sposób działają program-lokalnie lub w trybie rozproszonym.

**Tryb analizy lokalnej.** W trybie analizy lokalnej, w którym wszystkie dane i dostęp do danych występują na komputerze lokalnym użytkownika końcowego, pliki danych, źródła danych ODBC , katalogi i napędy pochodzą z perspektywy komputera stacjonarnego-to znaczy, gdy użytkownik końcowy próbuje otworzyć plik danych, widzi on pliki danych, katalogi i napędy sieciowe na komputerze lokalnym lub jego komputerze desktop.

**Tryb analizy rozproszonej.** W trybie analizy rozproszonej, w którym dostęp do danych i przetwarzanie danych występują na serwerze zdalnym, widok plików danych, źródeł danych ODBC , katalogów i napędów jest z perspektywy komputera serwera-czyli gdy użytkownik końcowy próbuje otworzyć plik danych, widzi pliki danych, katalogi i podłączone napędy na komputerze serwera.

Twoim zadaniem jest skonfigurowanie dostępu do danych w trybie analizy lokalnej lub w trybie analizy rozproszonej, zgodnie z wymaganiami użytkownika końcowego.

## **Technologia dostępu do danych**

Poniżej przedstawiono krótki opis programu Connect ODBC . Więcej informacji na temat korzystania z technologii dostępu do danych z produktami IBM Corp. oraz odsyłaczy do szczegółowej dokumentacji dla konkretnych baz danych zawiera sekcja *Instrukcje instalacji produktu IBM SPSS Data Access Pack* w katalogu */Documentation/<language>/InstallationDocuments* na DVDproduktu.

## **Connect ODBC**

Połączenie ODBC jest obszernym zestawem sterowników specyficznych dla bazy danych, które korzystają z technologii ODBC w celu dostarczania połączeń ze wszystkimi głównymi składnicami danych, od relacyjnych baz danych po dane z pliku tekstowego.

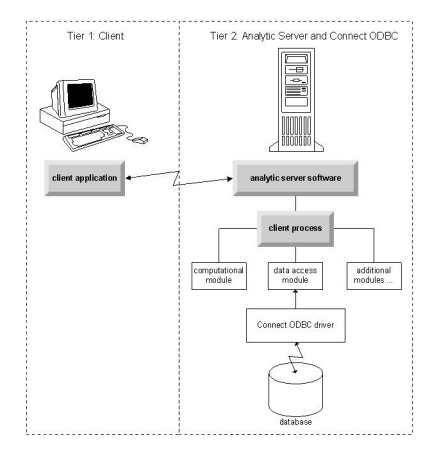

*Rysunek 3. Program Connect ODBC w trybie analizy rozproszonej*

## <span id="page-13-0"></span>**Dostęp do danych**

Podczas konfigurowania dostępu do danych należy wziąć pod uwagę następujące kwestie:

**Technologia dostępu do danych.** Zdecyduj, czy chcesz korzystać z jednego z technologii dostępu do danych dystrybuowanych z produktem IBM Corp. . Więcej informacji zawiera temat ["Technologia](#page-12-0) [dostępu do danych" na stronie 9](#page-12-0). Bardziej szczegółowa dyskusja na temat wyboru technologii znajduje się w *instrukcji instalacji produktu IBM SPSS Data Access Pack*(w katalogu */Documentation/<language>/ InstallationDocuments* w produkcie DVD).

**Tryb analizy.** Tryb analizy użytkownika końcowego określa dane, do których może uzyskać dostęp. Więcej informacji zawiera temat ["Widok danych" na stronie 9.](#page-12-0)

**Wydajność systemu plików (tylko system Windows).** Jeśli większość danych ma własny format pochodzący z produktu IBM Corp. (na przykład pliki *.sav* ), a nie w bazie danych, zaleca się przechowywanie danych na sieciowym dysku NTFS w systemie Windows, aby zapewnić najlepszą wydajność.

**Format pliku.** Oprogramowanie obsługuje otwieranie i odczytywanie plików w formacie UNIX automatycznie-użytkownik i użytkownicy końcowi nie muszą podejmować żadnych działań w celu poinformowania o tym, że plik jest w formacie UNIX.

## **Przywoływanie danych**

Niektóre oprogramowanie klienckie umożliwia użytkownikowi końcowi zapisywanie odwołań do danych i innych plików. Odwołania te muszą być zapisane z perspektywy komputera, który będzie uzyskiwać dostęp do danych. Jeśli na przykład użytkownik końcowy działa w trybie analizy lokalnej, odwołanie do pliku *C:\mydata\mydata.sav* powoduje, że oprogramowanie próbuje uzyskać dostęp do tego pliku na lokalnym dysku *C komputera desktop*. Jeśli użytkownik końcowy jest uruchomiony w trybie analizy rozproszonej, to samo odwołanie do pliku *C:\mydata\mydata.sav* powoduje, że oprogramowanie próbuje uzyskać dostęp do pliku na lokalnym dysku *C komputera serwera*, co prawdopodobnie spowoduje błąd.

**Windows.** Jeśli administrujesz systemem Windows, możesz zdecydować się na przechowywanie danych na tym samym komputerze, co oprogramowanie serwera. W takim przypadku zaleca się, aby użytkownicy odwołyali się do położenia danych z perspektywy komputera serwera (na przykład *C:\ServerData\mydata.sav*). Wydajność jest szybsza, ponieważ sieć nie jest używana do zlokalizowania pliku. Jeśli dane znajdują się na innym komputerze sieciowym, zaleca się, aby użytkownicy używali odwołań do plików UNC (na przykład *\\moje\_serwera\ServerData\mydata.sav*). Należy pamiętać, że nazwy UNC mogą być używane tylko wtedy, gdy przywoływane położenia zawierają nazwę *zasobu współużytkowanego* w sieci. Użytkownicy końcowi, którzy często przełączają się z trybu dystrybucji rozproszonej do lokalnego, są zachęcani do korzystania z odwołań do plików UNC, ponieważ działają one niezależnie od trybu.

**UNIX.** Jeśli administrujesz oprogramowaniem serwera w systemie UNIX, możesz zdecydować się na umieszczenie plików na serwerze UNIX. Użytkownicy końcowi mogą odwoływać się do plików na serwerze UNIX-należy poinformować ich, aby używały pełnej specyfikacji pliku i ukośników (na przykład */FILE = ' /public/data/ourdata.txt'*.) Należy unikać używania znaku ukośnika odwrotnego w katalogu UNIX oraz w nazwach plików używanych razem z oprogramowaniem serwera.

## **Sterowanie dostępem do danych**

Dostęp do danych można kontrolować za pomocą systemu operacyjnego w celu ustawienia uprawnień według identyfikatorów użytkowników i grup. Użytkownik końcowy łączy się z oprogramowaniem serwera, logując się z aplikacji klienckiej. Oprogramowanie serwera korzysta z systemu operacyjnego w celu wymuszenia uprawnień dla tego użytkownika.

*Uwaga:* Dodatkowe zabezpieczenia danych mogą być wykonalne wraz z oprogramowaniem bazy danych-moduły dostępu do danych oprogramowania serwera mogą być wyświetlane w celu uzyskania identyfikatorów i haseł, gdy baza danych wymaga ich.

**Windows.** Sposób ustawiania uprawnień dostępu w systemie Windows zależy od miejsca, w którym dane są przechowywane.

- <span id="page-14-0"></span>• Jeśli pliki znajdują się na sieciowym komputerze innym niż komputer, na którym działa oprogramowanie serwera, przypisz uprawnienia do współużytkowanych zasobów.
- Jeśli pliki znajdują się na komputerze serwera, a na dysku NTFS, użyj ustawień zabezpieczeń. Nie można sterować dostępem do plików dla danych na komputerze serwera na dysku FAT.

Więcej informacji na temat ustawiania współużytkowania i uprawnień zabezpieczeń w systemie Windows zawiera sekcja ["Właściwości pliku" na stronie 53](#page-56-0) .

**UNIX.** Gdy użytkownik końcowy łączy się z oprogramowaniem serwera, logując się z aplikacji klienckiej, oprogramowanie serwera przekazuje identyfikator logowania użytkownika i hasło do systemu operacyjnego, a następnie uruchamia proces dla użytkownika. Uruchomiony proces ma prawa dostępu do pliku dla konta logowania użytkownika końcowego.

## **Źródła danych**

### **ODBC**

Oprogramowanie serwera IBM SPSS Statistics korzysta z technologii ODBC w celu uzyskania dostępu do większości danych, które nie są w formacie zastrzeżonym, w tym danych zapisanych w bazach danych. ODBC wymaga źródła danych ODBC . Źródłem danych ODBC jest kombinacja następujących elementów:

- Nazwa opisowa
- Konkretny sterownik
- Odwołanie do bazy danych lub innego typu pliku danych

Aby uzyskać dostęp do większości danych, należy skonfigurować lub pomóc użytkownikom końcowym w konfiguracji źródeł danych ODBC , których potrzebują.

Położenie skonfigurowanego źródła danych jest krytyczne. Musi być ona skonfigurowana na komputerze, który uzyskuje dostęp do danych i przetwarza dane-tak skonfiguruj źródło danych ODBC na *komputerze serwera* w celu analizy rozproszonej oraz na *komputerze lokalnym* do analizy lokalnej. Na przykład można porównać położenie sterowników ODBC w rysunkach danych przedstawionych w sekcji ["Connect ODBC"](#page-12-0) [na stronie 9](#page-12-0) .

Jeśli użytkownik dopiero zaczyna korzystać z technologii dostępu do danych (wprowadzonej w produkcie ["Technologia dostępu do danych" na stronie 9](#page-12-0) ), to przed skonfiguroniem źródła danych należy wykonać pewne dodatkowe zadania. Zapoznaj się z *Podrękami instalowania produktu IBM SPSS Data Access Pack* (w podręczniku /Documentation/<language>/*InstallationDocuments* w produkcie DVD). Konfiguracja źródła danych została ponownie omówiona w podręczniku [Rozdział 4, "Konfigurowanie, monitorowanie](#page-16-0) [użycia i konserwacja", na stronie 13](#page-16-0) tego podręcznika.

## **Konfigurowanie środowiska UNIX dla dostępu do danych**

Aby technologia dostępu do danych była praca w systemach UNIX, należy skonfigurować skrypt startowy oprogramowania serwera.

### **Otwórz skrypt uruchamiania**

1. Przejdź do podkatalogu */bin* w katalogu instalacyjnym oprogramowania serwera. Na przykład w wierszu komend systemu UNIX wpisz:

cd /usr/local/serverproduct/bin

gdzie */usr/local/serverproduct/bin* to podkatalog */bin* katalogu, w którym zainstalowane jest oprogramowanie serwera.

2. Otwórz plik *statsenv.sh* w edytorze tekstu.

### **Określ skrypt DataDirect**

1. Wyszukaj pierwszy komentarz, który zawiera tekst:

### **SKRYPT MERANT\_ENVIRONMENT\_SCRIPT**

- 2. Znajdź wiersz, który definiuje położenie pliku **odbc.sh**.
- 3. Zmodyfikuj wiersz, tak aby zawierał poprawną ścieżkę do programu Connect ODBC *instalacja klienta*, a następnie usuń znak komentarza, jeśli ma on jedną z nich. Na przykład zmień:
- # MERANT\_ENVIRONMENT\_SCRIPT=/usr/slodbc50/5\_01\_00/odbc.sh

na:

```
MERANT_ENVIRONMENT_SCRIPT=/usr/myDataAccess/slodbc50/5_01_00/odbc.sh
```
### **Dodaj zmienną środowiskową odbc.ini**

1. Dodaj następujące wiersze po powyższych wierszach, aby utworzyć zmienną środowiskową, ODBCINI, która umożliwia serwerowi IBM SPSS Statistics znalezienie pliku *odbc.ini* :

ODBCINI=ODBCDIR/odbc.ini export ODBCINI

gdzie ODBCDIR jest zastępowany ścieżką do katalogu instalacyjnego programu Connect ODBC .

### **Dodawanie ścieżek do bibliotek bazy danych**

1. Dodaj wiersze odpowiednie dla używanej bazy danych, zwykle *katalog główny bazy danych* , a jeśli *nie* jest używany w przypadku sterowników Data Direct Wire Protocol, *ścieżka do bibliotek bazy danych*. Jeśli na przykład używana jest baza danych Oracle w systemie Linux, należy dodać następujące wiersze:

```
LD_LIBRARY_PATH=$LD_LIBRARY_PATH:/bigdisk/oracle/product/8.1.6/lib<br>export LD_LIBRARY_PATH<br>ORACLE_HOME=/bigdisk/oracle/product/8.1.6<br>export ORACLE_HOME
```
gdzie */bigdisk/oracle/product/8.1.6* jest zastępowany ścieżką do katalogu instalacyjnego Oracle , a LD\_LIBRARY\_PATH jest zmienną ścieżki do biblioteki dla używanego systemu operacyjnego.

Należy pamiętać, że sterowniki Data Direct Wire Protocol nie wymagają instalacji bibliotek klienta bazy danych. Jednak inne sterowniki Data Direct wymagają tych bibliotek.

### **Zapisz skrypt uruchamiania**

1. Zapisz plik *statsenv.sh*.

### **Edytuj plik odbc.ini**

1. Edytuj plik konfiguracyjny *odbc.ini*, plik konfiguracyjny ODBC , dzięki czemu źródła danych ODBC mogą być dostępne z serwera IBM SPSS Statistics . See the appendix "The UNIX Environment" in DataDirect's *Skorowidz produktu DataDirect Connect ODBC* (available if you installed the additional DataDirect documentation when you installed Connect ODBC) and the chapters for specific drivers in *odbchelp.pdf* in the *doc* subdirectory of your Connect ODBC installation directory.

Zmiana zacznie obowiązywać po następnym uruchomieniu oprogramowania serwera.

**Uwaga:** Jeśli planowane jest użycie interfejsu ODBC z narzędziem IBM SPSS Statistics Batch Facility, konieczne jest zmodyfikowanie skryptu startowego IBM SPSS Statistics Batch Facility w taki sam sposób.

# <span id="page-16-0"></span>**Rozdział 4. Konfigurowanie, monitorowanie użycia i konserwacja**

Po zainstalowaniu oprogramowania serwera skonfiguruj jego środowisko, wykonując następujące czynności:

- Zarządzanie kontami i plikami użytkowników końcowych
- Konfigurowanie źródeł danych ODBC
- Korzystanie z aplikacji administracyjnej (konsola administracyjna programu IBM SPSS StatisticsK) do konfigurowania i monitorowania oprogramowania serwera
- Sterowanie uruchamianiem usługi

Zadania te są opisane w poniższych sekcjach.

## **Zarządzanie kontami i plikami użytkownika końcowego**

Ta sekcja zawiera przegląd informacji o tym, co należy zrobić, aby obsługiwać użytkowników końcowych w serwisie. Więcej informacji zawiera temat [Rozdział 5, "Obsługa użytkowników końcowych", na stronie](#page-24-0) [21](#page-24-0).

## **Konta**

Użytkownicy końcowi muszą mieć konta, aby zalogować się do oprogramowania serwera i uzyskać dostęp do danych. Konta te muszą być uwierzytelniane i muszą być w stanie czytać, zapisywać i/lub wykonywać w konkretnych folderach na serwerze. Więcej informacji na temat uprawnień do plików można znaleźć w temacie ["Uprawnienia" na stronie 29.](#page-32-0) Więcej informacji na temat uwierzytelniania można znaleźć w temacie ["Uwierzytelnianie" na stronie 21.](#page-24-0)

Uprawnienia do bazy danych są wymuszane przez oprogramowanie bazy danych. Do zarządzania tymi kontami można używać zwykłych narzędzi do administrowania bazą danych. Jeśli baza danych jest ograniczona, moduły dostępu do danych oprogramowania serwera zachęcały użytkownika do zalogowania się i przekazania tych informacji z powrotem do bazy danych w celu weryfikacji przed uzyskanym dostępem do danych.

## **Dostęp do danych**

Domyślnie każdy użytkownik końcowy może wyświetlić wszystkie dane podczas otwierania pliku, gdy jest on połączony z oprogramowaniem serwera. Wyświetlanie wszystkich danych może mieć negatywny wpływ na wydajność i zwiększyć ruch w sieci. Użytkownik może zapobiec wyświetlaniu danych przez komputery klienta końcowego, zmieniając ustawienie globalne za pomocą aplikacji administracyjnej (konsola administracyjna programu IBM SPSS StatisticsK, która jest instalowana jako część produktu Menedżer wdrażania programu IBM SPSS). Więcej informacji można znaleźć w temacie Użytkownicy w publikacji *Deployment Manager User's Guide* (dołączonym do pomocy dla produktu Usługi współpracy i wdrażania produktu IBM SPSS). Można również zmodyfikować ustawienia profilu użytkownika i grup, aby określić dostęp do danych dla poszczególnych użytkowników lub grup. Więcej informacji można znaleźć w temacie IBM SPSS Statistics Server User Profiles and Groups (Profile użytkowników i grupy IBM SPSS Statistics), w publikacji *Deployment Manager User's Guide*(Podręcznik użytkownika menedżera wdrażania).

### **Pliki**

Większość plików, które użytkownicy końcowi muszą zapisać, należy zapisać na komputerze stacjonarnym, jednak użytkownik może zezwolić użytkownikom na zapisywanie plików danych na komputerze sieciowym. Gdy użytkownik końcowy loguje się do oprogramowania serwera analitycznego <span id="page-17-0"></span>po raz pierwszy, domyślnym katalogiem dla plików otwierających i zapisujących jest katalog instalacyjny oprogramowania serwera. W oczywisty sposób nie jest to miejsce, w którym użytkownicy mają zapisywać pliki, dlatego należy skonfigurować katalog z uprawnieniem do zapisu i dystrybuować je do użytkowników końcowych. Po uzyskanym dostępie do tego położenia z poziomu interfejsu użytkownika aplikacja kliencka będzie ją zapisała i stanie się domyślną lokalizacją dla zapisanych plików.

## **Profile**

Oprogramowanie serwera umożliwia również tworzenie profili dla użytkowników. Profil może określać katalog tymczasowy, ustawienie umask w systemie UNIX, priorytet procesu procesora, ustawienie dostępu do danych klienta oraz maksymalną liczbę wątków dla każdego użytkownika lub grupy użytkowników.

## **Konfigurowanie źródeł danych ODBC**

Jeśli użytkownicy końcowi uzyskują dostęp do danych z baz danych podczas pracy w trybie analizy rozproszonej, konieczne jest skonfigurowanie źródeł danych ODBC na komputerze, na którym zainstalowane jest oprogramowanie serwera.

## **Źródła danych ODBC i IBM SPSS Data Access Pack**

Jeśli korzystasz z technologii dostępu do danych IBM Corp. , przeczytaj [Rozdział 3, "Dostęp do danych",](#page-12-0) [na stronie 9](#page-12-0) w tym dokumencie. Zapoznaj się z informacjami zawartymi w sekcji *Instrukcje instalacji* , aby uzyskać przegląd konfiguracji dostępu do bazy danych oraz odsyłaczy do szczegółowej dokumentacji dotyczącej dostępu do danych dla konkretnych baz danych (dokument znajduje się w katalogu */ Documentation/<language>/InstallationDocuments* w produkcie DVD).

**.** Skonfiguruj źródła danych ODBC za pomocą programu ODBC Administrator. Więcej informacji zawiera temat ["Administrator ODBC" na stronie 54.](#page-57-0)

**UNIX.** Dokonaj edycji skryptu środowiska startowego dla oprogramowania serwera zgodnie z opisem w sekcji ["Konfigurowanie środowiska UNIX dla dostępu do danych" na stronie 11](#page-14-0) i skonfiguruj źródła danych ODBC przy użyciu pliku *odbc.ini* . Więcej informacji można znaleźć w temacie ["odbc.ini" na stronie](#page-61-0) [58](#page-61-0) .

## **Korzystanie z mechanizmu sortowania innej firmy**

Domyślnie oprogramowanie serwera próbuje użyć zewnętrznego mechanizmu zewnętrznego do sortowania. Aby użyć poprawnego mechanizmu sortowania, wykonaj następujące kroki:

- 1. Jeśli mechanizm sortowania innej firmy nie jest zainstalowany na komputerze serwera, zainstaluj go. IBM Corp. nie udostępnia mechanizmów. Należy zakupić i licencję silnika od dostawcy innej firmy.
- 2. Upewnij się, że biblioteka mechanizmu sortowania znajduje się w systemie lub w zmiennej ścieżki biblioteki. W systemie Windows jest to zmienna środowiskowa PATH; w systemie UNIX jest to zmienna LD\_LIBRARY\_PATH lub LIBPATH, w zależności od dostawcy systemu UNIX. Ten krok jest wymagany, aby umożliwić serwerom ładowanie biblioteki sortowania innej firmy.
- 3. Za pomocą aplikacji administracyjnej (konsola administracyjna programu IBM SPSS StatisticsK, która jest instalowana jako część produktu Menedżer wdrażania programu IBM SPSS), należy ustawić opcję sortowania na odpowiedni mechanizm innej firmy. Więcej informacji można znaleźć w temacie Użytkownicy w publikacji *Deployment Manager User's Guide* (dołączonym do pomocy dla produktu Usługi współpracy i wdrażania produktu IBM SPSS).

Wszelkie procedury, które wymagają sortowania (np. SORT), będą następnie używać mechanizmu sortowania innej firmy. Wydanie komendy SET SORT=INTERNAL zmusza oprogramowanie serwera do użycia wewnętrznego algorytmu do sortowania. Użytkownik końcowy może również jawnie określić sortowanie innych firm, wydając komendę SET SORT=EXTERNAL . Nie jest to jednak konieczne, ponieważ sortowanie innych firm jest domyślne.

### <span id="page-18-0"></span>**Sprawdzanie bieżącej opcji sortowania**

Aby sprawdzić, która opcja sortowania jest używana, można wywołać komendę składni SET MESSAGES ON i uruchomić zadanie SORT . Można również użyć komendy składni SHOW SORT .

## **IBM SPSS Statistics Administracja serwerem**

Produkt konsola administracyjna programu IBM SPSS StatisticsK udostępnia interfejs użytkownika do monitorowania i konfigurowania instalacji serwera IBM SPSS Statistics . Produkt konsola administracyjna programu IBM SPSS StatisticsK jest instalowany jako część produktu Menedżer wdrażania programu IBM SPSS. Pełna dokumentacja produktu konsola administracyjna programu IBM SPSS StatisticsK znajduje się w Sekcja *Konsole administracyjne* produktu *Podręcznik użytkownika menedżera wdrażania* (dołączona do pomocy dla produktu Usługi współpracy i wdrażania produktu IBM SPSS).

## **Konfigurowanie Xtensions**

Administrator serwera IBM SPSS Statistics musi wykonać kroki, aby wykonać procedury Xtension (krr, lenr, lrr i lrr), które można uruchomić na serwerze **statsb** i SPSS Statistics Server. Procedury Xtension obejmują:

- Regresja regresji grzbietowej jądra (KRR)
- Regresja elastyczna sieci liniowej (LENR)
- Regresja liniowa Lasso (LLR)
- Regresja liniowa regresji grzbietowej (LRR)

#### **Instalowanie Xtensions na serwerze SPSS Statistics Server**

- 1. Na kliencie IBM SPSS Statistics zainstaluj pliki Xtensions (w trybie lokalnym) z serwera koncentrującego rozszerzeń.
- 2. Upewnij się, że biblioteka **sklearn** jest zainstalowana na serwerze IBM SPSS Statistics Server.

#### **UNIX ®**

Uruchom następującą komendę jako użytkownik, który zainstalował serwer SPSS Statistics Server.

./statisticspython3 -m pip install sklearn

**Uwaga: statisticspython3** znajduje się w katalogu bin instalacji serwera SPSS Statistics Server.

#### **Windows ®**

Uruchom następującą komendę.

statisticspython3.bat -m pip install sklearn

**Uwaga:** Plik **statisticspython3.bat** znajduje się w katalogu instalacyjnym serwera SPSS Statistics Server.

3. Skopiuj katalog xtensions i jego zawartość z klienta SPSS Statistics (%APPDATA%\IBM\SPSS Statistics\one\xtensions\ w systemie Windows, \$HOME/Library/Application Support/IBM/SPSS Statistics/one/xtensions w systemie macOS) do katalogu instalacyjnego serwera SPSS Statistics Server.

Serwer SPSS Statistics Server jest teraz gotowy do uruchamiania procedur Xtension, które są instalowane w katalogu xtensions .

## <span id="page-19-0"></span>**Konfigurowanie interfejsu wiersza komend narzędzia Production Facility do wysyłania zadań**

Począwszy od wersji 26 programu IBM SPSS Statistics do wprowadzania zadań do serwera SPSS Statistics można użyć funkcji interfejsu wiersza komend narzędzia Production Facility. Gdy interfejs wiersza komend narzędzia Production Facility używany jest razem z narzędziem Harmonogram zadań w systemie Microsoft Windows/Automator w systemie MacOS do planowania zadań, może skutecznie zastąpić Usługi współpracy i wdrażania produktu IBM SPSS w przetwarzaniu zadań programu SPSS Statistics.

Komenda SPSS Statistics **INSERT HIDDEN** może wykonywać zadania, które generują wyniki. Gdy komenda ta jest używana, użytkownicy nie mogą uzyskać dostępu do kodu źródłowego komend SPSS Statistics (nie mogą nawet wyświetlać tego kodu).

**Uwaga:** Komenda **INSERT HIDDEN** wymaga serwera SPSS Statistics. Komenda nie będzie działać na autonomicznym komputerze klienta SPSS Statistics.

### **Funkcja INSERT HIDDEN**

Administratorzy mogą włączyć funkcję **INSERT HIDDEN** przy użyciu Konsoli administracyjnej serwera SPSS Statistics lub edytując plik <install\_path>/config/statisticsd.conf (**INSERT HIDDEN = Enabled**). Pole **Funkcja INSERT HIDDEN** znajduje się na karcie Konfiguracja serwera SPSS Statistics konsoli administracyjnej serwera SPSS Statistics (w sekcji **Użytkownicy**).

- 1. Wybierz opcję **Włączone** jako wartość ustawienia **Funkcja INSERT HIDDEN**. Należy zauważyć, że na karcie Konfiguracja serwera SPSS Statistics pojawi się gwiazdka (\*).
- 2. Zapisz zmianę. Kliknij ikonę **Zapisz** na pasku narzędzi, naciśnij kombinację klawiszy Control-S lub wybierz opcję **Plik** > **Zapisz**.
- 3. Zrestartuj serwer SPSS Statistics.
- 4. Po zrestartowaniu serwera na serwerach Windows zostanie wyświetlone okno dialogowe z prośbą o podanie hasła do **funkcji INSERT HIDDEN**. W przypadku serwerów Linux administrator musi ręcznie uruchomić serwer SPSS Statistics. Gdy serwer zostanie zrestartowany, prosi administratora o podanie hasła.

Hasło jest przechowywane w rejestrze systemowym (podobnie jak w hasło SSL), a wszystkie ukryte pliki komend są zaszyfrowane za pomocą tego samego hasła.

Opcjonalnie administrator może odmówić użytkownikowi dostępu do plików **INSERT HIDDEN** za pośrednictwem mechanizmów kontroli dostępu w systemie plików.

Proces demona serwera SPSS Statistics wymaga dostępu do plików **INSERT HIDDEN** z możliwością ich odczytu. Komendy OMS można użyć do opakowania komend w celu zapewnienia, że wyniki nie będą wysyłane do okna wynikowego (przeglądarki wyników).

```
OMS /SELECT ALL /DESTINATION VIEWER=NO.
 * commands executed here will not output to the viewer.
 DESC ALL.
         FREQ ALL.
OMSEND.
```
Składnia komendy **INSERT HIDDEN** jest podobna do składni komendy **INSERT FILE**. Na przykład:

```
INSERT HIDDEN
 SOURCE='source specification'
 [SYNTAX = {INTERACTIVE*}]
{BATCH }<br>[ERROR = {CONTINUE*}]<br>[ENCODING = 'encoding specification']<br>[ENCODING = 'encoding specification']
```
Autor pliku **INSERT HIDDEN** udostępnia ścieżki do ukrytych plików użytkownikom klienta SPSS Statistics. W czasie wykonywania użytkownicy klienta wykonują komendę **INSERT HIDDEN SOURCE= "< ścieżka\_pliku >"** .

Więcej szczegółowych informacji można znaleźć w publikacji *IBM SPSS Statistics Command Syntax Guide*.

<span id="page-20-0"></span>Proces klienta na serwerze SPSS Statistics Server wysyła ścieżkę **SOURCE** do procesu demona serwera. Proces demona deszyfruje plik, a następnie zwraca go do procesu klienta w celu wykonania.

Proces klienta wyłącza dzienniki i kroniki, wykonuje zdeszyfrowany plik, a następnie ponownie włącza dzienniki i kroniki. W rezultacie przeglądarka wyników w programie SPSS Statistics nie zawiera zapisu wykonywanych komend. Również kronika nie zawiera kodu źródłowego komend.

## **Konfigurowanie Wielu Instancji**

Istnieje możliwość utworzenia wielu instancji oprogramowania serwera, z których każdy ma własny numer portu. Jest to często używane w połączeniu z autoryzacją grupową w celu przypisania grupy użytkowników do konkretnej instancji. Jednak wiele instancji może być używanych niezależnie od autoryzacji grupy. Więcej informacji na temat autoryzacji grupy zawiera sekcja ["Autoryzacja grupy" na](#page-33-0) [stronie 30.](#page-33-0)

### **Tworzenie nowej instancji**

Aby utworzyć instancję grupową oprogramowania serwera, należy uruchomić skrypt.

W systemie Windows uruchom następujący skrypt z katalogu instalacyjnego serwera.

create group service <group name> <port number>

W systemach UNIX i Linuxuruchom następujący skrypt z podkatalogu bin w katalogu instalacyjnym.

create group configuration -group <group name> -port <port number>

< nazwa\_grupy> jest unikalną nazwą instancji, a < numer\_portu> to dostępny numer portu, który będzie używany przez instancję.

Po uruchomieniu skryptu zostanie określony folder konfiguracji, który jest specyficzny dla instancji. Poszukaj config\_<groupname> w kierunku instalacji serwera. Folder zawiera kilka plików konfiguracyjnych, takich jak statisticsd.conf i UserSettings.xml. Aby zaktualizować konfigurację dla konkretnej instancji, należy zaktualizować plik konfiguracyjny w poprawnym położeniu.

### **Uruchamianie instancji serwera**

W systemie Windows instancja jest oddzielną usługą o nazwie *IBM SPSS Statistics NN.m*, gdzie *NN* jest głównym numerem wersji, a *m* jest numerem wersji podrzędnej. Usługę tę można uruchomić i zatrzymać, jak w przypadku innych usług systemu Windows.

W systemach Linux i UNIX należy podać nazwę grupy podczas uruchamiania skryptu uruchamiania:

./start\_statistics\_server -d -g <group\_name>

gdzie < nazwa\_grupy> jest nazwą grupy instancji.

### **Usuwanie instancji serwera**

- 1. W systemie Windows usuń pozycję usługi:
	- a. Otwórz wiersz komend jako administrator.
	- b. Uruchom następującą komendę:

```
sc delete "IBM SPSS Statistics NN.m Server <group name>"
```
gdzie *NN* to numer wersji głównej, *m* to numer wersji podrzędnej, a *< nazwa\_grupy>* to grupa instancji.

2. Usuń podkatalog config\_<groupname> w katalogu instalacyjnym serwera.

## <span id="page-21-0"></span>**Sterowanie uruchomieniem usługi**

Oprogramowanie serwera ma komponent ramowy, który obsługuje całą komunikację między aplikacją kliencką a modułami. W systemie Windows komponent środowiska jest usługą. W systemie UNIX komponent środowiska jest aplikacją, zwykle uruchamianej jako demon.

#### **Windows**

Domyślnie usługa jest skonfigurowana do uruchamiania automatycznego, co oznacza, że zostanie automatycznie zrestartowany po ponownym uruchomieniu komputera. W ten sposób usługa jest uruchamiana bez nadzoru, a komputer z serwerem może być wylogowany bez wpływu na usługę. Aby zmienić parametry uruchamiania usługi, można użyć panelu sterowania usługami systemu Windows. Więcej informacji zawiera temat ["Panel sterowania usługami" na stronie 54](#page-57-0). Jeśli uruchamiasz wiele instancji, panel usług będzie zawierał wpis dla każdej instancji serwera.

**Uwaga:** Jeśli komputer serwera nie obsługuje adresu IP localhost (127.0.0.1/:: 1), należy utworzyć systemową zmienną środowiskową o nazwie STATS\_LH\_OVERRIDE i ustawić jej wartość na YES przed uruchomieniem serwera. Więcej informacji na temat uruchamiania i zatrzymywania serwera zawiera sekcja ["Uruchamianie i zatrzymywanie oprogramowania serwera" na stronie 19.](#page-22-0)

#### **UNIX**

Skrypt startowy, *start\_statistics\_server*, znajduje się w podkatalogu */bin* katalogu instalacyjnego. Skrypt wywołuje skrypt *statsenv.sh* w celu skonfigurowania środowiska dla oprogramowania serwera, a następnie uruchamia aplikację. Za pomocą tego skryptu należy uruchomić oprogramowanie serwera. Skrypt startowy musi być uruchomiony z podkatalogu */bin* . Aby go wykonać, należy zalogować się jako użytkownik **root** , jeśli używana jest domyślna metoda uwierzytelniania unix lub moduł PAM (Pluggable Authentication Module). W przeciwnym razie użytkownik musi być zalogowany jako użytkownik, który jest właścicielem demona oprogramowania serwera. Więcej informacji na temat uwierzytelniania można znaleźć w temacie ["Uwierzytelnianie" na stronie 21](#page-24-0). Komenda:

./start\_statistics\_server -d

uruchomi oprogramowanie serwera jako proces demona, który jest zalecanym sposobem uruchamiania oprogramowania serwerowego.

Jeśli uruchomionych jest wiele instancji oprogramowania serwera, ta komenda uruchomi instancję domyślną. Aby uruchomić inną instancję, należy określić grupę instancji za pomocą przełącznika -g :

./start\_statistics\_server -d -g <groupname>

gdzie < nazwa\_grupy> jest nazwą grupy instancji.

**Uwaga:** Jeśli komputer, na którym ma działać serwer, nie obsługuje adresu IP localhost (127.0.0.1/::1), to przed uruchomieniem serwera należy ustawić zmienną środowiskową STATS\_LH\_OVERRIDE na YES. Zmienną STATS\_LH\_OVERRIDE ustawia się za pośrednictwem pliku statsenv.sh, który znajduje się w podkatalogu /bin katalogu instalacyjnego. Więcej informacji na temat uruchamiania i zatrzymywania serwera zawiera sekcja ["Uruchamianie i zatrzymywanie](#page-22-0) [oprogramowania serwera" na stronie 19](#page-22-0).

### **Parametry wiersza komend skryptu startowego**

Skrypt *start\_statistics\_server* akceptuje następujące parametry wiersza komend (w dowolnej kolejności):

• **Demon**. Uruchom oprogramowanie serwera jako proces demona, opcjonalnie podając -d. Jeśli program -dzostanie pominięty, serwer będzie uruchamiany jako proces pierwszoplanowy. Na przykład, aby uruchomić oprogramowanie serwera jako demon, należy użyć komendy:

./start\_statistics\_server -d

• **Grupa**. Jeśli uruchamiasz wiele instancji oprogramowania serwera, określ grupę powiązaną z instancją:

```
start_statistics_server -g <groupname>
```
<span id="page-22-0"></span>gdzie

- < nazwa\_grupy> jest odpowiednią nazwą grupy.
- **Port.** Numer portu można opcjonalnie określić w wierszu komend skryptu startowego. Na przykład, aby podać numer portu, należy użyć komendy:

start\_statistics\_server -p nnnn

gdzie

*nnnn* jest pożądanym numerem portu.

Należy podać numer portu tylko wtedy, gdy konieczne jest rozwiązanie konfliktu numerów portów. Wartość domyślna będzie działać, jeśli inna aplikacja na komputerze nie będzie używała tej samej liczby. To ustawienie wiersza komend przesłania wartość ustawioną w aplikacji administracyjnej.

## **Pozostała konserwacja**

**Usuń niepotrzebne pliki**. Okresowo sprawdzaj położenie pliku tymczasowego i położenie pliku dziennika dla niepotrzebnych plików i usuń je. Położenia są definiowane za pomocą aplikacji administracyjnej.

**Sprawdź działające procesy**. Jeśli komputer z serwerem nie jest regularnie restartowany, należy okresowo sprawdzać, czy procesy działają na komputerze, a także zakończyć wszystkie procesy, które nie są używane. Nazwy procesów są wymienione w sekcji "Uruchamianie i zatrzymywanie oprogramowania serwera" na stronie 19 .

## **Uruchamianie i zatrzymywanie oprogramowania serwera**

Aplikacja administracyjna będzie restartować oprogramowanie serwera tak, aby zmiany konfiguracji mogły zostać zatwierdzone, jednak czasami może być konieczne uruchomienie lub zatrzymanie oprogramowania serwera z systemu operacyjnego. Wykonaj poniższe kroki dla używanego systemu operacyjnego, korzystając z nazwy procesu produktu serwera. W systemie Windows domyślna nazwa usługi to *IBM SPSS Statistics NN.m*, gdzie *NN* to numer wersji głównej, a *m* to numer wersji podrzędnej. Jeśli uruchomionych jest wiele instancji, nazwa usługi to *IBM SPSS Statistics NN.m < nazwa\_grupy>*, gdzie *NN* to numer wersji głównej, *m* jest numerem wersji podrzędnej, a *< nazwa\_grupy>* jest grupą instancji. W systemach UNIX i Linuxnazwa demona to *statisticsd*.

*Uwaga na temat planowania*: zatrzymanie usługi lub demona powoduje rozłączenie użytkowników końcowych i zakończenie ich procesów, dlatego należy podjąć próbę zaplanowania zadań konfiguracyjnych i konserwacyjnych na czas, w którym niewielu użytkowników ma uzyskać dostęp do systemu (na przykład wcześnie rano lub późnym wieczorem).

## **Aby uruchomić usługę lub demona**

**Windows**. Aby uruchomić usługę, należy użyć panelu sterowania usługami Windows. Więcej informacji zawiera temat ["Panel sterowania usługami" na stronie 54.](#page-57-0)

**UNIX.** Uruchom serwer przy użyciu skryptu uruchamiania *start\_statistics\_server*, który znajduje się w podkatalogu */bin* katalogu instalacyjnego. Skrypt startowy musi być uruchomiony z podkatalogu */bin* . Aby go wykonać, należy zalogować się jako użytkownik **root** , jeśli używana jest domyślna metoda uwierzytelniania unix lub moduł PAM (Pluggable Authentication Module). W przeciwnym razie użytkownik musi być zalogowany jako użytkownik, który jest właścicielem demona oprogramowania serwera. Więcej informacji na temat uwierzytelniania można znaleźć w temacie ["Uwierzytelnianie" na stronie 21.](#page-24-0)

## **Aby zatrzymać usługę lub demon**

**Windows**. Aby zatrzymać usługę, należy użyć panelu sterowania usługami Windows. Więcej informacji zawiera temat ["Panel sterowania usługami" na stronie 54.](#page-57-0)

**UNIX.** Zabij proces serwera. (przykład zawiera sekcja ["ps i kill" na stronie 58](#page-61-0) ). Demon automatycznie tworzy plik (*statisticsd.pid*), który zawiera identyfikator procesu dla demona. Tego pliku można użyć

<span id="page-23-0"></span>w połączeniu z komendą kill, uruchamiając następującą komendę z podkatalogu config w katalogu instalacyjnym lub w config\_<group\_name> dla innej instancji oprogramowania serwera:

kill -9 `cat statisticsd.pid`

**Platforma niezależna.** Użyj aplikacji administracyjnej (konsola administracyjna programu IBM SPSS StatisticsK, która jest instalowana jako część produktu Menedżer wdrażania programu IBM SPSS). Więcej informacji można znaleźć w temacie Controlling the IBM SPSS Statistics Server w publikacji *Deployment Manager User's Guide* (dołączonym do pomocy dla produktu Usługi współpracy i wdrażania produktu IBM SPSS).

## **Konfiguracja dla poprawy wydajności**

Informacje na temat modyfikowania konfiguracji oprogramowania serwera w celu zwiększenia wydajności można znaleźć w sekcji [Rozdział 6, "Analizowanie i ulepszanie wydajności", na stronie 45](#page-48-0) .

# <span id="page-24-0"></span>**Rozdział 5. Obsługa użytkowników końcowych**

Obsługa użytkowników końcowych polega na upewnianiu się, że mają one informacje potrzebne do uruchomienia ich produktu IBM Corp. w trybie analizy rozproszonej. Aby korzystać z oprogramowania serwera, użytkownicy końcowi muszą znać:

- Sposób łączenia się z oprogramowaniem serwera.
- Sposób dostępu do danych i plików.
- Miejsce składowania danych i zbiorów.

## **Uwierzytelnianie**

Istnieje kilka opcji uwierzytelniania użytkowników. Niektóre opcje wymagają, aby serwer działał z uprawnieniami użytkownika root.

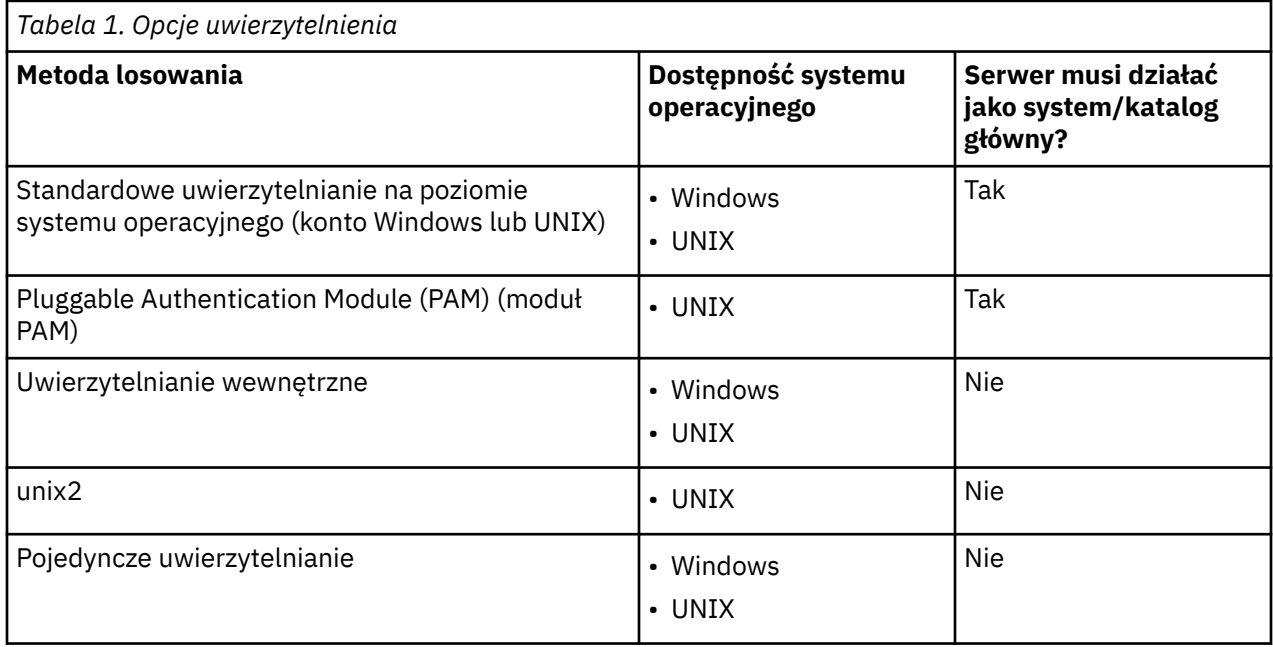

## **Konfigurowanie Uwierzytelniania Na Poziomie Systemu Operacyjnego**

Uwierzytelnianie na poziomie systemu operacyjnego jest domyślną metodą uwierzytelniania. Za pomocą standardowych narzędzi do administrowania systemem można tworzyć standardowe konta użytkowników końcowych na poziomie systemu operacyjnego i zarządzać nimi (patrz ["Menedżer użytkowników" na](#page-57-0) [stronie 54](#page-57-0) , aby uzyskać informacje na temat uzyskiwania dostępu do menedżera użytkowników systemu Windows).

Jeśli zostanie wypróbowana inna metoda uwierzytelniania i ma zostać przywróta uwierzytelnianie na poziomie systemu operacyjnego, należy zaktualizować element *uwierzytelnianie użytkownika* w pliku statisticsd.conf i zmienić parametr *wartość* na wartość unix lub win32.

### **Konfigurowanie modułu PAM**

Oprogramowanie serwera w systemie UNIX może korzystać z modułu PAM (Pluggable Authentication Module) w celu uwierzytelniania użytkowników. Najpierw należy skonfigurować oprogramowanie serwera tak, aby korzystało z PAM. Następnie należy skonfigurować PAM, postępując zgodnie z instrukcjami specyficznymi dla dostawcy systemu UNIX. Poniżej zostały opisane kroki dla systemu Linux. Mogą się one różnić w zależności od wersji i dostawcy.

<span id="page-25-0"></span>*Uwaga*: Jeśli oprogramowanie serwera jest uruchomione, należy go zrestartować po wykonaniu wszystkich kroków.

### **Skonfiguruj oprogramowanie serwera do użycia PAM**

- 1. Zaloguj się na komputerze z systemem UNIX jako użytkownik *root*.
- 2. W podkatalogu *config* w katalogu instalacyjnym oprogramowania serwera otwórz plik konfiguracyjny (np. *statisticsd.conf*) w edytorze tekstu.
- 3. Znajdź element *userauth* i zmień wartość parametru *value* z unix na pam.
- 4. Zapisz plik.

### **Konfigurowanie modułu PAM w systemie Linux**

- 1. Przejdź do katalogu konfiguracyjnego PAM (np. */etc/pam.d*).
- 2. Użyj edytora tekstu, aby utworzyć plik o nazwie *statisticsd*.
- 3. Dodaj informacje o konfiguracji PAM, których chcesz użyć. Na przykład:

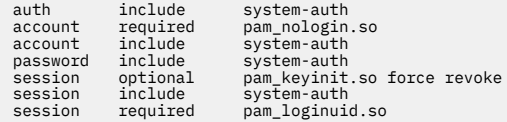

*Uwaga*: Linie te mogą się różnić w zależności od konkretnej konfiguracji. Więcej informacji na ten temat zawiera dokumentacja systemu Linux .

4. Zapisz plik.

## **Konfigurowanie uwierzytelniania wewnętrznego**

Uwierzytelnianie wewnętrzne pozwala na uruchamianie oprogramowania serwera bez uprawnień użytkownika root. Ogranicza on jednak połączenia klientów z tym samym dostępem do dysku. Każdy użytkownik, który łączy się z oprogramowaniem serwera, ma te same zabezpieczenia dostępu do dysku. Z tego powodu jeden użytkownik może usunąć plik innego użytkownika. Jeśli jest to nieistotne, zaleca się użycie zamiast niej metody uwierzytelniania unix2 . Ta metoda nie ogranicza połączeń klientów, ponieważ używa on pliku *passwd* systemu UNIX do uwierzytelniania. Więcej informacji można znaleźć w temacie ["Konfigurowanie uwierzytelniania unix2" na stronie 23.](#page-26-0)

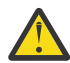

**Ostrzeżenie:** Nie należy używać wewnętrznego uwierzytelniania podczas uruchamiania demona/ usługi jako root/SYSTEM. Jest to takie samo, jak nadanie serwerowi główny/SYSTEM dostępu do serwera wszystkim użytkownikom, który łączy się z serwerem.

### **Konfigurowanie uwierzytelniania wewnętrznego w systemie UNIX**

- 1. Utwórz grupę dla użytkowników, którzy będą łączyć się z oprogramowaniem serwera. Zaleca się nadawanie nazwy tej grupie **statistics**.
- 2. Członek tej grupy musi zainstalować oprogramowanie serwera. Ten użytkownik będzie właścicielem demona oprogramowania serwera.
- 3. Inny członek tej grupy (inny niż właściciel demona i zwykle użytkownik, który obsługuje użytkowników oprogramowania serwera), tworzy plik *statisticsusers* w katalogu *config* w katalogu instalacyjnym oprogramowania serwera. Ten plik powinien mieć dostęp do odczytu/zapisu dla użytkownika, który go utworzył. Powinien mieć dostęp do odczytu dla grupy użytkowników. Żaden inny użytkownik nie powinien mieć dostępu do niego. Jeśli ten plik nie zostanie utworzony ręcznie, zostanie on automatycznie utworzony przy pierwszym uruchomieniu narzędzia wiersza komend produktu statisticsuser (patrz następny krok). Narzędzie wiersza komend ustawia odpowiednie uprawnienia.
- 4. Do dodawania użytkowników w katalogu *config* należy użyć narzędzia wiersza komend statisticsuser . Jako użytkownik, który utworzył plik *statisticsusers* , wpisz statisticsuser

<span id="page-26-0"></span><username> , aby utworzyć zwykłego użytkownika (np. statisticsuser jdoe). Aby utworzyć użytkownika administracyjnego (np. statisticsuser -a jdoe), należy użyć opcji -a . Narzędzie wiersza komend statisticsuser wyświetla zachętę do wprowadzenia hasła. Użytkownik końcowy wprowadza nazwę użytkownika i hasło, aby połączyć się z oprogramowaniem serwera. Należy się upewnić, że nazwa użytkownika i hasła są odpowiednio dystrybuowane. Aby usunąć użytkownika, należy użyć opcji -d (np. statisticsuser -d jdoe).

- 5. Zalogowany jako właściciel demona oprogramowania serwera, otwórz plik konfiguracyjny (np. *statisticsd.conf*) w edytorze tekstu.
- 6. Znajdź element *userauth* i zmień wartość parametru *value* z unix na internal.
- 7. Zaprotokołowany jako właściciel demona oprogramowania serwera, uruchom serwer.

### **Konfigurowanie uwierzytelniania wewnętrznego w systemie Windows**

- 1. Edytuj wpis IBM SPSS Statistics Server , aby uruchomić go jako konkretny użytkownik:
	- a. Otwórz panel usług systemu Windows i kliknij dwukrotnie pozycję dla *IBM SPSS Statistics NN.m*, gdzie *NN* to numer wersji głównej, a *m* to numer wersji podrzędnej.
	- b. Kliknij kartę **Zaloguj się** .
	- c. W sekcji **Zaloguj się jako**wybierz opcję **To konto**.
	- d. Wprowadź nazwę domena\nazwa użytkownika i hasło użytkownika, który będzie właścicielem procesu serwera. Ten użytkownik będzie potrzebował uprawnienia *Logowanie jako usługa* .
- 2. Ten sam użytkownik musi utworzyć plik statisticsusers w katalogu config w katalogu instalacyjnym oprogramowania serwera. Ten plik powinien mieć dostęp do odczytu/zapisu dla użytkownika, który go utworzył. Żaden inny użytkownik nie powinien mieć prawa do zapisu. Jeśli ten plik nie zostanie utworzony ręcznie, zostanie on automatycznie utworzony przy pierwszym uruchomieniu narzędzia wiersza komend produktu statisticsuser (patrz następny krok).
- 3. Aby dodać użytkowników w katalogu config , należy użyć narzędzia wiersza komend statisticsuser . Jako użytkownik, który utworzył plik statisticsusers , wpisz statisticsuser < username> , aby utworzyć zwykłego użytkownika (np. statisticsuser jdoe). Użyj opcji -a , aby utworzyć użytkownika administracyjnego (np. statisticsuser -a jdoe). Narzędzie wiersza komend statisticsuser wyświetla zachętę do wprowadzenia hasła. Użytkownik końcowy wprowadza nazwę użytkownika i hasło, aby połączyć się z oprogramowaniem serwera. Należy się upewnić, że nazwa użytkownika i hasła są odpowiednio dystrybuowane. Aby usunąć użytkownika, należy użyć opcji -d (np. statisticsuser -d jdoe).
- 4. Zalogowany jako właściciel demona oprogramowania serwera, otwórz plik konfiguracyjny (np. statisticsd.conf) w edytorze tekstu.
- 5. Znajdź element *userauth* i zmień wartość parametru *value* z win32 na internal.
- 6. Przejdź do panelu usług systemu Windows i uruchom usługę.

## **Konfigurowanie uwierzytelniania unix2**

Uwierzytelnianie unix2 pozwala na uruchamianie oprogramowania serwera bez uprawnień użytkownika root i uwierzytelnianie w pliku *passwd* systemu UNIX ze standardowymi kontami użytkowników. Uwierzytelnianie jest wykonywane za pomocą pliku wykonywalnego (*suauth*) zainstalowanego razem z oprogramowaniem serwera. Aby program działał poprawnie, należy ustawić niezbędne uprawnienia.

Aby skonfigurować uwierzytelnianie unix2 , wykonaj następujące kroki:

1. Przy użyciu funkcji setuid i setguid lub kontroli dostępu opartej na rolach (role-based access control-RBAC) zmień uprawnienia do pliku wykonywalnego *suauth* , tak aby użytkownik, który uruchomił demon oprogramowania serwera, miał niezbędne uprawnienia użytkownika root. Ten użytkownik musi być w stanie uwierzytelnić użytkownika w pliku *passwd* oraz zmienić ID użytkownika i ID grupy procesu serwera dla każdego użytkownika końcowego. Szczegółowe informacje na temat ustawiania uprawnień. Należy pamiętać, że używany jest *albo* setuid/setguid *lub* RBAC. Nie należy używać obu metod.

- <span id="page-27-0"></span>2. Otwórz plik konfiguracyjny (np. *statisticsd.conf*) w edytorze tekstu.
- 3. Znajdź element *userauth* i zmień wartość parametru *value* z unix na unix2.
- 4. Zaprotokołowany jako właściciel demona oprogramowania serwera, uruchom serwer.

### **Ustawianie uprawnień z identyfikatorem setuid i setguid**

- 1. Utwórz grupę dla użytkownika, który będzie uruchamiać oprogramowanie serwera. Zaleca się nadawanie nazwy tej grupie **statistics**. Zaleca się również ograniczenie przynależności do grupy tylko do użytkownika, który będzie uruchamiać demon oprogramowania serwera.
- 2. Członek tej grupy musi zainstalować oprogramowanie serwera. Ten użytkownik będzie właścicielem demona oprogramowania serwera.
- 3. Uruchom sesję terminalu jako *root*.
- 4. Przejdź do katalogu *bin* w katalogu instalacyjnym oprogramowania serwera.
- 5. Zmień właściciela pliku *suauth* tak, aby miał wartość *root*.

chown root suauth

6. Dodaj bity setuid i setgid do *suauth*. Te bity umożliwiają użytkownikowi w grupie instalatorów wykonanie pliku i tymczasowe uruchomienie go jako *root*. Uprawnienia użytkownika root są wymagane z powodów podanych wcześniej w tym temacie.

chmod 6550 suauth

7. Wyjdź jako użytkownik *root* i zaloguj się jako właściciel demona oprogramowania serwera.

### **Ustawianie uprawnień przy użyciu kontroli dostępu opartej na rolach**

Aby ustawić niezbędne uprawnienia, należy mieć również możliwość korzystania z kontroli dostępu opartej na rolach (role-based access control-RBAC). Informacje na ten temat można znaleźć w dokumentacji RBAC dostawcy. Należy wykonać następujące czynności:

- 1. Utwórz autoryzację dla pliku wykonywalnego *suauth* .
- 2. Utwórz rolę dla tej autoryzacji.
- 3. Przypisz właściciela demona oprogramowania serwera do roli.
- 4. Skonfiguruj autoryzację, aby zezwalać na następujące uprawnienia:
	- Zapoznaj się z plikiem *passwd* .
	- Zmień identyfikator użytkownika.
	- Zmień identyfikator grupy.

## **Konfigurowanie pojedynczego logowania (Single Sign-On-SSO)**

Za pomocą pojedynczego logowania można nawiązać połączenie z serwerem, który działa na dowolnej obsługiwanej platformie. Najpierw należy skonfigurować komputery serwera IBM SPSS Statistics , klienta IBM SPSS Statistics i Usługi współpracy i wdrażania produktu IBM SPSS . Uwierzytelnianie wewnętrzne pozwala na uruchamianie oprogramowania serwera bez uprawnień użytkownika root.

Jeśli pojedyncze logowanie jest używane do łączenia zarówno z serwerem IBM SPSS Statistics Server, jak i usługami Usługi współpracy i wdrażania produktu IBM SPSS, należy nawiązać połączenie z usługami Usługi współpracy i wdrażania produktu IBM SPSS przed połączeniem z serwerem IBM SPSS Statistics Server.

W celu zapewnienia współpracy z większością współczesnych, bezpiecznych instalacji usługi Active Directory, należy zainstalować pakiet silnego szyfrowania dla środowiska Java, ponieważ wymagane algorytmy szyfrowania nie są obsługiwane domyślnie. Należy zainstalować pakiet dla klienta i serwera. Komunikat o błędzie, taki jak Illegal key size, jest wyświetlany, gdy połączenie z serwerem zakończy się niepowodzeniem, ponieważ nie zainstalowano pakietu. Patrz ["Instalowanie szyfrowania](#page-41-0) [o nieograniczonej mocy" na stronie 38.](#page-41-0)

**Uwaga:** Przed skonfigurowaniem serwera SPSS Statistics , klienta SPSS Statistics i Usługi współpracy i wdrażania produktu IBM SPSS dla pojedynczego logowania, należy upewnić się, że komputery mają dostęp do serwera kontrolera domeny.

Więcej informacji na temat konfigurowania produktu Usługi współpracy i wdrażania produktu IBM SPSS pod kątem pojedynczego logowania można znaleźć w sekcji [Przegląd usług pojedynczego logowania](https://www.ibm.com/docs/en/sc-and-ds/8.3.0?topic=services-single-sign-overview) [w produkcieUsługi współpracy i wdrażania produktu IBM SPSS.](https://www.ibm.com/docs/en/sc-and-ds/8.3.0?topic=services-single-sign-overview)

### **Konfigurowanie serwera pod kątem pojedynczego logowania**

### **Konfigurowanie serwera w systemie Windows**

- 1. Upewnij się, że komputer z serwerem Windows jest elementem domeny Active Directory (AD).
- 2. W katalogu instalacyjnym produktu IBM SPSS Statistics Server znajdź folder o nazwie config.
- 3. W folderze config utwórz podfolder o nazwie sso.
- 4. W folderze sso utwórz plik krb5.conf. Instrukcje dotyczące sposobu tworzenia pliku krb5.conf można znaleźć pod adresem [http://web.mit.edu/kerberos/krb5-current/doc/admin/](http://web.mit.edu/kerberos/krb5-current/doc/admin/conf_files/krb5_conf.html) [conf\\_files/krb5\\_conf.html](http://web.mit.edu/kerberos/krb5-current/doc/admin/conf_files/krb5_conf.html). Poniżej przedstawiono przykład pliku krb5.conf :

```
[libdefaults]
      default_realm = STATISTICSSSO.COM
      dns_lookup_kdc = true
     dns_lookup_realm = true
[realms]
    STATISTICSSSO.COM = \{ kdc = statisticssso.com:88
           admin_server = statisticssso.com:749
           default_domain = STATISTICSSSO.COM
      }
[domain_realm]
      .statisticssso.com = STATISTICSSSO.COM
```
### **Konfigurowanie serwera w systemie UNIX**

Aby skonfigurować pojedyncze logowanie do komputerów z serwerem UNIX, można dodać komputer z systemem UNIX do domeny AD Windows, a następnie postępować zgodnie z instrukcjami dotyczącymi konfigurowania pojedynczego logowania w systemie Windows. Alternatywnie można wykonać następujące kroki:

- 1. Utwórz konto użytkownika domeny dla komputera z systemem UNIX.
- 2. Zmień nazwę hosta. Jeśli używasz systemu RedHat Linux, otwórz plik /etc/sysconfig/network i zmodyfikuj HOSTNAME w postaci <*name*>.<*realm*>. Umożliwia to AD znalezienie informacji autoryzacyjnych serwera.
- 3. Aby umożliwić serwerowi DNS znalezienie komputera z systemem UNIX, wykonaj jeden z następujących kroków:
	- Otwórz plik %windows%/system32/drivers/etc/hosts i dodaj odwzorowanie IP/hosta, na przykład:

```
192.168.1.102 test.statisticssso.com test
```
OR

• Dodaj nową pozycję strefy wyszukiwania odwrotnego. Spowoduje to dodanie odwzorowania IP/hosta na serwerze DNS.

Jeśli pozycja DNS dla komputera z systemem UNIX jest niepoprawna, można ręcznie dodać pozycję wyszukiwania wstecznego na serwerze DNS.

## **Konfigurowanie klienta na potrzeby pojedynczego logowania**

Kroki te są wspólne dla wszystkich klientów, z wyjątkiem kroków, które zostały określone specjalnie dla systemu Windows.

- 1. Upewnij się, że lokalny komputer z systemem Windows, na którym działa produkt IBM SPSS Statistics , jest elementem domeny Active Directory (AD).
- 2. Dodaj użytkownika domeny jako administratora na komputerze lokalnym.
- 3. Włącz system Windows, aby uzyskać dostęp do klucza sesji TGT:
	- a. W menu **Start** kliknij opcję **Uruchom**.
	- b. Wprowadź komendę regedit i kliknij przycisk **OK**, aby otworzyć **Edytor rejestru**.
	- c. Przejdź do następującego położenia rejestru:

My

Computer\HKEY\_LOCAL\_MACHINE\System\CurrentControlSet\Control\Lsa\Kerberos\ Parameters

- d. Kliknij prawym przyciskiem myszy folder i wybierz opcję **Nowy** > **DWORD**. Nazwa nowej wartości powinna być następująca: allowtgtsessionkey.
- e. Ustaw wartość allowtgtsessionkey na wartość szesnastkową 1, czyli 0x0000001.
- f. Zamknij **Edytor rejestru**.
- g. Uruchom program kinit.exe, który można znaleźć w <IBM SPSS Statistics *installation location*>\jre\bin.
- 4. W folderze config lokalizacji instalacji IBM SPSS Statistics utwórz folder o nazwie sso.
- 5. Skopiuj plik krb5.conf z serwera do folderu sso .
- 6. Zrestartuj komputer kliencki i komputer z serwerem.

### **Rejestrowanie nazwy usługi (Service Principle Name-SPN)**

Każda instancja serwera musi zarejestrować unikalną *główną nazwę usługi (Service Principal Name, SPN)* używaną do identyfikacji, a klient musi określić taką samą nazwę SPN podczas łączenia z serwerem.

Nazwa SPN dla instancji oprogramowania serwera ma postać:

statisticsserver/<host>:<port>

Na przykład:

statisticsserver/jdoemachine.ibm.com:3023

Należy pamiętać, że nazwa hosta musi być kwalifikowana domeną DNS (w tym przykładzie jest toibm.com ), a domena musi być odwzorowana na dziedzinę Kerberos .

Kombinacja nazwy hosta i numeru portu tworzy unikalną nazwę SPN (ponieważ każda instancja określonego hosta musi nasłuchiwać na innym porcie). Zarówno klient, jak i serwer mają już nazwę hosta i numer portu, mogą więc utworzyć odpowiednią nazwę SPN dla instancji. Dodatkowym wymaganym krokiem konfigurowania jest zarejestrowanie nazwy SPN w bazie danych Kerberos.

### **Rejestrowanie nazwy SPN w systemie Windows**

Jeśli jako implementacja protokołu Kerberos używana jest usługa Active Directory, należy użyć komendy setspn do zarejestrowania nazwy SPN. Aby uruchomić tę komendę, muszą być spełnione następujące warunki:

- Użytkownik musi być zalogowany w kontrolerze domeny
- Wiersz komend należy uruchomić z podwyższonymi uprawnieniami (jako administrator)

• Użytkownik musi być członkiem grupy Administratorzy domeny (lub musi posiadać odpowiednie uprawnienia przekazane przez administratora domeny)

Więcej informacji można znaleźć w następujących artykułach:

- • [Setspn Command-Line Reference](http://technet.microsoft.com/en-gb/library/cc731241.aspx)
- • [Delegating Authority to Modify SPNs](http://technet.microsoft.com/en-gb/library/cc731241.aspx#BKMK_Del)

W przypadku instancji domyślnej, nasłuchując na standardowym porcie (na przykład 3023 dla wersji 23) i uruchomionym na koncie systemu lokalnego, należy zarejestrować nazwę SPN dla nazwy komputera serwera. Na przykład:

setspn -s statisticsserver/jdoemachine.spss.com:3023 jdoemachine

Dla każdej kolejnej instancji serwera, nasłuchiwanie na porcie niestandardowym (na przykład 3099) i uruchamianie w ramach dowolnego konta użytkownika (na przykład johndoe) z opcją userauth ustawioną na wartość internal (czyli za pomocą uwierzytelniania wewnętrznego), należy zarejestrować nazwę SPN dla nazwy konta użytkownika usługi:

setspn -s statisticsserver/jdoemachine.spss.com:3099 jdoe

Należy zwrócić uwagę, że w tym przypadku (gdy konto usługi jest inne niż system lokalny) zarejestrowanie nazwy SPN nie jest wystarczające, aby umożliwić połączenie klienta. W następnej sekcji opisano dodatkowe kroki konfiguracji.

Aby zobaczyć, jakie nazwy SPN zarejestrowano dla konta jdoe:

setspn -l jdoe

### **Rejestrowanie nazwy SPN w systemie UNIX**

Jeśli jako implementacja Kerberos używana jest opcja Active Directory , należy użyć komendy setspn zgodnie z opisem w poprzedniej sekcji systemu Windows. Zakłada to, że użytkownik utworzył już konto komputera lub konta użytkownika w katalogu. Można też w razie potrzeby eksperymentować z produktem ktpass(patrz sekcja [Ktpass Command-Line Reference\)](http://technet.microsoft.com/en-us/library/cc753771.aspx).

Jeśli korzystasz z innej implementacji Kerberos , użyj swojego ulubionego narzędzia administracyjnego Kerberos , aby dodać nazwę użytkownika usługi do bazy danych Kerberos . Aby przekształcić nazwę SPN na nazwę użytkownika wykorzystywaną przez usługę Kerberos, należy dołączyć nazwę dziedziny Kerberos. Na przykład:

statisticsserver/jdoemachine.ibm.com:3023@ibm.com

Dodaj tę samą nazwę użytkownika i hasło do pliku keytab serwera. Plik keytab musi zawierać wpis dla każdej instancji działającej na hoście.

### **Konfigurowanie funkcji pojedynczego logowania podczas działania jako użytkownik inny niż root/system**

Gdy usługa/demon serwera działa jako dowolny użytkownik (a nie root w systemie UNIX, a nie System w systemie Windows), należy zarejestrować konto usługi/demona. Konieczne jest wcześniejsze utworzenie SPN.

- 1. Utwórz katalog <STATISTICSSERVER>\config\sso.
- 2. Skopiuj plik krb5.conf z katalogu pojedynczego logowania klienta do katalogu pojedynczego logowania serwera, który został utworzony w kroku 1.
- 3. Użyj następującej komendy, aby utworzyć plik krb5.keytab w katalogu SSO serwera:

<STATISTICSSERVER>\jre\bin\ktab -a <spn>@<realm> -k krb5.keytab

Na przykład:

```
"..\jre\bin\ktab.exe" -a statisticsserver/
jdoemachine.ibm.com:3023@ibm.com 
      -k krb5.keytab
```
Spowoduje to wyświetlenie monitu o hasło. Wprowadzone hasło musi być hasłem konta usługi. Jeśli więc konto usługi to np. jdoe, należy wprowadzić hasło dla użytkownika jdoe.

Samo konto usługi nie pojawia się w pliku keytab, ale wcześniej zarejestrowano nazwę SPN dla tego konta, używając komendy setspn. Oznacza to, że hasło dla unikalnej nazwy usługi i hasło dla konta usługi są identyczne.

Dla każdej nowo tworzonej instancji serwera należy zarejestrować nazwę SPN dla tej instancji (przy użyciu składnika setspn) i utworzyć plik tabeli kluczy. Plik tabeli kluczy powinien zostać skopiowany do podkatalogu config\_<group\_name>/sso w katalogu instalacyjnym serwera. Domyślna instancja nie wymaga pliku tabeli kluczy.

Aby sprawdzić, czy instancja jest uwzględniona w pliku keytab:

ktab.exe -l -e -k krb5.keytab

Możliwe jest wyświetlenie wielu wpisów dla każdej nazwy użytkownika z różnymi typami szyfrowania, ale jest to normalne.

### **Konfigurowanie przypisania do grupy**

Jeśli używana jest autoryzacja grupy, można skonfigurować produkt Usługi współpracy i wdrażania produktu IBM SPSS w taki sposób, aby odpytywać dostawcę LDAP w celu określenia grupy, do której należy uwierzytelniony użytkownik. Więcej informacji na temat autoryzacji grupy można znaleźć w temacie ["Autoryzacja grupy" na stronie 30.](#page-33-0)

Następnie, aby wyszukiwanie grupowe działało poprawnie, należy najpierw skonfigurować repozytorium w celu dodania dostawcy LDAP lub dostawcy Active Directory , a następnie włączyć funkcję pojedynczego logowania za pomocą tego dostawcy:

- 1. Uruchom klienta Menedżer wdrażania programu IBM SPSS i wybierz opcje **Plik** > **Nowy** > **Połączenie z administrowanym serwerem...**, aby utworzyć połączenie z serwerem administrowanym dla repozytorium (o ile jeszcze nie zostało nawiązane).
- 2. Zaloguj się w połączeniu z administrowanym serwerem i rozwiń folder **Configuration**.
- 3. Kliknij prawym przyciskiem myszy **Dostawcy zabezpieczeń**, wybierz **Nowy** > **Definicja dostawcy zabezpieczeń...**, i wprowadź odpowiednie wartości. Kliknij opcję **Help** w oknie dialogowym, aby uzyskać więcej informacji.
- 4. Rozwiń folder **Single Sign-On Providers**, kliknij prawym przyciskiem myszy opcję **Kerberos SSO Provider** i wybierz pozycję **Open**.
- 5. Kliknij opcję **Enable**, wybierz dostawcę zabezpieczeń, a następnie kliknij przycisk **Save**. Nie jest konieczne wypełnianie żadnych innych szczegółów, chyba że chcesz używać jednorazowego logowania (włączenie dostawcy jest wystarczające do umożliwienia wyszukiwania grup).

**Ważne:** Aby wyszukiwanie grup działało prawidłowo, skonfigurowany tu dostawca protokołu Kerberos musi być taki sam jak dostawca skonfigurowany dla serwera IBM SPSS Statistics Server. W szczególności muszą działać w tej samej dziedzinie Kerberos. Jeśli więc użytkownik loguje się na serwerze za pomocą funkcji pojedynczego logowania i identyfikuje go jako jdoe@ibm.com (gdzie ibm.com jest dziedziną), dostawca zabezpieczeń w programie Usługi współpracy i wdrażania produktu IBM SPSS będzie oczekiwał, że nazwa użytkownika użytkownika będzie rozpoznawać tę nazwę użytkownika, a następnie należy zwrócić odpowiednie przypisanie do grupy z katalogu LDAP.

## <span id="page-32-0"></span>**Konfigurowanie funkcji pojedynczego logowania dla źródeł danych**

Możliwe jest połączenie z bazami danych z programu IBM SPSS Statistics, używając pojedynczego logowania. Jeśli chcesz utworzyć połączenie z bazą danych, używając pojedynczego logowania, należy najpierw użyć oprogramowania zarządzania ODBC, aby prawidłowo skonfigurować źródło danych i token pojedynczego logowania. Następnie podczas łączenia się z bazą danych w programie IBM SPSS Statistics program IBM SPSS Statistics użyje tego samego tokenu pojedynczego logowania i użytkownik nie będzie proszony o zalogowanie się w źródle danych.

Jeśli jednak źródło danych nie zostało prawidłowo skonfigurowane do pojedynczego logowania, program IBM SPSS Statistics poprosi użytkownika o zalogowanie w źródle danych. Użytkownik wciąż będzie miał dostęp do danych po podaniu prawidłowych danych uwierzytelniających.

Aby uzyskać szczegółowe informacje dotyczące konfigurowania źródeł danych ODBC w systemie użytkownika przy włączonym pojedynczym logowaniu, należy zapoznać się z dokumentacją dostawcy bazy danych. Poniżej przedstawiono przykład ogólnych kroków, które mogą być wymagane:

- 1. Skonfiguruj bazę danych, aby mogła obsługiwać pojedyncze logowanie protokołu Kerberos.
- 2. Na komputerze serwera utwórz źródło danych ODBC i przetestuj go. Połączenie DSN nie powinno wymagać identyfikatora i hasła użytkownika.
- 3. Połącz się z serwerem za pomocą funkcji pojedynczego logowania i rozpocznij korzystanie ze źródła danych ODBC utworzonego i sprawdź poprawność w kroku 2.

## **Uprawnienia**

Jeśli użytkownik nie korzysta z uwierzytelniania wewnętrznego lub autoryzacji grupy za pomocą pojedynczego logowania, oprogramowanie serwera uruchamia proces dla użytkownika końcowego, przekazując identyfikator użytkownika i hasło do systemu operacyjnego. Uruchomiony proces ma prawa dostępu do pliku dla konta użytkownika końcowego. Użytkownik łączący się z oprogramowaniem serwera musi zalogować się, korzystając z konta, które ma następujące uprawnienia:

- Uprawnienia odczytu i wykonywania do katalogu instalacyjnego serwera i jego podkatalogów
- Odczytywanie, wykonywanie i zapisywanie uprawnień do katalogu dla plików tymczasowych

W przypadku uwierzytelniania wewnętrznego i pojedynczego logowania użytkownik klienta łączącego ma uprawnienia przypisane do użytkownika, który uruchomił usługę/demona.

Aby zmienić domyślne położenie plików tymczasowych, można użyć aplikacji administracyjnej (konsola administracyjna programu IBM SPSS StatisticsK, która jest instalowana jako część produktu Menedżer wdrażania programu IBM SPSS). Więcej informacji na ten temat zawiera sekcja Położenia plików tematu w publikacji *Podręcznik użytkownika menedżera wdrażania* (zawarte w pomocy dla produktu Usługi współpracy i wdrażania produktu IBM SPSS). Istnieje również możliwość zmiany lokalizacji dla poszczególnych użytkowników lub grup. Więcej informacji można znaleźć w temacie IBM SPSS Statistics Server User Profiles and Groups (Profile użytkowników i grupy IBM SPSS Statistics), w publikacji *Deployment Manager User's Guide*(Podręcznik użytkownika menedżera wdrażania).

## **Uprawnienia na poziomie administratora**

Domyślnie grupa administratorów dla oprogramowania serwera jest grupą administratorów dla komputera, na którym działa oprogramowanie serwera. Grupę administratorów dla oprogramowania serwera można zmienić, określając je w polu tekstowym Grupa administracyjna w aplikacji administracyjnej (konsola administracyjna programu IBM SPSS StatisticsK, która jest instalowana jako część produktu Menedżer wdrażania programu IBM SPSS). Więcej informacji można znaleźć w temacie Użytkownicy w publikacji *Deployment Manager User's Guide* (dołączonym do pomocy dla produktu Usługi współpracy i wdrażania produktu IBM SPSS). Jeśli używane jest uwierzytelnianie wewnętrzne w systemie UNIX, można utworzyć administratorów bezpośrednio. Więcej informacji zawiera temat ["Konfigurowanie](#page-25-0) [uwierzytelniania wewnętrznego" na stronie 22](#page-25-0).

## <span id="page-33-0"></span>**Autoryzacja grupy**

Istnieje możliwość skonfigurowania oprogramowania serwera do obsługi autoryzacji grupy. Dla każdej autoryzowanej grupy użytkowników uruchamiana jest osobna instancja usługi/demona.

### **Konfigurowanie autoryzacji grupy**

- 1. Utwórz instancję serwera dla każdej grupy. Więcej informacji na temat tworzenia instancji serwera zawiera sekcja ["Konfigurowanie Wielu Instancji" na stronie 17](#page-20-0).
- 2. Utwórz grupy w produkcie Usługi współpracy i wdrażania produktu IBM SPSS i przypisz użytkowników do grup.
- 3. Otwórz aplikację administracyjną i zaktualizuj wartość parametru **Adres URL usługi autoryzacji grupy** na adres URL dla produktu Usługi współpracy i wdrażania produktu IBM SPSS. Upewnij się, że dołączono numer portu (na przykład http://myserver.mydomain.com:9080).

### **Kontrolowanie dostępu do źródeł danych DSN wg grup**

Uwierzytelnianie wieloskładnikowe (MFA) wymaga, aby w przypadku użytkowników, którzy mogą uzyskiwać dostęp na podstawie członkostwa w grupie, możliwe było ograniczenie dostępu w zestawie nazw źródeł danych (DSN) ODBC.

- 1. Otwórz aplikację administracyjną i ustaw opcję **Ogranicz dostęp do bazy danych** na wartość Tak.
- 2. W polu **Dozwolone źródła bazy danych** wprowadź listę średników (;) rozdzielonych DSN, które są dozwolone w celu uzyskania dostępu (na przykład Fraud-Analytic; Fraud-Operational).

Gdy ograniczenie jest włączone, rezultaty są następujące:

- Gdy użytkownik przegląda źródła danych w kreatorze bazy danych, zamiast prezentować wszystkie źródła danych DSN zdefiniowane w systemie serwera, będzie on widział tylko podzbiór źródeł danych DSN, który jest zdefiniowany przez aplikację administracyjną. Należy pamiętać, że ścieżka może zawierać nazwy DSN, które nie są zdefiniowane na serwerze. Ta nazwa jest ignorowana, a użytkownik nie będzie widział tych nazw.
- Jeśli użytkownik modyfikuje składnię GET DATA /TYPE=ODBC , która określa źródło danych DSN, które nie zostało określone przez aplikację administracyjną, składnia nie zostanie uruchomiona, a użytkownik zostanie wyświetlony z błędem podobnym do **Dostęp zabronionych do źródła danych: < X>**.

## **Profile**

Oprogramowanie serwerowe zapewnia możliwość tworzenia profili użytkowników indywidualnych i grup użytkowników. Te profile użytkowników i grupy pozwalają na definiowanie ustawień dla konkretnych użytkowników.

## **Wersje klienta i serwera**

Począwszy od wersji 20.0.1, oprogramowanie klienckie nie musi być na tym samym poziomie wydania, co oprogramowanie serwera, z którym łączy się oprogramowanie. Na przykład klient 20,0.1 może połączyć się z oprogramowaniem serwera 21, a klient 21 może połączyć się z serwerem w wersji 20.0.1. Należy pamiętać, że na komputerze serwera można również uruchomić wiele wersji oprogramowania serwera.

Poziomy uwalniania są dozwolone tylko po to, aby uprościć aktualizacje. Poziomy wersji mogą być rozłożone w czasie trwania okresu aktualizacji, a klienty nie muszą być aktualizowane jednocześnie. Nie zaleca się jednak utrzymywanie takiej konfiguracji przez dłuższy czas. Jeśli serwer jest nowszy niż klient, serwer może stworzyć wartości wynikowe, których klient nie może odczytać. Jeśli klient jest nowszy od serwera, składnia wysłana przez klienta może nie zostać rozpoznana przez serwer. W związku z tym należy jak najszybciej zaktualizować oprogramowanie klienta lub serwera, w zależności od tego, który z nich jest opóźniony.

<span id="page-34-0"></span>Podczas dystrybuowania informacji o połączeniu do użytkowników końcowych należy pamiętać o tym, która wersja oprogramowania klienckiego są uruchomione, i upewnić się, że mają one informacje o połączeniu dla zgodnej wersji serwera.

## **Łączenie użytkowników za pośrednictwem firewalla**

Jeśli użytkownik korzysta z **firewalla** , aby zabezpieczyć sieć przed intruzami, można skonfigurować firewall i oprogramowanie serwera tak, aby użytkownicy końcowi poza firewallem mogli połączyć klienta z oprogramowaniem serwera. Firewall może używać translacji **NAT** (translacja adresu sieciowego), ale nie jest to wymagane.

Typowy scenariusz łączenia użytkowników końcowych za pośrednictwem firewalla, który używa translacji NAT, jest następujący:

- 1. Użytkownik końcowy łączy aplikację kliencką z oprogramowaniem serwera za pomocą **IP maskaradowanego** (adres IP, który NAT prezentuje na zewnątrz) i numeru portu serwera. Na przykład użytkownik końcowy łączy się z adresem IP 10.10.10.2 i numerem portu 3016.
- 2. Firewall zezwala na połączenie, ponieważ został skonfigurowany tak, aby akceptować połączenia z maskaradowanego adresu IP.
- 3. Firewall przekieruje maskowy adres IP do rzeczywistego wewnętrznego adresu IP serwera. Zezwala na to połączenie, ponieważ port (na przykład 3016) jest włączony w firewallu.
- 4. Serwer tworzy proces dla połączenia klienckiego użytkownika końcowego i przypisuje mu numer portu z listy w systemowej zmiennej środowiskowej STATISTICS\_CLIENT\_PORTS. Na przykład proces komunikuje się przez port 3287.
- 5. Firewall zezwala na komunikację przez ten port (na przykład 3287), ponieważ jest ona włączona na firewallu.

## **Konfigurowanie połączeń przez firewall**

### **Wstęp**

IBM SPSS Statistics Serwer ponownie używa tego samego numeru portu dla połączeń klientów. Oznacza to, że tylko dwa porty muszą być otwarte przez firewall: demon SPSS Statistics lub port nasłuchiwania (domyślnie jest to 3028, ale w razie potrzeby można go zmienić) oraz port odpowiedzi, za pośrednictwem którego klienty SPSS Statistics rozmawiają z procesami potomnymi serwera SPSS Statistics .

**Uwaga:** Ponowne użycie portu jest powiązane z możliwością ponownego połączenia klienta. Domyślnie funkcja ponownego połączenia klienta jest włączona na 100 sekund. Jeśli włączono ponowne połączenie klienta, serwer SPSS Statistics ma współczynnik 1: 1 połączonych klientów w celu otwarcia portów odpowiedzi. Aby włączyć ponowne użycie portu, należy najpierw wyłączyć ponowne połączenie klienta. W tym celu należy zmodyfikować ustawienie **reconnect-timeout** w produkcie <Statistics Install Path>/config/statisticsd.conf. Na przykład:

```
<reconnect-timeout desc="The timeout in minutes that the server uses to drop disconnected 
clients (default: 100)." value="0"/>
```
W środowisku z wieloma możliymi połączeniami klient-serwer można skonfigurować więcej niż jeden port odpowiedzi klienta. Gdy klient SPSS Statistics jest w trakcie łączenia się z serwerem SPSS Statistics , port klienta jest zasadniczo zablokowany i może być używany przez tylko jednego klienta do momentu zakończenia procesu połączenia. Czas połączenia mieści się w zakresie od 1 do 3 sekund (tym razem może się różnić w zależności od obciążenia systemu). Gdy drugi lub trzeci klient SPSS Statistics podejmie próbę nawiązania połączenia w tym czasie, klienty są blokowane do momentu, gdy port klienta stanie się dostępny. Otwarcie wielu portów klienta skraca czas oczekiwania podczas łączenia się w środowisku, w którym wielu użytkowników jednocześnie inicjuje sesje programu SPSS Statistics .

### **Przykład**

Przyjmijmy, że pięć portów klienta jest wymienionych w zmiennej środowiskowej systemu **STATISTICS\_CLIENT\_PORTS** (porty 40001-40005), a w systemie istnieje cztery możliwe klienta. Użytkownik inicjuje połączenie z serwerem SPSS Statistics , a pierwszy kontakt odbywa się za pośrednictwem portu nasłuchiwania (3028). Serwer tworzy proces potomny i kontynuuje komunikację przy użyciu pierwszego dostępnego portu klienta (4001). Jeśli port 40001 nie jest zablokowany (ponieważ komunikacja z innym klientem została właśnie uruchomiona), port zostanie ponownie użyty. Jeśli port 40001 jest zablokowany, komunikacja jest przenoszona do następnego portu (4002), zakładając, że nie jest zablokowany, itd.

Gdy wszystkie cztery klienty są połączone, najprawdopodobniej wszyscy będą używać tego samego numeru portu (40001). Istnieje niewielka szansa, że jeden lub więcej klientów będzie używać portu 40002, mniejszej szansy, że klient będzie używać portu 40003, a nawet mniejsza szansa, że jeden lub więcej klientów będzie używać portu 40004. Nie ma szans, że klient będzie używać portu 40005, ponieważ istnieją tylko cztery klienty, a algorytm rozpoczyna się od pierwszego dostępnego numeru portu, który jest wymieniony w zmiennej środowiskowej systemu STATISTICS\_CLIENT\_PORTS .

Istnieją dwie zalecane metody konfigurowania połączeń serwera SPSS Statistics przez firewall.

### **Skonfiguruj zaporę firewall w celu umożliwienia przetwarzania**

Korzystając z oprogramowania firewalla, należy upewnić się, że następujące procesy mogą akceptować połączenia sieciowe.

#### **statisticsproc.exe**

Proces statisticsproc.exe jest otwierany, zamykany i ponownie wykorzystuje porty odpowiedzi (lub porty zdefiniowane w produkcie STATISTICS\_CLIENT\_PORTS).

**statisticssrvr.exe (Microsoft Windows) lub statisticsd (UNIX lub Linux)** Proces jest główną usługą systemu Windows lub demon UNIX/Linux , a także zarządza portem nasłuchiwania.

Zapewnienie dostępu do procesów efektywnie pozwala na dowolny port, który będzie używany przez proces.

**Uwaga:** Następujące warunki mają zastosowanie, gdy wartość limitu czasu ponownego połączenia jest większa od 0, a program statisticsproc.exe może akceptować połączenia sieciowe:

- STATISTICS\_CLIENT\_PORTS nie ma znaczenia, z wyjątkiem procedur diagnostycznych. Można użyć dowolnego portu.
- Liczba połączeń nie może być ograniczona, chyba że porty są zdefiniowane w **STATISTICS\_CLIENT\_PORTS**. Liczba zdefiniowanych portów **STATISTICS\_CLIENT\_PORTS** efektywnie ogranicza porty, które będą używane przez serwer SPSS Statistics .

### **Skonfiguruj firewall przez ręczne otwieranie portów**

Aby ręcznie skonfigurować oprogramowanie serwera i firewall, należy wykonać następujące czynności:

- 1. Zainstaluj oprogramowanie serwera jak zwykle. Należy znać adres IP komputera, na którym zainstalowany jest serwer, oraz numer portu używanego przez oprogramowanie serwera do komunikacji. Na przykład, należy zainstalować serwer na 202.123.456.78 w porcie nasłuchiwania 3028.
- 2. Skonfiguruj systemową zmienną środowiskową STATISTICS\_CLIENT\_PORTS , określając co najmniej jeden numer portu. Zmienna środowiskowa zawiera listę portów, które są używane do kontynuowania połączeń klientów z serwerem (porty**RESPONSE** ). W razie potrzeby można określić listę rozdzielaną przecinkami i zakres portów (na przykład 4001, 4002, 4003-4005).

**Ważne:**
- <span id="page-36-0"></span>• W przypadku ustawienia limitu czasu automatycznego ponownego połączenia na wartość większą niż 0, STATISTICS\_CLIENT\_PORTS definiuje maksymalną liczbę dozwolonych współbieżnych połączeń klientów i serwerów.
- Nie należy wymieniać portu **LISTEN** (3028) w zmiennej środowiskowej STATISTICS CLIENT PORTS.

### **Microsoft® Windows™**

Aby utworzyć i skonfigurować zmienną środowiskową, należy użyć właściwości systemu Windows. Instrukcje na ten temat zawiera sekcja ["Właściwości systemowe" na stronie 53](#page-56-0) .

### **UNIX**

Edytuj skrypt środowiska oprogramowania serwera statsenv.sh, który znajduje się w podkatalogu /bin katalogu instalacyjnego. Zdefiniuj port, który może być używany przez procesy klienta, które są uruchamiane przez serwer. Na przykład dodaj następujące wiersze:

STATISTICS\_CLIENT\_PORTS=4001

export STATISTICS\_CLIENT\_PORTS

- 3. Podczas korzystania z translacji adresów sieciowych (Network Address Translation-NAT) utwórz i odwzoruj adresy IP. Za pomocą oprogramowania firewall utwórz maskowy adres IP do użytku zewnętrznego i odwzoruj go na wewnętrzny adres IP serwera. Na przykład utwórz maskowy adres IP 10.10.10.2 i odwzoruj go na 202.123.456.78.
- 4. Korzystając z oprogramowania firewalla, włącz numery portów w firewallu:
	- Numer portu serwera **LISTEN** . Na przykład włącz port 3028.
	- Numery portów określone w zmiennej środowiskowej STATISTICS\_CLIENT\_PORTS . Na przykład włącz port 4001.
- 5. Dystrybuuj informacje o połączeniu do użytkowników, którzy łączą się z oprogramowaniem serwera spoza firewalla.
	- Jeśli jest używany, maskowy adres IP komputera, na którym zainstalowane jest oprogramowanie serwera (nie dystrybuuj wewnętrznego adresu IP serwera). Na przykład dystrybuuj 10.10.10.2 jako adres IP serwera.
	- Dystrybuuj numer portu oprogramowania serwera jak zwykle. Na przykład, dystrybuuj 3028 jako numer portu **LISTEN** serwera.

# **Łączenie użytkowników z PPTP**

Użytkownicy końcowi mogą podłączać zdalny komputer kliencki do oprogramowania serwera analitycznego za pomocą protokołu PPTP ( **Point-to-Point Tunneling Protocol** ). Protokół PPTP jest protokołem sieciowym, który obsługuje wieloprotokorealne wirtualne sieci prywatne (VPN). Dzięki temu użytkownicy mogą bezpiecznie uzyskiwać dostęp do sieci przez Internet.

#### **Aby korzystać z połączeń PPTP:**

- 1. **Skonfiguruj zdalny serwer dostępu dla PPTP.** Należy upewnić się, że zostaną utworzone wystarczające adresy IP dla klientów, ponieważ oprogramowanie serwera obsługuje wiele połączeń klienckich. Każde połączenie klienta wymaga własnego adresu IP.
- 2. **Skonfiguruj komputer kliencki klienta.** Użyj panelu sterowania siecią Windows, aby dodać prywatne połączenie sieciowe za pomocą PPTP. Wprowadź adres IP, który będzie rozpoznaany przez zdalny serwer dostępu jako połączenie PPTP.
- 3. **Włącz połączenie PPTP na komputerze klienckim klienta.** Gdy użytkownicy końcowi chcą połączyć się z oprogramowaniem serwera z miejsca zdalnego, włączają połączenie PPTP, a następnie używają oprogramowania klienckiego do łączenia się z serwerem jak zwykle.

# **Używanie protokołu SSL do bezpiecznego przesyłania danych**

Secure Sockets Layer (SSL) to protokół szyfrowania danych przesyłanych pomiędzy dwoma komputerami. Protokół SSL zapewnia bezpieczeństwo komunikacji pomiędzy komputerami. Protokół SSL może

<span id="page-37-0"></span>szyfrować uwierzytelnianie nazwy użytkownika i hasła oraz treści wymiany pomiędzy serwerem i klientem.

# **W jaki sposób działa protokół SSL**

Protokół SSL wykorzystuje klucze publiczne i prywatne serwera oprócz certyfikatu klucza publicznego, który wiąże tożsamość serwera z jego kluczem publicznym.

- 1. Kiedy klient łączy się z serwerem, klient uwierzytelnia serwer za pomocą certyfikatu klucza publicznego.
- 2. Klient następnie generuje losową liczbę, szyfruje ją za pomocą klucza publicznego serwera i przesyła zaszyfrowaną wiadomość z powrotem na serwer.
- 3. Serwer odszyfrowuje losowy numer za pomocą klucza prywatnego.
- 4. Na podstawie losowego numeru zarówno serwer, jak i klient tworzą klucze sesji używane do szyfrowania i deszyfrowania kolejnych informacji.

Certyfikat klucza publicznego jest zazwyczaj podpisany przez ośrodek certyfikacji. Ośrodki certyfikacyjne, takie jak np. VeriSign i Thawte, to organizacje, które wystawiają, uwierzytelniają i zarządzają zabezpieczającymi danymi uwierzytelniającymi zawartymi w certyfikatach kluczy publicznych. Zasadniczo ośrodki certyfikacyjne potwierdzają tożsamość serwera. Ośrodki certyfikacyjne zazwyczaj pobierają opłaty za certyfikaty, ale można również wygenerować certyfikat z podpisem własnym.

# **Włączanie SSL przy użyciu pakietu GSKit**

## **Zabezpieczanie komunikacji klient/serwer i serwer-serwer z pakietem GSKit**

Główne kroki w zabezpieczaniu komunikacji klient/serwer i serwer-serwer za pomocą protokołu SSL:

- 1. Uzyskaj i zainstaluj certyfikat SSL i klucze.
- 2. Włącz i skonfiguruj określony plik konfiguracyjny znajdujący się w katalogu instalacyjnym serwera IBM SPSS Statistics .

**Uwaga:** Serwer IBM SPSS Statistics obsługuje protokół TLSv1.2 . Pakiet GSKit obecnie nie obsługuje żadnych innych wersji.

- 3. Jeśli używane są certyfikaty szyfrowania o mocy większej niż 2048 bitów, należy zainstalować na komputerach klienckich nieograniczone szyfrowanie mocy.
- 4. Poinformuj użytkowników o potrzebie włączenia SSL podczas połączenia z serwerem.

**Uwaga:** Czasami produkt serwera działa jako klient. Przykładem jest serwer IBM SPSS Statistics łączący się z repozytorium Repozytorium produktu IBM SPSS Collaboration and Deployment Services Repository. W takim przypadku serwer IBM SPSS Statistics jest *klientem*.

# **Uzyskiwanie i instalowanie certyfikatu SSL i kluczy**

Pierwsze kroki, jakie należy wykonać, aby skonfigurować obsługę protokołu SSL:

1. Uzyskaj certyfikat SSL i plik klucza. Istnieją różne sposoby wykonywania następujących czynności:

- Dokonaj zakupu w publicznym ośrodku certyfikacji (takim jak VeriSign, Thawte lub Entrust). Publiczny ośrodek certyfikacji (CA) podpisuje certyfikat, aby zweryfikować serwer, który z niego korzysta.
- Uzyskaj pliki kluczy i certyfikatów z ośrodka certyfikacji innej firmy. Jeśli takie podejście zostanie wykonane, główny certyfikat ośrodka CA innej firmy \*.pfx zostać zaimportowany do pliku kluczy serwera (wyjaśnione poniżej).
- Wygeneruj pliki klucza i certyfikatu, korzystając z pomocy wewnętrznego ośrodka certyfikacji z podpisem własnym. W tym celu należy wykonać następujące kroki:
	- a. Przygotuj bazę danych kluczy. Więcej informacji zawiera temat ["Tworzenie bazy danych kluczy](#page-39-0) [SSL" na stronie 36.](#page-39-0)
- b. Utwórz certyfikat z podpisem własnym. Więcej informacji zawiera temat ["Tworzenie certyfikatu](#page-39-0) [SSL z podpisem własnym" na stronie 36.](#page-39-0)
- <span id="page-38-0"></span>2. W przypadku ośrodka certyfikacji (CA) lub samopodpisanych certyfikatów skopiuj pliki .kdb i .sth z kroku 1 do katalogu, w którym znajduje się serwer IBM SPSS Statistics Server Dostęp i określenie ścieżki do tego katalogu w pliku statisticsd.conf . Plik statisticsd.conf znajduje się w katalogu <Statistics Server installation directory>/config/. W przypadku certyfikatów innych firm należy skopiować pliki .pfx i .sth z kroku 1.
- 3. Ustaw następujące parametry w pliku statisticsd.conf:

W przypadku ośrodka certyfikacji (CA) lub samopodpisanych certyfikatów:

- <gsk desc="0=GSKSSL Disabled; 1=GSKSSL Enabled" value="<value>"/>, gdzie <value> to 0 lub 1, co wskazuje, czy pakiet GSKit ma zostać włączony.
- <gsk-keystore desc="GSKSSL Key store database filename." value="<filename>.kdb"/>, gdzie <filename> to nazwa pliku bazy danych kluczy.
- <gsk-keystore-stash desc="GSKSSL Key store stash filename." value="<filename>.sth"/>, gdzie <filename> to nazwa pliku ukrytych haseł bazy danych kluczy.
- <gsk-cert-label desc="GSKSSL certificate label." value=""/>, gdzie <label> to etykieta certyfikatu użytkownika.

Dla certyfikatów innych firm:

- <gsk desc="0=GSKSSL Disabled; 1=GSKSSL Enabled" value="<value>"/>, gdzie <value> to 0 lub 1, co wskazuje, czy pakiet GSKit ma zostać włączony.
- <gsk-keystore ="<\*.pfx\_file\_location>", gdzie <\*.pfx\_file\_location> to położenie i nazwa głównego pliku certyfikatu produktu  $\star$ . pfx.
- <gsk-keystore-stash desc="GSKSSL Key store stash filename." value="<filename>.sth"/>, gdzie <filename> to nazwa pliku ukrytych haseł bazy danych kluczy.
- <gsk-cert-label desc="GSKSSL certificate label." value=""/>, gdzie <label> to etykieta certyfikatu użytkownika.
- 4. Dla certyfikatów innych firm:
	- a. Wyodrębnij plik root.pem z pliku \*.pfx , korzystając z następującej komendy GSK jako przykładu:

gsk8capicmd\_64.exe -cert -extract -db C:\SSL\<certificate\_name>.pfx -stashed -label <cert-certificate\_issuing\_server.com> -target C:\SSL\root.pem

- b. Skopiuj plik root.pem do folderu C:\ProgramData\IBM\SPSS\certificates (Windows) lub / Library/Application Support/IBM/SPSS/certificates (macOS) na kliencie.
- c. Na kliencie należy ustawić połączenie przy użyciu pełnej nazwy domeny (na przykład certcertificate\_issuing\_server.com) " w polu **Nazwa serwera** i włączyć opcję **SSL** .
- 5. W przypadku certyfikatów samopodpisanych należy zainstalować certyfikat w systemach klienckich. Ten krok nie jest wymagany dla zakupionych publicznych certyfikatów CA lub certyfikatów innych firm. Upewnij się, że uprawnienia dostępu nie zezwalają na swobodne przeglądanie zawartości katalogu, który zawiera certyfikat. Więcej informacji zawiera temat ["Instalacja certyfikatu SSL z podpisem](#page-40-0) [własnym" na stronie 37](#page-40-0).

### *Konfigurowanie środowiska do uruchomienia narzędzia GSKit*

GSKCapiCmd jest narzędziem wiersza komend opartym na języku innym niż Java, a do korzystania z niego nie jest wymagana instalacja środowiska Java™ w systemie. Narzędzie to znajduje się w folderze <Statistics Server installation directory>/bin. Proces konfigurowania środowiska do uruchomienia narzędzia IBM Global Security Kit (GSKit) różni się w zależności od używanej platformy.

<span id="page-39-0"></span>Aby skonfigurować system Linux/Unix, dodaj do środowiska katalog bibliotek współużytkowanych <Statistics Server installation directory>/lib:

```
$export <Shared library path environment variable>=<Statistics_server_install_path>/lib:<Shared 
library 
path environment variable>
$export PATH=$PATH:<Statistics_server_install_path>/bin
```
Nazwa zmiennej ścieżki współużytkowanej biblioteki zależy od używanej platformy:

```
• W systemie Linux używana jest nazwa zmiennej: LD_LIBRARY_PATH
```
Na przykład, aby skonfigurować środowisko w systemie Linux:

```
$export LD_LIBRARY_PATH=/opt/IBM/SPSS/StatisticsServer/25/lib:$LD_LIBRARY_PATH
$export PATH=$PATH:/opt/IBM/SPSS/StatisticsServer/25/bin
```
### **Dostęp kont do plików**

Upewnij się, że przydzielono prawidłowe uprawnienia dla kont, które będą używać plików SSL:

1. Dla wszystkich kont, które są używane przez program IBM SPSS Statistics do połączeń, przydziel uprawnienia odczytu do plików SSL.

**Uwaga:** Dotyczy to również użytkownika *Zaloguj się jako* zdefiniowanego w usłudze serwera IBM SPSS Statistics. W systemie UNIX lub Linux dotyczy to konta użytkownika uruchamiającego serwer (uruchom jako).

- 2. W systemie Windows nie jest wystarczające, że konta znajdują się w grupie Administratorzy, gdy włączona jest Kontrola dostępu użytkownika (UAC). Dodatkowo należy wykonać jedną z następujących czynności:
	- Przyznaj kontom uprawnienia osobno.
	- Utwórz nową grupę, dodaj konta do nowej grupy i przydziel grupie uprawnienia dostępu do plików SSL.
	- Wyłącz Kontrolę dostępu użytkownika (UAC).

#### *Tworzenie bazy danych kluczy SSL*

Użyj narzędzia GSKCapiCmd do utworzenia bazy danych kluczy. Przed użyciem narzędzia należy skonfigurować środowisko. Więcej informacji można znaleźć w temacie ["Konfigurowanie środowiska do](#page-38-0) [uruchomienia narzędzia GSKit" na stronie 35.](#page-38-0)

Aby utworzyć bazę danych kluczy, uruchom narzędzie GSKit i wprowadź następującą komendę:

gsk<ver>capicmd[\_64] -keydb -create -populate -db <filename>.kdb -pw <password> -stash

gdzie <ver> to numer wersji narzędzia GSKit, <filename> to nazwa, której chcesz użyć dla pliku bazy danych kluczy, i <password> to hasło bazy danych kluczy.

Opcja -stash tworzy plik ukrytych haseł w tej samej ścieżce, gdzie znajduje się baza danych kluczy, z rozszerzeniem .sth. Narzędzie GSKit używa pliku ukrytych haseł, aby uzyskać hasło do bazy danych kluczy, i nie musi być ono wprowadzane w wierszu komend za każdym razem.

**Uwaga:** Należy użyć silnej ochrony systemu plików dla pliku .sth.

#### *Tworzenie certyfikatu SSL z podpisem własnym*

Aby wygenerować certyfikat z podpisem własnym i zapisać go w bazie danych kluczy, użyj następującej komendy:

```
gsk<ver>capicmd[_64] -cert -create -db <filename>.kdb -stashed -dn 
"CN=myserver,OU=mynetwork,O=mycompany,
C=mycountry" -label <label> -expire <Number of days certificate is valid>
```
<span id="page-40-0"></span>gdzie <ver> jest numerem wersji pakietu GSKit, <filename> jest nazwą pliku bazy danych kluczy, <Number of days certificate is valid> to fizyczna liczba dni, przez które certyfikat jest ważny, a <label> to etykieta opisowa, która ułatwia zidentyfikowanie pliku (na przykład można użyć etykiety, takiej jak: myselfsigned).

## *Instalacja certyfikatu SSL z podpisem własnym*

Dla komputerów klienckich, które łączą się z serwerem za pomocą SSL, należy dystrybuować publiczną część certyfikatu wśród klientów, aby mogła być zapisana w ich bazach danych kluczy. W tym celu należy wykonać następujące kroki:

**Uwaga:** Pomiń ten krok, jeśli używany jest certyfikat podpisany przez ośrodek certyfikacji. Jeśli używany jest certyfikat z podpisem własnym, należy skopiować zaufany ośrodek certyfikacji na komputery klienckie. Należy pamiętać, że komputer serwera może także pełnić rolę klienta. Przykładem może być serwer IBM SPSS Statistics łączący się z Repozytorium produktu IBM SPSS Collaboration and Deployment Services Repository. W tym przypadku serwer IBM SPSS Statistics jest klientem, dlatego należy skopiować certyfikat dla serwera Repozytorium produktu IBM SPSS Collaboration and Deployment Services Repository do serwera IBM SPSS Statistics.

1. Wyodrębnij publiczną część pliku, używając następującej komendy:

```
gsk<ver>capicmd[_64] -cert -extract -db <filename>.kdb -stashed -label <label> -target 
root.pem
```
- 2. Rozdystrybuuj plik root.pem do klientów. Jeśli masz więcej niż jeden zaufany ośrodek certyfikacji, skopiuj je wszystkie do jednego pliku root.pem. Zaufane ośrodki certyfikacji są plikami tekstowymi, zatem można kopiować i wklejać certyfikat(y). Skopiuj plik root.pem do następującej lokalizacji na komputerach klienckich. Jeśli na klienta skopiowano już plik root.pem dla innego produktu IBM, dołącz zaufany główny ośrodek certyfikacji do istniejącego pliku root.pem. Domyślnie wszystkie produkty klienckie IBM poszukują plików zaufanych certyfikatów z podpisem własnym w tej lokalizacji. Jeśli chcesz użyć innej lokalizacji, utwórz zmienną środowiskową SSL\_CERT\_DIR i ustaw jej wartość na tę lokalizację.
	- Windows 7 i wyższe wersje: C:\ProgramData\IBM\SPSS\certificates
	- Mac: /Library/Application Support/IBM/SPSS/certificates
	- UNIX i Linux: /opt/IBM/SPSS/certificates

### *Konfigurowanie certyfikatów klienta*

Gdy produkt SPSS Statistics Server jest skonfigurowany do korzystania z połączenia SSL, a użytkownik korzysta z certyfikatu samopodpisanego, należy skopiować i skonfigurować zaufany ośrodek certyfikacji na wszystkich klienckich stacjach roboczych.

Przykładem może być sytuacja, w której program Usługi współpracy i wdrażania produktu IBM SPSS wprowadza zadanie do produktu SPSS Statistics Server (który jest włączony protokół SSL). W tej sytuacji klient Usługi współpracy i wdrażania produktu IBM SPSS jest klientem. The trusted certificate authority (root.pem on the SPSS Statistics Server) should be copied to and configured on all Usługi współpracy i wdrażania produktu IBM SPSS machines.

## **Konfigurowanie plików certyfikatów dla produktu Usługi współpracy i wdrażania produktu IBM SPSS**

Obsługę produktu Usługi współpracy i wdrażania produktu IBM SPSS można wdrażać na serwerze aplikacji WWW (na przykład IBM WebSphere i RedHat JBoss EAP).

Pierwszym krokiem podczas konfigurowania plików certyfikatów na potrzeby obsługi produktu Usługi współpracy i wdrażania produktu IBM SPSS jest pobranie pliku SPSS Statistics Server root.pem od administratora.

Proces konfigurowania certyfikatu SSL zależy od tego, który serwer aplikacji WWW jest zatrudniony.

## <span id="page-41-0"></span>**IBM WebSphere i RedHat JBoss EAP**

Następująca instrukcja ma zastosowanie zarówno do produktów IBM WebSphere, jak i RedHat JBoss EAP.

**Nota RedHat JBoss EAP:** Gdy produkt SPSS Statistics Server korzysta z protokołu IBM GSKit SSL, podczas konfigurowania produktu Usługi współpracy i wdrażania produktu IBM SPSS na serwerze JBoss EAP należy użyć pakietu IBM JDK.

1. Dystrybuuj plik root.pem do komputera serwera Usługi współpracy i wdrażania produktu IBM SPSS . Jeśli masz wiele zaufanych ośrodków certyfikacji, skopiuj je do pojedynczego pliku root.pem (zaufane uprawnienia do certyfikatów to pliki tekstowe, dzięki czemu można kopiować i wklejać certyfikaty), kopiuj root.pem do następującego miejsca na serwerze Usługi współpracy i wdrażania produktu IBM SPSS .

Jeśli plik root.pem został już skopiowany do klienta dla innego produktu IBM , należy dodać do istniejącego pliku root.pem informacje o zaufanym organie certyfikacji (CA) z uprawnienia użytkownika. Utwórz zmienną środowiskową SSL\_CERT\_DIR i ustaw wartość zmiennej na żądane położenie serwera, które zawiera plik root.pem .

2. Sprawdź, czy użytkownik serwera Usługi współpracy i wdrażania produktu IBM SPSS dodaje zmienną środowiskową SSL\_CERT\_DIR.

**Uwaga:** Po dodaniu zmiennej środowiskowej serwer Usługi współpracy i wdrażania produktu IBM SPSS musi zostać zrestartowany.

# **Instalowanie szyfrowania o nieograniczonej mocy**

Środowisko Java Runtime Environment dostarczane z produktem ma włączone szyfrowanie o mocy dozwolonej do eksportu z USA. W celu zwiększenia bezpieczeństwa danych zalecane jest aktualizowanie do szyfrowania o nieograniczonej mocy.

- 1. Wyodrębnij pliki nieograniczonej mocy szyfrowania (unlimited jurisdiction policy files), które znajdują się w skompresowanym pliku. Skompresowany plik zawiera plik US\_export\_policy. jar i local\_policy.jar.
- 2. Zastąp istniejące pliki *US\_export\_policy.jar* i *local\_policy.jar* dwoma pobranymi i wyodrębnionymi plikami.

## **Informowanie użytkowników o potrzebie włączenia SSL**

Kiedy użytkownicy łączą się z serwerem za pomocą produktu klienta, muszą włączyć protokół SSL w oknie dialogowym połączenia z serwerem. Należy poinformować użytkowników, aby zaznaczyli odpowiednie pole wyboru.

# **Włączanie protokołu SSL realizowanego przez pakiet OpenSSL**

## **Zabezpieczanie komunikacji klient/serwer i serwer-serwer przy użyciu pakietu OpenSSL**

Główne kroki w zabezpieczaniu komunikacji klient/serwer i serwer-serwer za pomocą protokołu SSL:

- 1. Zainstaluj narzędzie OpenSSL na komputerze serwera.
- 2. Uzyskaj i zainstaluj certyfikat SSL i klucze.
- 3. Włącz i skonfiguruj protokół SSL w aplikacji administrowania serwerem (Menedżer wdrażania programu IBM SPSS).

**Uwaga:** IBM SPSS Statistics Serwer obsługuje protokół TLSv1. Protokół SSLv3 jest słabo zabezpieczony i nie powinien być używany.

4. Jeśli używane są certyfikaty szyfrowania o mocy większej niż 2048 bitów, zainstaluj szyfrowanie o nieograniczonej sile na komputerach klientów .

- 5. Jeśli używany jest certyfikat z podpisem własnym, skopiuj certyfikat na komputer kliencki.
- 6. Poinformuj użytkowników o potrzebie włączenia SSL podczas połączenia z serwerem.

**Uwaga:** Czasami produkt serwera działa jako klient. Przykładem jest serwer IBM SPSS Statistics łączący się z repozytorium Repozytorium produktu IBM SPSS Collaboration and Deployment Services Repository. W takim przypadku serwer IBM SPSS Statistics jest *klientem*.

# **Zainstaluj pakiet OpenSSL**

Jeśli pakiet OpenSSL nie jest już dostępny na serwerze, należy go zainstalować.

1. Pobierz pakiet OpenSSL z serwisu [http://www.openssl.org/.](http://www.openssl.org/) Należy użyć wersji pakietu OpenSSL odpowiedniej dla wersji serwera:

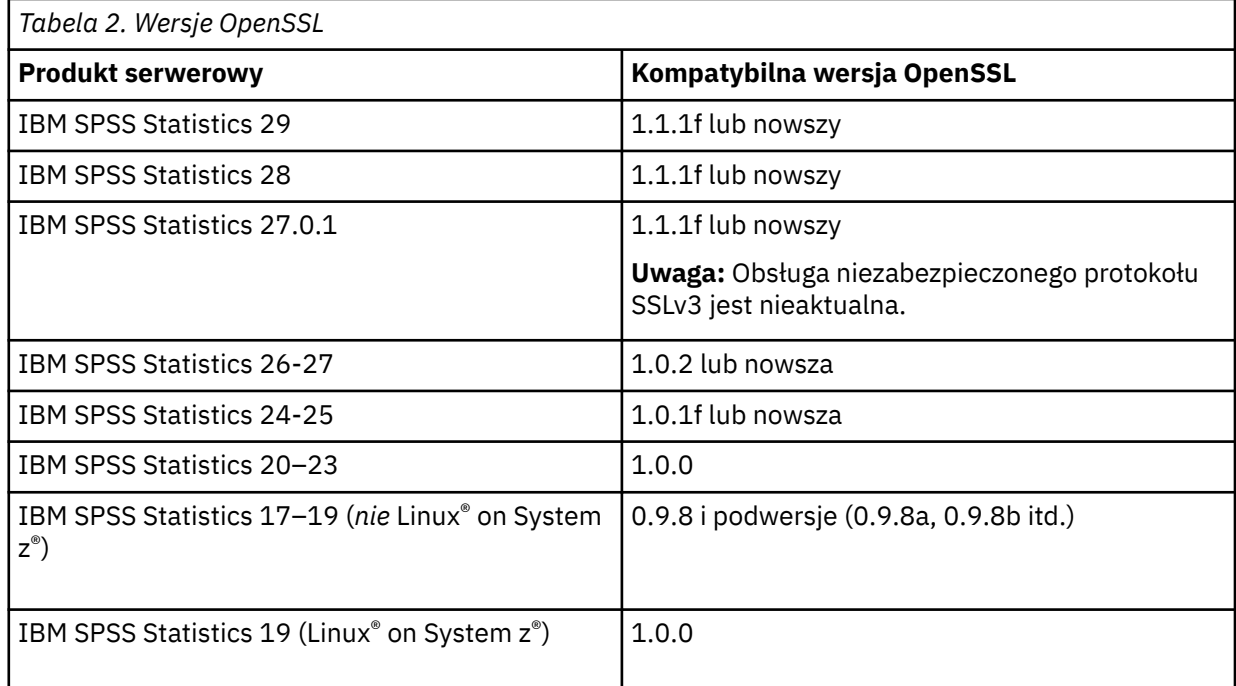

2. Postępuj zgodnie z instrukcjami instalowania i konfigurowania oprogramowania. Zalecane jest samodzielne budowanie OpenSSL, zgodnie z następującymi wytycznymi:

**Windows.** OpenSSL należy skompilować z użyciem DLL (które są domyślnie wielowątkowe).

**UNIX.** Pakiet OpenSSL powinien obsługiwać wiele wątków (nie zawsze jest to domyślne ustawienie) i biblioteki współużytkowane.

3. Upewnij się, że moduły OpenSSL są uwzględnione w ścieżce systemowej.

**Uwaga:** Jeśli na komputerze serwera znajduje się więcej niż jedna wersja modułów OpenSSL, skopiuj moduły OpenSSL dla serwera IBM SPSS Statistics do katalogu, w którym zainstalowano serwer IBM SPSS Statistics .

# **Uzyskiwanie i instalowanie certyfikatu SSL i kluczy**

- 1. Uzyskaj certyfikat SSL i plik klucza. Można to zrobić na dwa sposoby
	- Dokonaj zakupu w publicznym ośrodku certyfikacji (takim jak Comodo, Symantec lub GoDaddy). Publiczny ośrodek certyfikacji podpisuje certyfikat, aby zweryfikować serwer, który z niego korzysta. Jest to metoda zalecana.
	- Wygeneruj pliki klucza i certyfikatu, korzystając z pomocy wewnętrznego ośrodka certyfikacji z podpisem własnym. OpenSSL udostępnia odpowiednie narzędzie do obsługi certyfikatów. Można też w Internecie uzyskać instrukcje tworzenia certyfikatu SSL z podpisem własnym.
- 2. Skopiuj plik certyfikatu i klucza lub lokalnego katalogu lub katalogów na serwerze. Klucze publiczne i prywatne mogą być przechowywane w oddzielnych katalogach. Mogą one być również zapisywane w pojedynczym pliku. Upewnij się, że klucz prywatny nie znajduje się w położeniu, które może być napotkane podczas przeglądania w trakcie przypadkowego przeglądania systemu plików.
- 3. Skopiuj zaufany ośrodek certyfikacji o nazwie *root.pem* do następującego miejsca na komputerze serwera. Jeśli chcesz użyć innej lokalizacji, utwórz zmienną środowiskową SSL\_CERT\_DIR i nadaj jej wartość równą tej lokalizacji.

Windows 7 i wyższe wersje: C:\ProgramData\IBM\SPSS\certificates

Mac: /Library/Application Support/IBM/SPSS/certificates

UNIX i Linux: /opt/IBM/SPSS/certificates

## **Włączanie i konfigurowanie SSL w produkcie Menedżer wdrażania programu IBM SPSS**

- 1. Uruchom aplikację administrowania serwerem ( konsola administracyjna programu IBM SPSS StatisticsK, która jest zainstalowana jako część produktu Menedżer wdrażania programu IBM SPSS ) i połącz się z serwerem.
- 2. Na stronie konfiguracji ustaw wartość opcji **Secure Sockets Layer** na Tak.
- 3. W pozycji **SSL Public Key File** określ pełną ścieżkę do pliku klucza publicznego.
- 4. W pozycji **SSL Private Key File** określ pełną ścieżkę do pliku klucza prywatnego.

*Uwaga*: Jeśli klucz publiczny i prywatny są zapisane w jednym pliku, określ ten sam plik w opcjach **SSL Public Key File** i **SSL Private Key File**.

5. Z menu wybierz:

### **File** > **Save**

6. Uruchom ponownie usługę serwera lub demona. Po ponownym uruchomieniu użytkownik jest monitowany o podanie hasła SSL. W systemie Windows można wybrać opcję **Remember this password**, aby bezpiecznie zapisać hasło. Ta opcja eliminuje potrzebę wpisywania hasła przy każdym uruchomieniu serwera.

## **Instalowanie szyfrowania o nieograniczonej mocy**

Środowisko Java Runtime Environment dostarczane z produktem ma włączone szyfrowanie o mocy dozwolonej do eksportu z USA. W celu zwiększenia bezpieczeństwa danych zalecane jest aktualizowanie do szyfrowania o nieograniczonej mocy.

- 1. Wyodrębnij pliki nieograniczonej mocy szyfrowania (unlimited jurisdiction policy files), które znajdują się w skompresowanym pliku. Skompresowany plik zawiera plik US export policy. jar i local\_policy.jar.
- 2. Zastąp istniejące pliki *US\_export\_policy.jar* i *local\_policy.jar* dwoma pobranymi i wyodrębnionymi plikami.

# **Kopiowanie pliku certyfikatu na komputery klienckie**

**Uwaga:** Pomiń ten krok, jeśli używany jest certyfikat podpisany przez ośrodek certyfikacji.

Jeśli używany jest certyfikat z podpisem własnym, należy skopiować plik zaufanego ośrodka certyfikacji do komputerów *klienckich*. Należy pamiętać, że komputer serwera może także pełnić rolę klienta. Przykładem jest serwer IBM SPSS Statistics łączący się z repozytorium Repozytorium produktu IBM SPSS Collaboration and Deployment Services Repository. W tym przypadku IBM SPSS Statistics Server jest *klientem*, i z tego powodu należy skopiować certyfikat dla serwera Repozytorium produktu IBM SPSS Collaboration and Deployment Services Repository na serwer IBM SPSS Statistics Server.

- <span id="page-44-0"></span>1. Utwórz plik zaufanego ośrodka certyfikacji o nazwie *root.pem*. Jeśli, na przykład, utworzono zaufany ośrodek certyfikacji za pomocą pakietu OpenSSL, użyj opcję -out, aby określić plik wyjściowy jako *root.pem*. Jeśli istnieje wiele zaufanych ośrodków certyfikacji, skopiuj je do pojedynczego pliku *root.pem*. Pliki zaufanych ośrodków certyfikacji to pliki tekstowe, dzięki czemu można kopiować i wklejać certyfikat lub certyfikaty.
- 2. Skopiuj plik *root.pem* do następującej lokalizacji na komputerach klienckich. Jeśli istnieje już skopiowano plik *root.pem* na klienta na potrzeby innego produktu IBM Corp., należy dodać dane zaufanego głównego certyfikacji do istniejącego pliku *root.pem*. Domyślnie wszystkie produkty klienckie IBM Corp. szukają w tej lokalizacji plików zaufanych certyfikatów z podpisem własnym. Jeśli chcesz użyć innej lokalizacji, utwórz zmienną środowiskową SSL\_CERT\_DIR i nadaj jej wartość równą tej lokalizacji.

Windows 7 i wyższe wersje: C:\ProgramData\IBM\SPSS\certificates

Mac: /Library/Application Support/IBM/SPSS/certificates

UNIX i Linux: /opt/IBM/SPSS/certificates

## **Informowanie użytkowników o potrzebie włączenia SSL**

Kiedy użytkownicy łączą się z serwerem za pomocą produktu klienta, muszą włączyć protokół SSL w oknie dialogowym połączenia z serwerem. Należy poinformować użytkowników, aby zaznaczyli odpowiednie pole wyboru.

# **Ustawianie ustawień narodowych**

Oprogramowanie serwera i klient, który łączy się z nim, musi działać w tym samym zestawie znaków, kodowaniu i ustawieniach narodowych. Oprogramowanie serwera pobiera swoje ustawienia narodowe od klienta. Domyślnie są to ustawienia narodowe *system* klienta. Jednak klient może przesłonić domyślne przetwarzanie plików danych w innych ustawieniach narodowych. Nadpisując wartość domyślną, użytkownik poleca oprogramowanie serwera do uruchomienia w określonych ustawieniach narodowych bez zmiany ustawień narodowych systemu klienta.

### **Komenda**

Użytkownik nadpisuje wartość domyślną przy użyciu komendy składni SET LOCALE :

SET LOCALE="localeid"

localeid jest łańcuchem, który identyfikuje ustawienia narodowe, w których będzie działać oprogramowanie serwera. Produkt SET LOCALE zapisuje pozycję rejestru na komputerze klienckim. Ten wpis będzie się powtarzał, tak aby następnym razem, gdy program IBM SPSS Statistics został uruchomiony na komputerze klienckim, produkt IBM SPSS Statistics będzie działać w tych ustawieniach narodowych.

Konwencja nazewnictwa dla identyfikatora ustawień narodowych może różnić się między platformami i dostawcami. Oznacza to, że istnieje plik XML zainstalowany z serwerem, który odwzorowuje ustawienia narodowe klienta na ustawienia narodowe serwera. Ten plik, *loclmap.xml*, znajduje się w katalogu instalacyjnym serwera w systemie Windows i w podkatalogu */bin* w systemie UNIX.

### **loclmap.xml**

Element główny w pliku *loclmap.xml* jest następujący. Element główny identyfikuje również położenie schematu.

```
<locale-map xmlns="http://xml.spss.com/spss/mls"
xmlns:xsi="http://www.w3.org/2001/XMLSchema-instance"
xsi:schemaLocation="http://xml.spss.com/spss/mls
http://xml.spss.com/spss/mls/locale-map-1.0.xsd">
```
Element główny zawiera elementy <client-locale> z atrybutem name identyfikującym ustawienia narodowe klienta. Elementy <client-locale> zawierają jeden lub więcej elementów <serverlocale> . Każdy element <server-locale> ma atrybut name określający ustawienia narodowe serwera, które odpowiadają ustawieniowi narodowym klienta. Oprogramowanie serwera tłumaczy identyfikator ustawień narodowych klienta na taki, który może być używany na komputerze serwera. Sprawdza on wszystkie ustawienia narodowe serwera, dopóki nie znajdzie jednego, który jest poprawny na komputerze serwera.

Żadna z domyślnych ustawień narodowych serwera w pliku *loclmap.xml* nie ma ustawień narodowych Windows. Ustawienia narodowe systemu Windows są zwykle niepotrzebne, ponieważ oprogramowanie serwera najpierw próbuje użyć tych samych ustawień narodowych, co ustawienia narodowe systemu klienta. Serwer Windows powinien mieć ustawienia narodowe, które są zgodne z ustawieniami narodowymi klienta. Można jednak dodać ustawienia narodowe serwera Windows do pliku *loclmap.xml* , jeśli zachodzi potrzeba zastąpienia innych, ale podobnych ustawień narodowych systemu Windows.

W razie potrzeby plik *loclmap.xml* można zmodyfikować. Wystarczy mieć świadomość, że elementy XML muszą być sprawdzane względem schematu.

## **Przykład**

Poniżej znajduje się przykład zawartości pliku *loclmap.xml*:

```
%client-locale name="French"><br>
<server-locale name="fr_FR.cp1252"></server-locale><br>
<server-locale name="fr_FR.cp1252"></server-locale><br>
<server-locale name="fr_FR.IBM-1252@euro"></server-locale><br>
<server-locale name="fr_F
<server-locale name="fr_FR"></server-locale><br><server-locale name="fr_FR"></server-locale><br><server-locale name="fr_FR.iso88591"></server-locale><br><server-locale name="fr_FR.iso88591"></server-locale><br><server-locale name="fr_
 <server-locale name="fr_FR.utf8"></server-locale>
 <server-locale name="fr_FR.UTF-8"></server-locale>
 <server-locale name="French_France.1252"></server-locale>
</client-locale>
```
W takim przypadku, jeśli użytkownik wydaje SET LOCALE="French", oprogramowanie serwera najpierw sprawdza fr\_FR.cp1252 . Należy rozważyć przypadek serwera AIX . Ustawienia narodowe serwera fr\_FR.cp1252 nie działają w systemie AIX, dlatego oprogramowanie serwera kontynuuje sprawdzanie, dopóki nie osiągnie fr\_FR.windows-1252, co działa w systemie AIX.

## **Korzystanie z ustawień narodowych serwera**

Jeśli użytkownik wydaje SET LOCALE przy użyciu identyfikatora ustawień narodowych serwera, który nie został rozpoznany na komputerze klienckim, komputer klienta używa pliku *loclmap.xml* w celu znalezienia identyfikatora ustawień narodowych klienta powiązanego z identyfikatorem ustawień narodowych serwera. Zapisuje ten identyfikator ustawień narodowych w rejestrze. Na przykład, jeśli użytkownik wydaje SET LOCALE="fr\_FR.windows-1252", produkt French jest zapisywany w rejestrze. Aby sprawdzić, która pozycja w pliku *loclmap.xml* ma zastosowanie do klienta, można uruchomić komendę SHOW LOCALE w trybie lokalnym.

## **Potencjalne problemy**

Należy pamiętać, że użycie komendy SET LOCALE może w niektórych przypadkach spowodować problemy z funkcjonalnością:

- Bieżące nazwy zmiennych mogą nie być legalne w nowej stronie kodowej.
- Zgodność nazwy bez rozróżniania wielkości liter może się nie powieść. Błąd może wystąpić, ponieważ łańcuchy są przekształcane w wielkie litery w nazwach bez rozróżniania wielkości liter (na przykład w przypadku porównywania nazw zmiennych). Jeśli ustawienia narodowe są niepoprawne, konwersja ta spowodowałaby zmianę znaku (na przykład w środkowoeuropejskiej stronie kodowej, 1250).
- <span id="page-46-0"></span>• Niektóre bajty mogą być interpretowane niepoprawnie jako bajty ołowiu, a problem może wystąpić z powodu nieoczekiwanego bajtu zapisu.
- Produkt SET LOCALE nie zmienia ustawień narodowych systemu klienta. Oznacza to, że jeśli ustawienia narodowe produktu IBM SPSS Statistics powiązane z produktem SET LOCALE różnią się od ustawień narodowych systemu klienta, w różnych miejscach zostaną wyświetlone problemy. W takiej sytuacji użytkownik nie może również użyć edytora IME (Input Method Editor) do wprowadzania znaków narodowych.
- Ustawienia narodowe produktu IBM SPSS Statistics , ustawienia OLANG i kodowanie używane dla danych muszą być zgodne. W przeciwnym razie dane wyjściowe mogą być nieużyteczne i nieczytelne.

# **Łączenie się z oprogramowaniem serwera**

Użytkownik końcowy łączy się z oprogramowaniem serwera, logując się z aplikacji klienckiej. Aby zalogować się, użytkownik końcowy musi mieć następujące informacje:

- **Nazwa komputera lub adres IP.** W przypadku, gdy użytkownicy połączą się z oprogramowaniem serwera, logują się one z aplikacji klienckiej. Aby to zrobić, muszą one poprawnie określić nazwę komputera, na którym działa oprogramowanie serwera. Komputer serwera może być identyfikowany za pomocą alfanumerycznej nazwy (na przykład mojserwer) lub adresu IP przypisanego do komputera serwera (na przykład 202.123.456.78)-w zależności od tego, która z nich będzie preferowana. Jeśli komputery desktop serwera i klienta zostaną skonfigurowane tak, aby używały protokołu SSL (Secure Sockets Layer), użytkownik końcowy musi użyć pełnej nazwy domeny (np. myserver.mycompany.com).
- **Numer portu.** Użytkownicy końcowi muszą poprawnie określić port, na którym oprogramowanie serwera nasłuchuje połączeń. Numer portu jest domyślny dla serwera lub niezależnie od tego, czy został on określony podczas konfigurowania oprogramowania serwera.
- **Nazwa domeny (tylko system Windows).** Użytkownicy końcowi mogą również wymagać podania nazwy domeny. Nazwa domeny jest wymagana tylko wtedy, gdy komputer serwera znajduje się w innej domenie niż komputery desktop użytkownika końcowego.
- **ID użytkownika i hasło.** Użytkownicy końcowi są zobowiązani do logowania się do komputera serwera. Aby to zrobić, użytkownicy potrzebują poprawnego konta, z odpowiednimi uprawnieniami, dla komputera, na którym działa oprogramowanie serwera.
- **Secure Socket Layer (SSL).** Jeśli do szyfrowania komunikacji, które mają być używane przez użytkowników końcowych do łączenia się z oprogramowaniem serwera, używany jest protokół SSL, należy poinformować użytkowników, aby włączyć obsługę protokołu SSL podczas konfigurowania połączenia z serwerem. Klienty nie muszą wiedzieć, który protokół SSL jest używany przez serwer. Oprogramowanie klienta będzie próbować obu i używać tego, który działa.

# **Uzyskiwanie dostępu do danych i plików**

Gdy użytkownicy końcowi łączą się z oprogramowaniem analitycznym, ich widok na źródła danych i pliki jest z perspektywy komputera serwera, a nie z komputerów stacjonarnych.

- **Źródła danychODBC .** Jeśli użytkownicy końcowi potrzebują dostępu do źródeł danych ODBC zdefiniowanych na komputerze serwera, rozdziel nazwy, opisy i informacje logowania dla tych źródeł danych. Informacje na temat dostępu do bazy danych z oprogramowania serwera zawiera sekcja [Rozdział 3, "Dostęp do danych", na stronie 9](#page-12-0) .
- **Dostęp do pliku.** Rozdziel nazwy i lokalizacje plików na komputerze serwera, do których mają dostęp użytkownicy końcowi. Więcej informacji zawiera temat ["Przywoływanie danych" na stronie 10.](#page-13-0)

# **Zapisywanie danych i plików**

Gdy użytkownicy końcowi zapisują pliki podczas ich połączenia z oprogramowaniem serwera, domyślnym położeniem dla składowania jest katalog, z którego plik został otwarty. W wielu przypadkach jest to lokalny komputer stacjonarny, jednak dla plików danych, często będzie to miejsce chronione przed

zapisem na komputerze serwera. Poinformuj użytkowników, gdzie mają zostać zapisane pliki danych. Zwykle miejsce to jest katalogiem osobistym użytkownika w sieci.

*Uwaga dla systemu UNIX:* Należy poinformować użytkowników końcowych, aby podczas zapisywania plików (na przykład */public/myhome/myserverdata/data.sav*) używali pełnej specyfikacji pliku i ukośników. Należy unikać używania znaku ukośnika odwrotnego w katalogu UNIX i w nazwach plików używanych z oprogramowaniem serwera.

# <span id="page-48-0"></span>**Rozdział 6. Analizowanie i ulepszanie wydajności**

Jeśli konieczne jest zwiększenie wydajności oprogramowania serwera, należy zapoznać się z tym rozdziałem, aby uzyskać różne strategie, począwszy od zmian konfiguracji, aż po modernizacje sprzętu. Przed wprowadzeniem tych zmian należy uzyskać informacje o wydajności, aby wiedzieć, które obszary są problematyczne.

Udostępniamy również opracowanie na białym papierze zawierające dodatkowe informacje na temat poprawy wydajności. Przejdź do sekcji <http://www.ibm.com/developerworks/spssdevcentral> i poszukaj odsyłacza do książki "Książki i artykuły".

# **Uzyskiwanie informacji o wydajności**

Aby sprawdzić wydajność, należy porównać użycie w następujących obszarach, gdy serwer nie jest używany, gdy jest on intensywnie używany.

- Użycie dysku
- Wykorzystanie CPU
- Użycie pamięci
- Użycie sieci

### **Rejestrowanie**

Aplikacja administracyjna (konsola administracyjna programu IBM SPSS StatisticsK, która jest instalowana jako część produktu Menedżer wdrażania programu IBM SPSS), umożliwia skonfigurowanie oprogramowania serwera w celu rejestrowania informacji o wydajności. Za pomocą węzła **Przedział czasu dziennika wydajności** można określić, jak często oprogramowanie serwera zapisuje informacje o wydajności w dzienniku. Więcej informacji można znaleźć w temacie Rejestrowanie w publikacji *Deployment Manager User's Guide* (dołączonym do pomocy dla produktu Usługi współpracy i wdrażania produktu IBM SPSS). Informacje o wydajności można również uzyskać bezpośrednio z systemu operacyjnego.

## **Uzyskiwanie informacji o wydajności w systemie Windows**

W systemie Windows informacje o wydajności można uzyskać, korzystając z monitora wydajności.

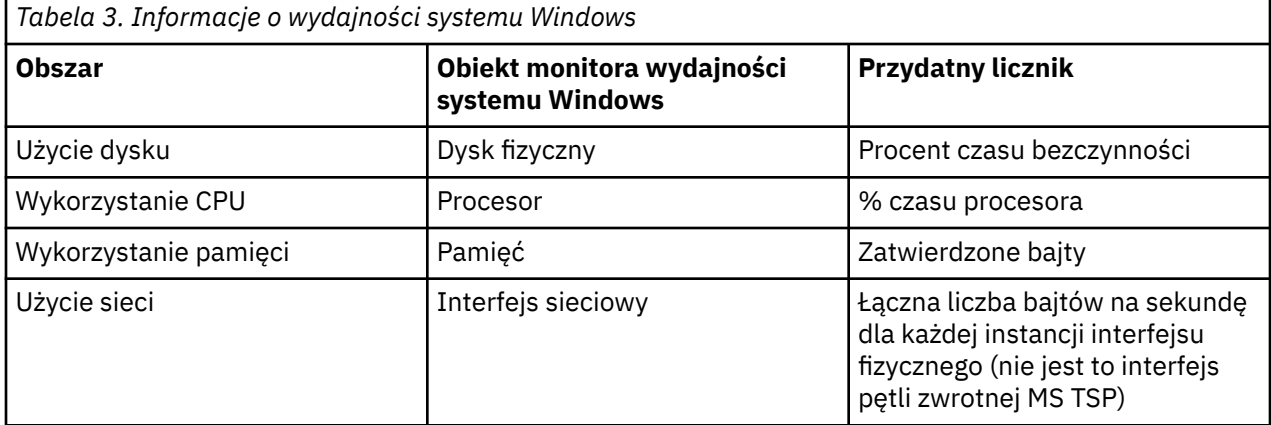

### **Pobieranie informacji o wydajności w systemie UNIX**

W systemie UNIX dostępne są różne komendy służące do uzyskiwania informacji o wydajności, w zależności od dostawcy.

<span id="page-49-0"></span>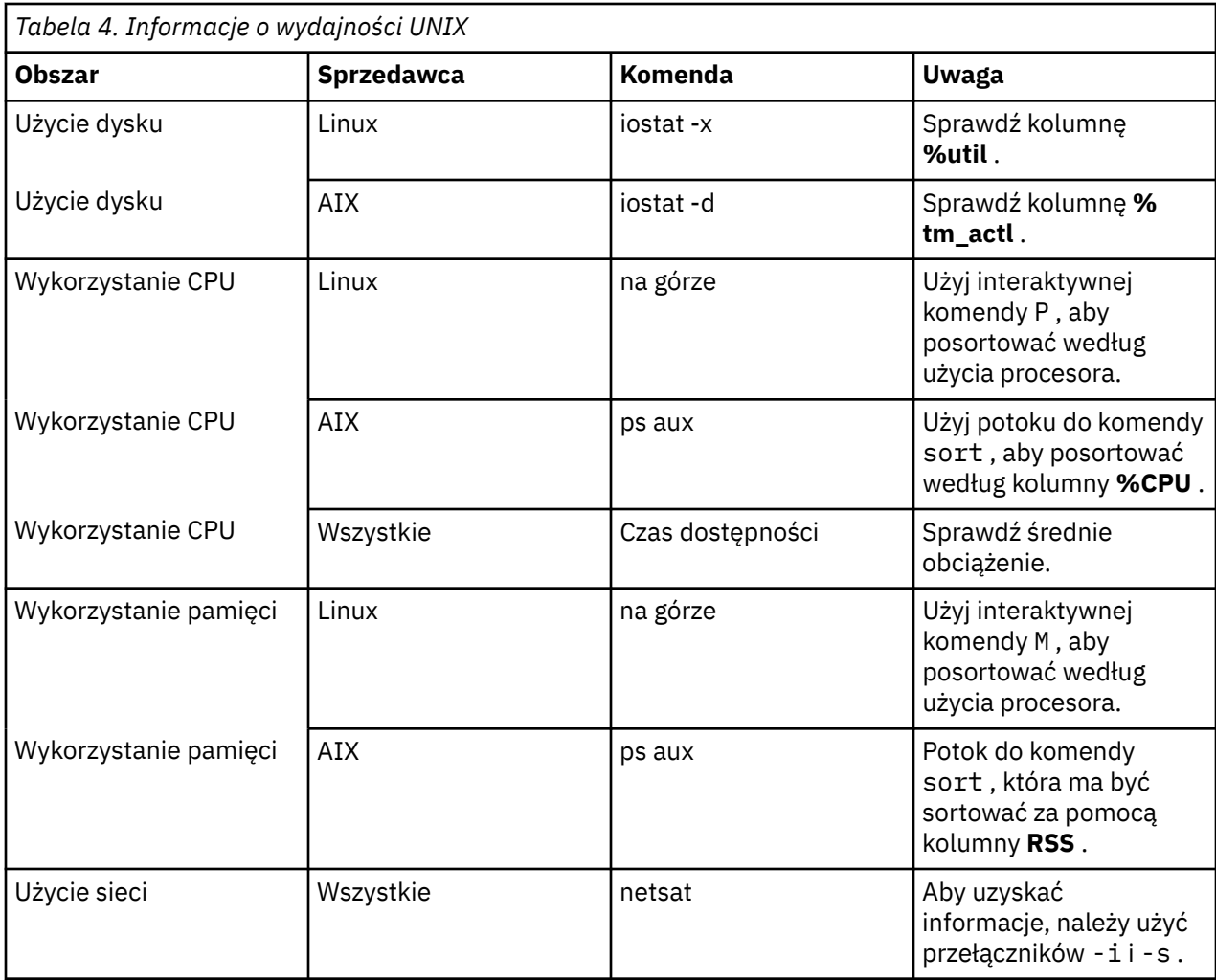

## **Następny krok**

Po zebraniu tych informacji, należy być w stanie zidentyfikować obszar lub obszary, które są problematyczne. W poniższych sekcjach opisano możliwe rozwiązania i zalecenia dla każdego obszaru.

# **Poprawianie wykorzystania dysku**

Aby zwiększyć wykorzystanie dysku, należy wziąć pod uwagę następujące kwestie.

**Miejsce.** Zezwalaj na wystarczającą ilość miejsca na dysku. Każdy użytkownik zwykle potrzebuje tymczasowego miejsca na dysku, które jest równe dwukrotnej wielkości pliku danych (SAV) używanego (obszar wymaga zakresu od 1 do 2,5 razy). Użytkownik sortujący plik może wymagać, aby obszar tymczasowy był dłuższy niż trzy razy większy niż wielkość pliku. Na przykład, jeśli sześć jednocześnie pracujących użytkowników uzyskuje dostęp do pliku, a dwa sortowane są na raz, mogą potrzebować aż 17 razy więcej niż jeden plik. W praktyce nie będą one w szczytowym wykorzystaniu jednocześnie, więc 12-krotna wielkość pliku byłaby wystarczająca.

**Sprzęt.** Użyj dysków SCSI, aby uzyskać najszybszą perfomancję. Nie należy używać środowiska IDE.

**dla konkretnej konfiguracji systemu.** Przechowuj pliki tymczasowe na osobnym wrzeciu. Za pomocą aplikacji administracyjnej można również zdefiniować wiele położeń plików tymczasowych. Upewnij się, że każda lokalizacja znajduje się na osobnym wrzeciu. Jeśli używana jest macierz RAID, użyj wartości RAID0 dla tymczasowego pliku plindle plikowego. Szybkość plików z RAID0 jest preferowana przez nadmiarowość uzyskaną z RAID1. Jeśli procesor nie jest problemem, a komputer z serwerem działa w systemie Windows, można również skompresować katalog danych lub pliki danych na dysku. Nie przydziel większej ilości pamięci wirtualnej.

<span id="page-50-0"></span>**IBM SPSS Statistics .** Jeśli pamięć nie jest problemem, ale jest to użycie dysku, należy zwiększyć obszar roboczy w programie IBM SPSS Statistics , aby uzyskać szybszą wydajność. Spróbuj ustawić ją, dzieląc ilość pamięci RAM na komputerze serwera przez oczekiwaną liczbę jednocześnie pracujących użytkowników. Na przykład, jeśli na komputerze serwera jest 1 GB pamięci RAM, ustaw obszar roboczy na 0,25 GB pamięci RAM.

**Katalog plików tymczasowych.** Zmodyfikuj ustawienia profilu użytkownika lub grup w taki sposób, aby katalogi plików tymczasowych dla każdego użytkownika znajdowały się na różnych napędach fizycznych.

**Cache compression.** Jeśli użytkownicy stale pracują z dużymi plikami danych (zwłaszcza jeśli wielkość plików jest większa niż połowa pamięci RAM serwera), spróbuj włączyć kompresję pamięci podręcznej w aplikacji administracyjnej.

# **Zwiększanie wykorzystania procesora**

Aby zwiększyć wykorzystanie procesora, należy wziąć pod uwagę następujące kwestie:

**Numer.** Dodaj więcej procesorów. Jeśli użytkownik chce zbliżyc się do szybkości, z jaką użytkownik będzie miał doświadczenie podczas lokalnego uruchamiania programu IBM SPSS Statistics , spróbuj użyć jednego procesora dla dwóch jednocześnie pracujących użytkowników. Należy również używać procesorów, które są tak szybkie, jak i szybsze niż procesor komputera desktop. Na przykład, jeśli oczekiwana jest średnia z czterech jednocześnie pracujących użytkowników, należy skonfigurować komputer serwera z dwoma szybkimi procesorami.

**Sprzęt.** Użyj szybkich procesorów. Dodanie kilku naprawdę szybkich procesorów jest lepsze niż dodawanie wielu wolnych procesorów. Jeśli wykorzystanie procesora nadal stanowi problem z szybkimi procesorami, należy rozważyć dodanie kolejnych komputerów serwera do systemu.

**Położenie i dostęp do plików SAV.** Jeśli niektóre pliki są często używane przez wielu jednocześnie pracujących użytkowników, należy rozważyć przeniesienie plików na wiele serwerów, aby zrównoważyć obciążenie użytkownikami. Na przykład, jeśli oba produkty *TestScores.sav* i *GPA.sav* są w dużej mierze używane, należy je umieścić na oddzielnych serwerach. Sterowanie dostępem do plików z uprawnieniami systemu operacyjnego (na grupę lub użytkownika) zamiast kontrolowania dostępu za pomocą kont serwerów.

**Priorytet procesora.** Jeśli niektórzy użytkownicy potrzebują wyższego priorytetu procesora niż inni użytkownicy (na przykład użytkownicy uruchamiający szybkie zadania w porównaniu z tymi, którzy uruchamiają długie zadania), należy zmodyfikować profil użytkownika lub ustawienia grupy.

**Cache compression.** Kompresja pamięci podręcznej ma pewien narzut procesora na kompresję i dekompresję plików czystych. Jeśli użytkownicy nie pracują z dużymi plikami danych, można rozważyć jego wyłączenie.

# **Zwiększanie wykorzystania pamięci**

W celu zwiększenia wykorzystania pamięci należy wziąć pod uwagę następujące kwestie:

**Kwota transakcji.** Dodaj tyle pamięci RAM, ile to możliwe. Należy spróbować 128 MB pamięci RAM dla każdego współbieżnego użytkownika. Tak więc, jeśli istnieją cztery współbieżne użytkowników, skonfiguruj serwer z 512 MB pamięci RAM.

**Konfiguracja produktu IBM SPSS Statistics .** Zmniejsz obszar roboczy w programie IBM SPSS Statistics.

# **Zwiększanie wykorzystania sieci**

W celu usprawnienia korzystania z sieci należy rozważyć następujące kwestie:

**dla konkretnej konfiguracji systemu.** Zaplanuj operacje intensywnej sieci dla czasów, w których oprogramowanie serwera nie jest używane (na przykład uruchamianie kopii zapasowych systemu na noc). W przypadku zidentyfikowania problemu związanego z ruchem w sieci na komputerze, na którym działa serwer, produkt IBM Corp. będzie pracował z Tobą w celu dalszego zdiagnozowania problemu.

# **Używanie produktu IBM SPSS Statistics z efektywnością**

Oprócz skoncentrowania się na konkretnych problematycznych obszarach, można również zwiększyć wydajność, stosując się do następujących wytycznych dotyczących efektywnego korzystania z produktu IBM SPSS Statistics .

**Zarządzanie danymi.** Jeśli istnieją duże pliki danych, które wymagają regularnej aktualizacji i są współużytkowane przez użytkowników, należy rozważyć wykonanie aktualizacji raz, a następnie zwolnienie plików użytkownikom na potrzeby analizy. Na przykład: jeśli regularnie dodawane są dane miesięczne do pliku, sortować je i wykonywać transformacje, należy wyznaczyć jedną osobę w celu uruchomienia zadania w tym pliku. Inni użytkownicy mogą uzyskać potrzebne dane bez konieczności powtarzania scalania, sortowania i transformacji.

**Interaktywne i wsadowe.** Jeśli istnieją regularne, czasochłonne operacje wykonywane w produkcie IBM SPSS Statistics, należy rozważyć uruchomienie ich z narzędzia wsadowego IBM SPSS Statistics Batch Facility, a nie z klienta połączonego z serwerem. Użyj klienta do tworzenia raportów i uruchom je za pomocą narzędzia wsadowego IBM SPSS Statistics po przygotowaniu raportów.

# <span id="page-52-0"></span>**Dodatek A. Rozwiązywanie problemów**

# **Oprogramowanie serwera**

**Konflikt numerów portów.** Jeśli wystąpi konflikt numeru portu, uruchomienie oprogramowania serwera może się nie powieść. Usuń problem, korzystając z aplikacji administracyjnej (konsola administracyjna programu IBM SPSS StatisticsK, która jest instalowana jako część produktu Menedżer wdrażania programu IBM SPSS), aby zmienić numer portu. Więcej informacji można znaleźć w temacie Connections w publikacji *Deployment Manager User's Guide* (dołączonym do pomocy dla produktu Usługi współpracy i wdrażania produktu IBM SPSS). Należy się upewnić, że nowy numer portu jest dystrybuowany do użytkowników końcowych.

**Zachowanie nieregularne.** Oprogramowanie serwera może działać nieprawidłowo, jeśli jego plik konfiguracyjny (na przykład *statisticsd.conf)* jest uszkodzony lub nie istnieje. Aby rozwiązać ten problem, odtwórz plik konfiguracyjny z kopii zapasowej. Skopiuj go do miejsca określonego w aplikacji administracyjnej lub w zmiennej środowiskowej pliku konfiguracyjnego, a następnie zrestartuj oprogramowanie serwera. Więcej informacji na temat restartowania zawiera sekcja ["Uruchamianie](#page-22-0) [i zatrzymywanie oprogramowania serwera" na stronie 19](#page-22-0) w sekcji.

**Aplikacja administracyjna nie działa (tylko w systemie UNIX).** Jeśli do sterowania lub konfigurowania oprogramowania serwera używana jest aplikacja administracyjna i nie działa ona (na przykład, nie można zatrzymać serwera), może to być spowodowane tym, że oprogramowanie serwera nie zostało uruchomione za pomocą skryptu uruchamiania udostępnionego przez produkt IBM Corp.. Rozwiążmy problem, uruchamiając oprogramowanie serwera za pomocą skryptu uruchamiania *start\_statistics\_server* . Więcej informacji zawiera temat ["Aby zatrzymać usługę lub demon" na stronie](#page-22-0) [19.](#page-22-0) Jeśli podczas próby sterowania lub konfigurowania oprogramowania serwera zostanie wyświetlony komunikat o błędzie, może to być spowodowane tym, że nawiązałeś połączenie z kontem, które nie ma uprawnień administratora.

**Nie można zmienić położenia plików tymczasowych (tylko w systemie UNIX).** Jeśli do zmiany położenia plików tymczasowych używana jest aplikacja administracyjna, a zmiana ta nie jest skuteczna, może to być spowodowane tym, że nowe położenie nie ma wystarczających uprawnień do pliku dla użytkowników końcowych. Wybierz lokalizację, która ma dostęp do **odczytu**, **zapisu**i **wykonywania** dla wszystkich użytkowników, którzy będą łączyć się z oprogramowaniem serwera.

**Serwer nie zostanie uruchomiony (tylko w systemie UNIX).** Jeśli oprogramowanie serwera nie zostanie uruchomione, może to być spowodowane tym, że użytkownik nie ma wymaganych poprawek systemu operacyjnego. Aby rozwiązać ten problem, należy pobrać i zainstalować odpowiednią poprawkę. Wymagane poprawki są wymienione w instrukcjach instalacji systemu UNIX dla produktu serwera.

# **Oprogramowanie klienckie**

**Użytkownik końcowy nie może połączyć się z serwerem.** Użytkownik może nie mieć odpowiednich uprawnień lub firewall może blokować oprogramowanie serwera. Więcej informacji na temat uprawnień użytkownika zawiera sekcja ["Uprawnienia" na stronie 29](#page-32-0) . Więcej informacji na temat konfigurowania firewalla zawiera sekcja ["Konfigurowanie połączeń przez firewall" na stronie 31](#page-34-0) .

**Zakończenie logowania użytkownika kończy się niepowodzeniem z komunikatem "Nie znaleziono podanego komputera zdalnego serwera".** Usługa lub demon mogą nie być uruchomione. Potwierdź to, sprawdzając status oprogramowania serwera. Aby rozwiązać ten problem, zrestartuj usługę lub demona. Więcej informacji zawiera temat ["Uruchamianie i zatrzymywanie oprogramowania serwera" na stronie 19](#page-22-0).

**Logowanie użytkownika końcowego kończy się niepowodzeniem z komunikatem o błędzie "łączącym się z pakietem".** Użytkownik końcowy określił nazwę lub adres IP komputera serwera, który nie znajduje się w sieci. Aby rozwiązać ten problem, poproś użytkownika końcowego o podanie poprawnej nazwy serwera.

**Źródło danych ODBC DataDirect kończy się niepowodzeniem z komunikatem "nie licencjonowanym".** Technologia DataDirect dostępu do danych jest dystrybuowana z produktami IBM Corp. . Działa on tylko z nowszymi produktami IBM Corp. -nie działa z wcześniejszymi wersjami, ani nie działa z aplikacjami innymi niżIBM Corp. . Jeśli użytkownicy końcowi podejmą próbę użycia źródeł danych DataDirect ze starszym lub nielicencjonowanym produktem, zostanie wyświetlony komunikat zawierający tekst **Nie masz licencji na używanie sterownika DataDirect ODBC**. Aby rozwiązać problem z produktem IBM Corp. , należy zaktualizować użytkowników do bieżącej wersji. Aby rozwiązać problem z produktami nielicencjonowanymi, należy zaktualizować licencjonowanie za pomocą DataDirect lub poprosić użytkowników końcowych, aby nie próbowały korzystać ze źródeł danych zdefiniowanych dla produktów IBM Corp. z nielicencjonowanymi aplikacjami.

**Użytkownik końcowy nie może znaleźć pliku danych lub źródła danych ODBC .** Gdy użytkownicy końcowi działają w trybie analizy rozproszonej, będą mieli dostęp tylko do plików danych i źródeł danych ODBC na komputerze, na którym działa oprogramowanie serwera. Gdy użytkownicy końcowi działają w trybie analizy lokalnej, będą mieli dostęp tylko do plików danych i źródeł danych ODBC na swoich komputerach stacjonarnych. Aby rozwiązać ten problem, poproś użytkownika końcowego o uruchomienie aplikacji klienckiej w odpowiednim trybie.

### **Użytkownik końcowy nie może uruchomić procedury statystycznej (tylko serwerIBM SPSS**

**Statistics ).** Gdy użytkownicy końcowi są podłączeni do oprogramowania serwera, mają dostęp tylko do opcji IBM SPSS Statistics , które zostały zainstalowane podczas instalacji serwera IBM SPSS Statistics . Aby rozwiązać ten problem, poproś użytkownika końcowego o uruchomienie procedury w trybie analizy lokalnej lub zainstaluje żądaną procedurę na komputerze serwera.

# <span id="page-54-0"></span>**Dodatek B. Program zadania wsadowego IBM SPSS Statistics**

*Uwaga*: Program IBM SPSS Statistics Batch Facility jest programem narzędziowym do przetwarzania wsadowego dołączonym do serwera **IBM SPSS Statistics Server**.

Zazwyczaj klient dla serwera IBM SPSS Statistics Server to produkt IBM SPSS Statistics działający na komputerze desktop. Jednak program IBM SPSS Statistics Batch Facility jest alternatywnym sposobem użycia zasilania serwera IBM SPSS Statistics Server i działa na serwerze. Program Batch Facility produktu IBM SPSS Statistics jest przeznaczony do **zautomatyzowanej produkcji** raportów statystycznych. Zautomatyzowana produkcja zapewnia możliwość uruchamiania analiz bez interwencji użytkownika. Zautomatyzowana produkcja jest korzystna, jeśli użytkownicy na Twojej stronie regularnie wymagają zestawu czasochłonnych analiz, takich jak raporty tygodniowe.

Program IBM SPSS Statistics Batch Facility pobiera jako dane wejściowe żądanie raportu zawarte w pliku **składni komendy** . Program IBM SPSS Statistics Batch Facility automatycznie tworzy raporty statystyczne określone przez składnię.

# **Co musisz wiedzieć**

**Systemy operacyjne.** Program Batch Facility produktu IBM SPSS Statistics jest obecnie dostępny ze wszystkimi serwerami IBM SPSS Statistics , UNIX i Windows.

**klienta DB2.** Program IBM SPSS Statistics Batch Facility jest automatycznie instalowany w katalogu instalacyjnym serwera IBM SPSS Statistics w systemie Windows oraz w podkatalogu/*bin* katalogu instalacyjnego w systemie UNIX.

**Wywoływanie.** Program IBM SPSS Statistics Batch Facility jest uruchamiany z wiersza komend przy użyciu pliku wykonywalnego *statisticsb* . Jest on uruchamiany niezależnie od serwera IBM SPSS Statistics -serwerIBM SPSS Statistics nie musi być uruchamiany, aby można go było uruchomić. Można go również uruchamiać jednocześnie z serwerem IBM SPSS Statistics .

**Tryby działania. Komendy** są wprowadzane do narzędzia wsadowego IBM SPSS Statistics w **trybie wsadowym** lub **trybie interaktywnym**. W trybie wsadowym analityk lub informatyk przesyła plik składni komend do narzędzia wsadowego IBM SPSS Statistics do wykonania-komendy znajdujące się w tym pliku są odczytyane i zachowane jako zadanie wsadowe, a dane wyjściowe są kierowane do pliku. Program IBM SPSS Statistics Batch Facility działa nienadzorowany i kończy działanie po wykonaniu ostatniej komendy. Jest to typowy sposób korzystania z narzędzia wsadowego IBM SPSS Statistics Batch Facility. W trybie interaktywnym typy analityków są komendami po jednym w czasie w wierszu komend. Komendy są wykonywane natychmiast, a dane wyjściowe są wyświetlane w oknie. Program IBM SPSS Statistics Batch Facility czeka na następną komendę.

**Dokumentacja.** Podręcznik użytkownika, napisany dla analityków i specjalistów IT w ośrodku, który będzie korzystać z narzędzia wsadowego IBM SPSS Statistics , znajduje się na serwerze IBM SPSS Statistics DVD w katalogu */Documentation/<language>/Podręczniki*. Skorowidz składni komend, który analitycy będą potrzebować w celu utworzenia plików składni komend dla narzędzia wsadowego IBM SPSS Statistics , znajduje się na serwerze IBM SPSS Statistics DVD w katalogu */Documentation/ <language>/Podręczniki*. Program IBM SPSS Statistics Batch Facility for UNIX jest również dystrybuowany za pomocą strony podręcznika *statisticsb.1*, która znajduje się w podkatalogu */bin* w katalogu instalacyjnym serwera IBM SPSS Statistics . Jeśli administrujesz systemem UNIX, skopiuj go do miejsca, w którym przechowujesz strony podręcznika.

**Dokumentacja dodatkowa.** Podręcznik użytkownika programu IBM SPSS Statistics Batch Facility zawiera wystarczające informacje dla analityka, który jest doświadczany w języku składni komend IBM SPSS Statistics w celu zbudowania plików składni komend dla programu IBM SPSS Statistics Batch Facility. Jeśli analitycy w danym ośrodku są nowi w programie IBM SPSS Statistics, mogą wymagać dodatkowej

dokumentacji. Jeśli tak, kieruj je do naszego serwisu WWW pod adresem [http://www.ibm.com/software/](http://www.ibm.com/software/analytics/spss/) [analytics/spss/l](http://www.ibm.com/software/analytics/spss/)ub poproś, aby skontaktował się z przedstawicielem handlowym.

# <span id="page-56-0"></span>**Dodatek C. Zadania systemu operacyjnego Windows**

Większość czynności administracyjnych można wykonać za pomocą aplikacji administracyjnej . Jednak może być konieczne wykonanie kilku zadań w systemie operacyjnym Windows. Aby administrować oprogramowaniem serwera działającym w systemie Windows, należy użyć następujących funkcji systemu operacyjnego:

- **Właściwości pliku.** Służy do ustawiania dostępu użytkownika końcowego do katalogu instalacyjnego oprogramowania serwera, położenia pliku tymczasowego i plików danych.
- **Właściwości systemowe.** Służy do tworzenia zmiennych środowiskowych.
- **Menedżer użytkowników.** Służy do tworzenia kont użytkowników końcowych.
- **Panel sterowania usługami.** Służy do uruchamiania, zatrzymywania i konfigurowania usługi.
- **ODBC Administrator.** Służy do konfigurowania źródeł danych.

# **Właściwości pliku**

Użyj właściwości pliku, aby ustawić uprawnienia do plików. W przypadku plików danych zależy to od miejsca, w którym przechowywane są dane. Podczas zapisywania danych na tym samym komputerze, co oprogramowanie serwera, można sterować dostępem do katalogu danych, ustawiając uprawnienia do katalogu na dysku NTFS.

### **Na serwerze, zaloguj się jako administrator:**

- 1. Użyj Eksploratora Windows, aby przejść do katalogu danych.
- 2. Kliknij katalog, kliknij prawym przyciskiem myszy, a następnie w menu kontekstowym kliknij opcję **Współużytkowanie** .
- 3. Kliknij kartę **Zabezpieczenia** i skonfiguruj uprawnienia.

*Uwaga*: Karta Zabezpieczenia jest dostępna tylko na dyskach NTFS. Jeśli nie masz pewności, jaki typ systemu plików jest używany przez sprzęt, wykonaj następujące czynności:

- 4. Użyj Eksploratora Windows, aby przejść do napędu.
- 5. Kliknij napęd, kliknij prawym przyciskiem myszy i wybierz opcję **Właściwości** w menu kontekstowym.
- 6. Kliknij kartę **Ogólne** i przyjrzyj się wartości dla systemu plików.

Podczas zapisywania danych na komputerze w sieci można kontrolować dostęp do katalogu danych, tworząc zasób współużytkowany i odpowiednio ustawiając uprawnienia.

### **Na komputerze podłączonym do sieci zaloguj się jako administrator:**

- 7. Użyj Eksploratora Windows, aby przejść do katalogu danych.
- 8. Kliknij katalog, kliknij prawym przyciskiem myszy, a następnie w menu kontekstowym kliknij opcję **Współużytkowanie** .
- 9. Kliknij kartę **Współużytkowanie** w oknie dialogowym, a następnie kliknij opcję **Współużytkowane jako**, wprowadź nazwę zasobu współużytkowanego i ustaw odpowiedni dostęp.

# **Właściwości systemowe**

Użyj właściwości systemowych, aby utworzyć zmienne środowiskowe.

#### **Na serwerze, zaloguj się jako administrator:**

- 1. Na pulpicie systemu Windows kliknij prawym przyciskiem myszy ikonę komputera. Na przykład kliknij prawym przyciskiem myszy opcję **Mój komputer**.
- 2. Z menu wybierz opcję **Właściwości** .
- 3. Kliknij kartę **Zaawansowane** , a następnie kliknij opcję **Zmienne środowiskowe**.
- <span id="page-57-0"></span>4. Kliknij opcję **Nowy**.
- 5. Wpisz nazwę nowej zmiennej.
- 6. Wpisz wartość dla nowej zmiennej.

# **Menedżer użytkowników**

Do utworzenia kont użytkowników końcowych należy użyć menedżera użytkowników.

### **Na serwerze, zaloguj się jako administrator:**

1. Z menu Start systemu Windows wybierz opcję:

### **Programy** > **Narzędzia administracyjne**

- Wybierz opcję **Zarządzanie komputerem** , a następnie opcję **Użytkownicy i grupy lokalne**.
- 2. Utwórz konta użytkowników.

# **Panel sterowania usługami**

Panel Sterowania Usługami Windows umożliwia:

- Zatrzymaj i uruchom usługę.
- Zmień parametry uruchamiania usługi.
- Sprawdź status serwera.

### **Aby uzyskać dostęp do panelu sterowania usługami i korzystać z niego:**

1. Z menu Start systemu Windows wybierz opcję:

### **Ustawienia** > **Panel sterowania**

- 2. Wybierz opcję **Narzędzia administracyjne** , a następnie **Usługi**.
- 3. Wybierz usługę. Teraz można sprawdzić jego status, uruchomić lub zatrzymać go, a następnie edytować parametry uruchamiania.

*Uwaga*: Można uruchomić, zatrzymać i sprawdzić status oprogramowania serwera za pomocą aplikacji administracyjnej.

# **Menedżer zadań**

Użyj menedżera zadań, aby sprawdzić, ile procesów związanych z serwerem jest uruchomionych.

- 1. Otwórz menedżer zadań systemu Windows, naciskając kombinację klawiszy Ctrl-Alt-Delete i wybierając opcję **Menedżer zadań**.
- 2. Kliknij kartę **Procesy** .
- 3. Kliknij opcję **Nazwa obrazu** , aby posortować procesy alfabetycznie.
- 4. Wyszukaj nazwę pliku procesu serwera (*statisticssrvr.exe*).
- 5. Wyszukaj nazwę pliku procesu klienta (*statisticsproc.exe*). Istnieje jeden proces dla każdego użytkownika końcowego, który jest aktualnie połączony z oprogramowaniem serwera.

*Uwaga:* Procesy serwera i klienta można monitorować za pomocą aplikacji administracyjnej.

# **Administrator ODBC**

Użyj programu ODBC Administrator do skonfigurowania źródeł danych systemowych i systemowych na potrzeby korzystania z oprogramowania serwera.

Sposób tworzenia źródła danych ODBC wpływa na to, kto może go przeglądać i korzystać z niego. Jeśli chcesz zezwolić na ogólny dostęp do źródła danych, należy użyć *systemu* DSN. Użyj *użytkownika* DSN,

jeśli chcesz ograniczyć dostęp do informacji poufnych lub jeśli chcesz dostosować źródło danych DSN dla konkretnego użytkownika.

# **Aby skonfigurować systemową nazwę DSN**

Systemowe źródła danych DSN mogą być używane przez każdego zalogowanego użytkownika na komputerze, na którym są one zdefiniowane. Systemowe źródła danych DSN są łatwiejsze do skonfigurowania i administrowania, ponieważ jest to możliwe tylko raz dla wszystkich użytkowników.

### **Na komputerze, na którym ma znajdować się źródło danych, zalogowano się jako administrator:**

1. Z menu Start systemu Windows wybierz opcję:

### **Ustawienia** > **Panel sterowania**

- 2. Wybierz opcję **Narzędzia administracyjne** , a następnie **Źródła danych**.
- 3. Kliknij zakładkę **Systemowe źródło danych DSN**.
- 4. Kliknij przycisk **Dodaj**.
- 5. Wybierz sterownik z listy. Jeśli konfigurowane jest źródło danych, które korzysta z technologii dostępu do danych produktu IBM Corp. , nazwy sterowników Connect ODBC są oznaczane tekstem IBM Corp. OEM.
- 6. Kliknij przycisk **Finish**.
- 7. Wprowadź odpowiednie informacje w oknie dialogowym **Konfiguracja sterownika** .
- 8. Kliknij przycisk **OK**.

# **Aby skonfigurować nazwę DSN użytkownika**

DSN użytkownika może być używany tylko przez konto użytkownika, który je utworzył. Skonfiguruj DSN użytkownika, jeśli chcesz ograniczyć dostęp do informacji poufnych lub jeśli chcesz dostosować DSN dla konkretnego użytkownika.

Zaloguj się jako użytkownik i wykonaj kroki dla systemowego źródła danych DSN, z następującym wyjątkiem:

• Kliknij kartę **DSN użytkownika** zamiast karty **Systemowe źródło danych DSN** .

IBM SPSS Statistics Server -Podręcznik administratora

# <span id="page-60-0"></span>**Dodatek D. Zadania systemu operacyjnego UNIX**

Większość czynności administracyjnych można wykonać za pomocą aplikacji administracyjnej , jednak może być konieczne wykonanie kilku zadań w systemie operacyjnym UNIX. Aby administrować oprogramowaniem serwera działającym w systemie UNIX, należy użyć następujących funkcji systemu operacyjnego:

- **chmod**. Służy do ustawiania dostępu użytkownika końcowego do plików danych.
- **env**. Służy do sprawdzania wartości zmiennych środowiskowych.
- **skrypty**. Służy do uruchamiania oprogramowania serwera i konfigurowania jego środowiska.
- **ps** i **kill**. Służy do sprawdzania i zatrzymywania procesów serwera.
- **odbc.ini**. Służy do konfigurowania źródeł danych ODBC .

# **chmod**

Aby zmienić lub przypisać tryb uprawnień dla katalogów i plików danych, należy użyć komendy chmod (lub chown). Na przykład, aby ustawić katalog */usr/data* na tylko do odczytu dla wszystkich:

1. Zaloguj się jako superużytkownik lub jako właściciel katalogu.

2. W wierszu komend systemu UNIX wpisz:

chmod a-w /usr/data

# **koperta**

Aby sprawdzić bieżące wartości zmiennych środowiskowych, należy użyć komendy env . Aby na przykład użyć programu env w celu sprawdzenia bieżących wartości zmiennych środowiskowych dla oprogramowania serwera, wykonaj następujące czynności:

- 1. Zaloguj się jako konto, które uruchomiło demon, zwykle *root*.
- 2. W wierszu komend systemu UNIX wpisz:

koperta

3. Sprawdź ustawienia zmiennej (zmiennych) zainteresowań.

# **Skrypty**

Aby zmienić wartość zmiennych środowiskowych, należy zmodyfikować skrypt zmiennej środowiskowej, który jest wywoływany przez skrypt uruchamiający oprogramowanie serwera. Aby edytować skrypt zmiennej środowiskowej:

- 1. Użyj edytora tekstu, aby otworzyć skrypt *statsenv.sh* , który znajduje się w podkatalogu */bin* w katalogu instalacyjnym serwera IBM SPSS Statistics . Na przykład otwórz plik */usr/local/myserverproduct/bin/ statsenv.sh*.
- 2. W razie potrzeby usuń znak komentarza z wiersza definiującego zmienną, a następnie wprowadź nową wartość dla zmiennej.
- 3. Zapisz plik.

Skrypt *statsenv.sh* jest wywoływany przez skrypt *start\_statistics\_server* . Zmienne środowiskowe ustawione i wyeksportowane w pliku *statsenv.sh* mają wpływ tylko na procesy uruchomione za pomocą skryptu *start\_statistics\_server* .

# <span id="page-61-0"></span>**ps i kill**

Komenda ps umożliwia uzyskanie informacji o działających procesach serwera i o statusie procesów. Na przykład:

1. W wierszu komend systemu UNIX wpisz:

ps -efl.

- 2. Wyszukaj nazwę pliku procesu demona (na przykład *statisticsd*). Ten proces ma identyfikator **UID** użytkownika, który uruchomił proces demona oprogramowania serwera (zwykle jest to *root*).
- 3. Wyszukaj nazwę pliku procesu klienta *statisticsproc.exe*. Istnieje jeden proces dla każdego użytkownika końcowego, który jest aktualnie połączony z oprogramowaniem serwera. W kolumnie *UID* wyświetlany jest identyfikator logowania użytkownika końcowego, który jest właścicielem procesu klienta.

Aby zabić proces, należy użyć komendy kill . Na przykład:

- 4. Zaloguj się jako użytkownik, który uruchomił demona.
- 5. W wierszu komend systemu UNIX wpisz:

kill -9 *pid*

gdzie *pid* to identyfikator procesu.

Demon oprogramowania serwera również automatycznie tworzy plik, który zawiera jego identyfikator procesu. Zamiast ręcznie znaleźć identyfikator PID za pomocą komendy ps , można użyć tego pliku w połączeniu z komendą kill bezpośrednio w celu bezpośredniego zabicia procesu demona:

kill -9 `cat statisticsd.pid`

*Uwaga*: Aby użyć aplikacji administracyjnej do monitorowania i zabijania procesów, należy uruchomić oprogramowanie serwera ze skryptem startowym udostępnionym przez produkt IBM Corp.. Więcej informacji zawiera temat ["Sterowanie uruchomieniem usługi" na stronie 18](#page-21-0).

# **odbc.ini**

Może być konieczne skonfigurowanie źródeł danych ODBC na komputerze serwera, jeśli:

• Korzystasz z pakietu IBM Corp. Data Access Pack

i

• Oprogramowanie serwera musi mieć dostęp do baz danych

W systemie UNIX nie istnieje administrator ODBC . Aby skonfigurować źródło danych ODBC w systemie UNIX, należy zmodyfikować plik tekstowy informacji o systemie, *odbc.ini*. *Odbc.ini* jest instalowany podczas instalowania pakietu dostępu do danych dla systemu UNIX. Instrukcje instalacji znajdują się w publikacji *IBM Corp. Data Access Pack Installation Instructions for Unix.pdf* (dokument ten znajduje się w katalogu */Documentation/<language>/InstallationDocuments* w produkcie DVD). Należy zainstalować dodatkową dokumentację w celu uzyskania dostępu do wymienionych poniżej dokumentów.

**Connect ODBC.** Informacje na temat edytowania pliku *odbc.ini* i ustawiania ważnych zmiennych środowiskowych można znaleźć w sekcji "Konfigurowanie sterowników i źródeł danych" w rozdziale "Instalacja w systemie UNIX" w publikacji *Połącz instrukcje instalacji produktu ODBC* , aby uzyskać szczegółowe instrukcje.

Dokumentacja firmy DataDirect dotycząca programu Connect ODBC jest domyślnie częścią instalacji pakietu IBM SPSS Data Access Pack. Program instalacyjny tworzy w menu Start wpis IBM SPSS OEM Connect and ConnectXE for ODBC wraz z wpisami dotyczącymi innych programów. Za pomocą tej pozycji menu można uzyskać do dokumentacji produktów DataDirect.

Dokumentację programu Connect ODBC opracowaną przez firmę DataDirect można znaleźć w katalogu, do którego rozpakowano pliki.

*Uwaga:* Dostęp do dokumentacji można także uzyskać w witrynie internetowej firmy pod adresem lub na stronie WWW firmy DataDirect pod adresem<http://www.datadirect.com> .

IBM SPSS Statistics Server -Podręcznik administratora

Niniejsza publikacja została przygotowana z myślą o produktach i usługach oferowanych w Stanach Zjednoczonych. IBM może udostępniać ten materiał w innych językach. Jednakże w celu uzyskania dostępu do takiego materiału istnieje konieczność posiadania egzemplarza produktu w takim języku.

Produktów, usług lub opcji opisywanych w tym dokumencie IBM nie musi oferować we wszystkich krajach. Informacje o produktach i usługach dostępnych w danym kraju można uzyskać od lokalnego przedstawiciela IBM. Odwołanie do produktu, programu lub usługi IBM nie oznacza, że można użyć wyłącznie tego produktu, programu lub usługi IBM. Zamiast nich można zastosować ich odpowiednik funkcjonalny pod warunkiem że nie narusza to praw własności intelektualnej IBM. Jednakże cała odpowiedzialność za ocenę przydatności i sprawdzenie działania produktu, programu lub usługi pochodzących od producenta innego niż IBM spoczywa na użytkowniku.

IBM może posiadać patenty lub złożone wnioski patentowe na produkty, o których mowa w niniejszej publikacji. Przedstawienie tej publikacji nie daje żadnych uprawnień licencyjnych do tychże patentów. Pisemne zapytania w sprawie licencji można przesyłać na adres:

*IBM Director of Licensing*

*IBM Corporation*

*North Castle Drive, MD-NC119 Armonk, NY 10504-1785U.S.A.*

Zapytania dotyczące zestawów znaków dwubajtowych (DBCS) należy kierować do lokalnych działów własności intelektualnej IBM (IBM Intellectual Property Department) lub wysłać je na piśmie na adres:

*Intellectual Property Licensing*

*Legal and Intellectual Property Law IBM Japan Ltd. 19-21, Nihonbashi-Hakozakicho, Chuo-ku Tokio 103-8510, Japonia*

INTERNATIONAL BUSINESS MACHINES CORPORATION DOSTARCZA TĘ PUBLIKACJĘ W STANIE, W JAKIM SIĘ ZNAJDUJE ("AS IS") BEZ UDZIELANIA JAKICHKOLWIEK GWARANCJI (W TYM TAKŻE RĘKOJMI), WYRAŹNYCH LUB DOMNIEMANYCH, A W SZCZEGÓLNOŚCI DOMNIEMANYCH GWARANCJI PRZYDATNOŚCI HANDLOWEJ, PRZYDATNOŚCI DO OKREŚLONEGO CELU ORAZ GWARANCJI, ŻE PUBLIKACJA NIE NARUSZA PRAW STRON TRZECICH. Ustawodawstwa niektórych krajów nie dopuszczają zastrzeżeń dotyczących gwarancji wyraźnych lub domniemanych w odniesieniu do pewnych transakcji; w takiej sytuacji powyższe zdanie nie ma zastosowania.

Informacje zawarte w tej publikacji mogą zawierać nieścisłości techniczne lub błędy drukarskie. Informacje te są okresowo aktualizowane, a zmiany te zostaną uwzględnione w kolejnych wydaniach tej publikacji. IBM zastrzega sobie prawo do wprowadzania ulepszeń i/lub zmian w produktach i/lub programach opisanych w tej publikacji w dowolnym czasie, bez wcześniejszego powiadomienia.

Wszelkie wzmianki w tej publikacji na temat stron internetowych firm innych niż IBM zostały wprowadzone wyłącznie dla wygody użytkowników i w żadnym razie nie stanowią zachęty do ich odwiedzania. Materiały dostępne na tych stronach nie są częścią materiałów opracowanych dla tego produktu IBM, a użytkownik korzysta z nich na własną odpowiedzialność.

IBM ma prawo do używania i rozpowszechniania informacji przysłanych przez użytkownika w dowolny sposób, jaki uzna za właściwy, bez żadnych zobowiązań wobec ich autora.

Licencjobiorcy tego programu, którzy chcieliby uzyskać informacje na temat programu w celu: (i) umożliwienia wymiany informacji między niezależnie utworzonymi programami i innymi programami (łącznie z opisywanym) oraz (ii) wykorzystywania wymienianych informacji, powinni skontaktować się z:

*IBM Director of Licensing*

*IBM Corporation*

*North Castle Drive, MD-NC119 Armonk, NY 10504-1785U.S.A.*

Informacje takie mogą być udostępnione, o ile spełnione zostaną odpowiednie warunki, w tym, w niektórych przypadkach, zostanie uiszczona stosowna opłata.

Licencjonowany program opisany w niniejszej publikacji oraz wszystkie inne licencjonowane materiały dostępne dla tego programu są dostarczane przez IBM na warunkach określonych w Umowie IBM z Klientem, Międzynarodowej Umowie Licencyjnej IBM na Program lub w innych podobnych umowach zawartych między IBM i użytkownikami.

Dane dotyczące wydajności i cytowane przykłady zostały przedstawione jedynie w celu zobrazowania sytuacji. Faktyczne wyniki dotyczące wydajności mogą się różnić w zależności do konkretnych warunków konfiguracyjnych i operacyjnych.

Informacje dotyczące produktów innych podmiotów niż IBM zostały uzyskane od dostawców tych produktów, z ich publicznych ogłoszeń lub innych dostępnych publicznie źródeł. IBM nie testował tych produktów i nie może potwierdzić dokładności pomiarów wydajności, kompatybilności ani żadnych innych danych związanych z produktami firm innych niż IBM. Pytania dotyczące możliwości produktów firm innych niż IBM należy kierować do dostawców tych produktów.

Wszelkie stwierdzenia dotyczące przyszłych kierunków rozwoju i zamierzeń IBM mogą zostać zmienione lub wycofane bez powiadomienia.

Publikacja ta zawiera przykładowe dane i raporty używane w codziennych operacjach działalności gospodarczej. W celu kompleksowego zilustrowania tej działalności podane przykłady zawierają nazwy osób, firm i ich produktów. Wszystkie te nazwy/nazwiska są fikcyjne i jakiekolwiek podobieństwo do istniejących nazw/nazwisk jest całkowicie przypadkowe.

#### LICENCJA W ZAKRESIE PRAW AUTORSKICH:

Niniejsza publikacja zawiera przykładowe aplikacje w kodzie źródłowym ilustrujące techniki programowania w różnych systemach operacyjnych. Użytkownik może kopiować, modyfikować i rozpowszechniać te programy przykładowe w dowolnej formie bez uiszczania opłat na rzecz IBM, w celu rozbudowy, użytkowania, handlowym lub w celu rozpowszechniania aplikacji zgodnych z aplikacyjnym interfejsem programowym dla tego systemu operacyjnego, dla którego napisane były programy przykładowe. Programy przykładowe nie zostały gruntownie przetestowane. IBM nie może zatem gwarantować ani sugerować niezawodności, użyteczności i funkcjonalności tych programów. Programy przykładowe są dostarczane w stanie, w jakim się znajdują ("AS IS"), bez jakichkolwiek gwarancji (rękojmię również wyłącza się). IBM nie ponosi odpowiedzialności za jakiekolwiek szkody wynikające z używania programów przykładowych.

Każda kopia programu przykładowego lub jakikolwiek jego fragment, jak też jakiekolwiek prace pochodne muszą zawierać następujące uwagi dotyczące praw autorskich:

© Copyright IBM Corp. 2021. Fragmenty tego kodu pochodzą z przykładowych programów produktu IBM Corp. Programy przykładowe.

© Copyright IBM Corp. 1989-2021. Wszelkie prawa zastrzeżone.

# **Znaki towarowe**

IBM, logo IBM i ibm.com są znakami towarowymi lub zastrzeżonymi znakami towarowymi International Business Machines Corp., zarejestrowanymi w wielu systemach prawnych na całym świecie. Pozostałe nazwy produktów i usług mogą być znakami towarowymi IBM lub innych przedsiębiorstw. Aktualna lista znaków towarowych IBM dostępna jest w serwisie WWW, w sekcji "Copyright and trademark

information" (Informacje o prawach autorskich i znakach towarowych), pod adresem [www.ibm.com/legal/](http://www.ibm.com/legal/us/en/copytrade.shtml) [copytrade.shtml](http://www.ibm.com/legal/us/en/copytrade.shtml).

Adobe, logo Adobe, PostScript oraz logo PostScript są znakami towarowymi lub zastrzeżonymi znakami towarowymi Adobe Systems Incorporated w Stanach Zjednoczonych i/lub w innych krajach.

Intel, logo Intel, Intel Inside, logo Intel Inside, Intel Centrino, logo Intel Centrino, Celeron, Intel Xeon, Intel SpeedStep, Itanium i Pentium są znakami towarowymi lub zastrzeżonymi znakami towarowymi Intel Corporation lub przedsiębiorstw podporządkowanych w Stanach Stanach Zjednoczonych i w innych krajach.

Linux jest zastrzeżonym znakiem towarowym Linusa Torvaldsa w Stanach Zjednoczonych i/lub w innych krajach.

Microsoft, Windows, Windows NT oraz logo Windows są znakami towarowymi Microsoft Corporation w Stanach Zjednoczonych i/lub w innych krajach.

UNIX jest zastrzeżonym znakiem towarowym Open Group w Stanach Zjednoczonych i w innych krajach.

Java oraz wszystkie znaki towarowe i logo dotyczące Java są znakami towarowymi firmy i jej firm zależnych.

IBM SPSS Statistics Server -Podręcznik administratora

# **Indeks**

## **A**

administratorzy systemu Co muszą wiedzieć użytkownicy końcowi [21](#page-24-0) przegląd zadań administracyjnych [4](#page-7-0) administrowanie [15](#page-18-0) aplikacja administracyjna [15](#page-18-0) Aplikacja kliencka instalacja [7](#page-10-0) rozwiązywanie problemów [49](#page-52-0) architektura rozproszona [1](#page-4-0) autoryzacja grupy [17](#page-20-0), [30](#page-33-0)

## **C**

Certyfikaty konfigurowanie [37](#page-40-0) Connect ODBC architektura [9](#page-12-0) przegląd [9](#page-12-0) ustawianie środowiska UNIX dla [11](#page-14-0)

### **D**

dostęp do danych Connect ODBC [9](#page-12-0) czynniki do rozważenia [10](#page-13-0) konfigurowanie źródeł danych ODBC dla [14](#page-17-0) przywoływanie danych z oprogramowania klienckiego [10](#page-13-0) sterowanie [10](#page-13-0) w systemach UNIX [11](#page-14-0) Źródła danych ODBC dla [10](#page-13-0) Dostęp do DSN [30](#page-33-0) dostęp do plików z danymi Co muszą wiedzieć użytkownicy końcowi [43](#page-46-0)

## **I**

IBM SPSS Statistics Batch Facility co musisz wiedzieć [51](#page-54-0) wprowadzenie [51](#page-54-0) Informacje o wydajności [45](#page-48-0) INSERT HIDDEN Zadania produkcyjne [16](#page-19-0) instalacja Aplikacja kliencka [7](#page-10-0) oprogramowanie serwera [7](#page-10-0)

### **K**

konfigurowanie Certyfikaty [37](#page-40-0) xtensions [15](#page-18-0) konfigurowanie oprogramowania serwera [13](#page-16-0) Konsola administracyjna IBM SPSS Statistics [15](#page-18-0) konta [13](#page-16-0) Kontrola dostępu oparta na rolach [23](#page-26-0) Kontrola RBAC [23](#page-26-0)

## **M**

Macierz RAID [46](#page-49-0) Moduł uwierzytelniania wtyczki [21](#page-24-0)

### **N**

NAT [31](#page-34-0) Nazwa domeny Co muszą wiedzieć użytkownicy końcowi [43](#page-46-0) Nazwa i hasło użytkownika Co muszą wiedzieć użytkownicy końcowi [43](#page-46-0) Nazwa komputera Co muszą wiedzieć użytkownicy końcowi [43](#page-46-0) nazwa zasady usługi [26,](#page-29-0) [27](#page-30-0) nazwy procesów według produktu [19](#page-22-0) numer portu Co muszą wiedzieć użytkownicy końcowi [43](#page-46-0) rozwiązywanie problemów [49](#page-52-0)

## **O**

obszar roboczy [46,](#page-49-0) [47](#page-50-0) Obszar roboczy IBM SPSS Statistics [46](#page-49-0), [47](#page-50-0) Odwołania do pliku danych UNC [43](#page-46-0) oprogramowanie serwera administratorów [29](#page-32-0) architektura [1](#page-4-0) instalacja [7](#page-10-0) Komponenty produktu [1](#page-4-0) konfiguracja [13](#page-16-0) konfigurowanie źródeł danych ODBC [14](#page-17-0) korzystanie ze skryptu startowego UNIX [18](#page-21-0) nazwy procesów według produktu [19](#page-22-0) określone [1](#page-4-0) produkty [1](#page-4-0) rozwiązywanie problemów [49](#page-52-0) rutynowa konserwacja [19](#page-22-0) sterowanie uruchamianiem [18](#page-21-0) uruchamianie i zatrzymywanie [19](#page-22-0) wiele instancji [17](#page-20-0) zarządzanie kontami i plikami użytkowników końcowych [13](#page-16-0)

### **P**

PAM [21](#page-24-0) Pamięć RAM [47](#page-50-0) plik konfiguracyjny rozwiązywanie problemów [49](#page-52-0) pojedyncze uwierzytelnianie konfigurowanie klienta [26](#page-29-0)

pojedyncze uwierzytelnianie *(kontynuacja)* konfigurowanie serwera [25](#page-28-0) nazwa zasady usługi [26,](#page-29-0) [27](#page-30-0) Przypisanie do grupy [28](#page-31-0) źródła danych [29](#page-32-0) poprawa wydajności [45](#page-48-0) PPTP [33](#page-36-0) procesory [47](#page-50-0) produkty i systemy operacyjne [1](#page-4-0) profile [30](#page-33-0) profile użytkownika [30](#page-33-0) protokół tunelowania punkt z punktem [33](#page-36-0) przestrzeń na dysku [46](#page-49-0)

### **R**

rozwiązywanie problemów Aplikacja kliencka [49](#page-52-0) logowanie klienta [49](#page-52-0) numer portu [49](#page-52-0) oprogramowanie serwera [49](#page-52-0) plik konfiguracyjny [49](#page-52-0) źródła danych ODBC [49](#page-52-0)

# **S**

SCSI [46](#page-49-0) Secure Sockets Layer [33](#page-36-0) Serwer start\_statistics\_server [18](#page-21-0) sortowanie [14](#page-17-0) sortowanie innych firm [14](#page-17-0) Sortowanie synchronizacji [14](#page-17-0) **SSL** przegląd [34](#page-37-0) zabezpieczanie komunikacji [34](#page-37-0), [38](#page-41-0) SSO [24](#page-27-0) statisticsb [51](#page-54-0) szyfrowanie SSL [33](#page-36-0)

## **Ś**

Środowisko IDE [46](#page-49-0) Środowisko UNIX i dostęp do danych [11](#page-14-0)

## **T**

technologia dostępu do danych [9](#page-12-0) tryb analizy lokalnej określone [1](#page-4-0) widok danych [9](#page-12-0) Tryb analizy rozproszonej kroki do użycia [1](#page-4-0) określone [1](#page-4-0) widok danych [9](#page-12-0)

## **U**

UNIX

sprawdzanie procesów serwera [58](#page-61-0) sprawdzanie zmiennych środowiskowych [57](#page-60-0) tworzenie i konfigurowanie źródeł danych ODBC [58](#page-61-0) ustawianie uprawnień do plików [57](#page-60-0)

UNIX *(kontynuacja)* ustawianie zmiennych środowiskowych [57](#page-60-0) zatrzymywanie procesów serwera [58](#page-61-0) uprawnienia [29](#page-32-0) uprawnienia na poziomie administratora [29](#page-32-0) uprawnienia użytkownika root [22–](#page-25-0)[24](#page-27-0) uruchamianie bez uprawnień użytkownika root [22](#page-25-0)–[24](#page-27-0) Usługi współpracy i wdrażania produktu IBM SPSS zastąpienie [16](#page-19-0) ustawienia lokalne [41](#page-44-0) Uwierzytelnianie w produkcie OS [21](#page-24-0) PAM [21](#page-24-0) pojedyncze uwierzytelnianie [24](#page-27-0) unix2 [23](#page-26-0) wewnętrze [22](#page-25-0) Użycie dysku poprawianie [46](#page-49-0) użycie sieci poprawianie [47](#page-50-0) użytkownicy końcowi dostęp do plików z danymi [43](#page-46-0) lista tego, co muszą wiedzieć [21](#page-24-0) Nazwa domeny [43](#page-46-0) Nazwa i hasło użytkownika [43](#page-46-0) Nazwa komputera [43](#page-46-0) numer portu [43](#page-46-0) obsługa [21](#page-24-0) źródła danych ODBC [43](#page-46-0)

## **W**

wersje [30](#page-33-0) Widok danych [13](#page-16-0) Windows sprawdzanie procesów serwera [54](#page-57-0) sprawdzanie statusu usługi [54](#page-57-0) tworzenie i konfigurowanie źródeł danych ODBC [54](#page-57-0) tworzenie kont użytkowników końcowych [54](#page-57-0) tworzenie zmiennych środowiskowych [53](#page-56-0) uruchamianie i zatrzymywanie usług [54](#page-57-0) ustawianie uprawnień do plików [53](#page-56-0) zmiana parametrów uruchamiania usługi [54](#page-57-0) wydajność poprawianie [45](#page-48-0) Wykorzystanie CPU poprawianie [47](#page-50-0) wykorzystanie pamięci poprawianie [47](#page-50-0) wyświetlać dane [13](#page-16-0)

## **X**

xtensions konfigurowanie [15](#page-18-0)

## **Z**

zabezpieczenia SSL [33](#page-36-0) Zadania produkcyjne INSERT HIDDEN [16](#page-19-0) zadania systemu operacyjnego, UNIX zadania systemu operacyjnego, UNIX *(kontynuacja)* korzystanie z komendy ps do sprawdzania procesów serwera [58](#page-61-0) użycie komendy chmod w celu ustawienia uprawnień do pliku [57](#page-60-0) użycie komendy kill do zatrzymania procesów serwera [58](#page-61-0) używanie odbc.ini do konfigurowania źródeł danych [58](#page-61-0) używanie skryptów do ustawiania zmiennych środowiskowych [57](#page-60-0) za pomocą komendy env w celu sprawdzenia zmiennych środowiskowych [57](#page-60-0) zadania systemu operacyjnego, Windows korzystanie z Administratora ODBC [54](#page-57-0) korzystanie z Menedżera użytkowników [54](#page-57-0) korzystanie z menedżera zadań [54](#page-57-0) korzystanie z panelu sterowania usługami [54](#page-57-0) tworzenie zmiennych środowiskowych [53](#page-56-0) ustawianie właściwości pliku [53](#page-56-0) zapora sieciowa [31](#page-34-0) zautomatyzowana produkcja z IBM SPSS Statistics Server [51](#page-54-0)

# **Ź**

źródła danych pojedyncze uwierzytelnianie [29](#page-32-0) źródła danych ODBC Co muszą wiedzieć użytkownicy końcowi [43](#page-46-0) i oprogramowanie serwera [11](#page-14-0) konfigurowanie [14](#page-17-0) rozwiązywanie problemów [49](#page-52-0) źródła danych ODBC , UNIX zdefiniowane w pliku odbc.ini [58](#page-61-0) źródła danych ODBC , Windows DSN systemu [54](#page-57-0) DSN użytkownika [54](#page-57-0)

IBM SPSS Statistics Server -Podręcznik administratora
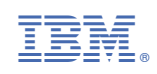